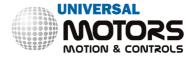

# **Operation Manual**

# Inverter Goodrive 200A

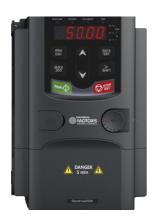

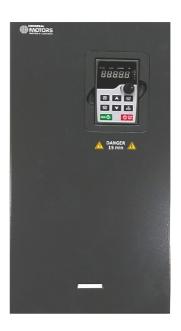

GD200A inverters Contents

# **Contents**

| 1 | Safety   | Precautions                                     | 1  |
|---|----------|-------------------------------------------------|----|
|   | 1.1      | What this chapter contains                      | 1  |
|   | 1.2      | Safety definition                               | 1  |
|   | 1.3      | Warning symbols                                 | 1  |
|   | 1.4      | 1.4 Safety guidelines                           | 2  |
| 2 | Quick S  | Start-up                                        | 5  |
|   | 2.1      | What this chapter contains                      |    |
|   | 2.2      | Unpacking inspection                            | 5  |
|   | 2.3      | Application confirmation                        |    |
|   | 2.4      | Environment                                     |    |
|   | 2.5      | Installation confirmation                       | 6  |
|   | 2.6      | Basic commission                                | 6  |
| 3 | Produc   | t Overview                                      | 7  |
| • |          | What this chapter contains                      |    |
|   | 3.2      | Basic principles.                               |    |
|   | 3.3      | 3.3 Product specification                       |    |
|   | 3.4      | Nameplate                                       |    |
|   | 3.5      | Type designation key                            |    |
|   | 3.6      | Rated specifications                            |    |
|   | 3.7      | Structure diagram                               |    |
| 4 | Installa | tion Guidelines                                 | 13 |
| • | 4.1      |                                                 |    |
|   | 4.2      | Mechanical installation                         |    |
|   | 4.3      | Standard wiring                                 |    |
|   | 4.4      | Layout protection                               |    |
| 5 |          | Operation Procedure                             |    |
| 3 |          | What this chapter contains                      |    |
|   | 5.1      | Keypad                                          |    |
|   | 5.2      | · · · · · · · · · · · · · · · · · · ·           |    |
|   |          | Keypad operation                                |    |
|   |          |                                                 |    |
| 6 |          | on Parameters                                   |    |
|   | 6.1      | What this chapter contains                      |    |
|   |          | Goodrive200A general series function parameters |    |
| 7 | Basic C  | Operation Instruction                           | 96 |
|   |          | What this chapter contains                      |    |
|   | 7.2      | First powering on                               |    |
|   | 7.3      | Vector control                                  |    |
|   | 7.4      | Torque control                                  |    |
|   | 7.5      | Parameters of the motor                         |    |
|   | 7.6      | Start-up and stop control                       |    |
|   | 7.7      | Frequency setting                               |    |
|   | 7.8      | Simple PLC                                      |    |
|   |          | Multi-step speed running                        |    |
|   |          | ) PID control                                   |    |
|   | 7.11     | Pulse counter1                                  | 07 |

GD200A inverters Contents

| 8 Fault Tracking                                         | 109              |
|----------------------------------------------------------|------------------|
| 8.1 What this chapter contains                           | 109              |
| 8.2 Alarm and fault indications                          | 109              |
| 8.3 How to reset                                         | 109              |
| 8.4 Fault history                                        | 109              |
| 8.5 Fault instruction and solution                       | 109              |
| 8.6 Common fault analysis                                | 114              |
| 8.7 Inverter system interference troubleshooting         | 118              |
| 8.8 Maintenance and hardware diagnosis                   | 119              |
| 9 Communication Protocol                                 | 125              |
| 9.1 What this chapter contains                           | 125              |
| 9.2 Brief instruction to MODBUS protocol                 | 125              |
| 9.3 Application of the inverter                          |                  |
| 9.4 RTU command code and communication data illustra     | ation129         |
| 9.5 The definition of data address                       | 135              |
| 9.6 Example of writing and reading                       | 142              |
| Appendix A Technical Data                                | 146              |
| A.1 What this chapter contains                           | 146              |
| A.2 Ratings                                              | 146              |
| A.3 Electric power network specification                 | 147              |
| A.4 Motor connection data                                | 147              |
| A.5 Applicable standards                                 | 148              |
| A.6 EMC regulations                                      | 148              |
| Appendix B Dimension Drawings                            | 150              |
| B.1 What this chapter contains                           | 150              |
| B.2 Keypad structure                                     | 150              |
| B.3 Inverter chart                                       | 151              |
| Appendix C Peripheral Options and Parts                  | 155              |
| C.1 What this chapter contains                           | 155              |
| C.2 Peripheral wiring                                    | 155              |
| C.3 Power supply                                         | 156              |
| C.4 Cables                                               | 156              |
| C.5 Breaker, electromagnetic contactor and leakage prote | ection switch159 |
| C.6 Reactors                                             | 161              |
| C.7 Filters                                              | 162              |
| C.8 Braking system                                       | 163              |
| C.9 Other optional parts                                 | 166              |
| Appendix D Further Information                           | 168              |

## 1 Safety Precautions

# 1.1 What this chapter contains

Please read this manual carefully and follow all safety precautions before moving, installing, operating and servicing the inverter. If ignored, physical injury or death may occur, or damage may occur to the devices.

If any physical injury or death or damage to the devices occurs for ignoring to the safety precautions in the manual, our company will not be responsible for any damages and we are not legally bound in any manner.

# 1.2 Safety definition

Danger: Serious physical injury or even death may occur if not follow

relevant requirements

Warning: Physical injury or damage to the devices may occur if not follow

relevant requirements

**Note:** Physical hurt may occur if not follow relevant requirements

**Qualified**People working on the device should take part in professional **electricians:**electrical and safety training, receive the certification and be

familiar with all steps and requirements of installing, commissioning, operating and maintaining the device to avoid any

emergency.

# 1.3 Warning symbols

Warnings caution you about conditions which can result in serious injury or death and/or damage to the equipment, and advice on how to avoid the danger. Following warning symbols are used in this manual:

| Symbols   | Name                    | Instruction                                                                                | Abbreviation |
|-----------|-------------------------|--------------------------------------------------------------------------------------------|--------------|
| Danger    | Electrical<br>Danger    | Serious physical injury or even death may occur if not follow the relative requirements    | <u>A</u>     |
| Warning   | General<br>danger       | Physical injury or damage to the devices may occur if not follow the relative requirements | $\triangle$  |
| Do not    | Electrostatic discharge | Damage to the PCBA board may occur if not follow the relative requirements                 |              |
| Hot       | Hot sides               | Sides of the device may become hot.  Do not touch.                                         |              |
| Note Note |                         | Physical hurt may occur if not follow the relative requirements                            | Note         |

# 1.4 Safety guidelines

♦ Only qualified electricians are allowed to operate on the inverter.

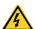

Do not carry out any wiring and inspection or changing components when the power supply is applied. Ensure all input power supply is disconnected before wiring and checking and always wait for at least the time designated on the inverter or until the DC bus voltage is less than 36V. Below is the table of the waiting time:

| Inverter model   | Minimum waiting time |
|------------------|----------------------|
| 380V 1.5kW-110kW | 5 minutes            |
| 380V 132kW-315kW | 15 minutes           |
| 380V above 350kW | 25 minutes           |

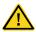

Do not refit the inverter unauthorized; otherwise fire, electric shock or other injury may occur.

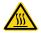

The base of the heat sink may become hot during running. Do not touch to avoid hurt.

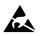

The electrical parts and components inside the inverter are electrostatic.
Take measurements to avoid electrostatic discharge during relevant operation.

## 1.4.1 Delivery and installation

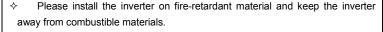

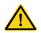

- Connect the braking optional parts (braking resistors, braking units or feedback units) according to the wiring diagram.
- Do not operate on the inverter if there is any damage or components loss to the inverter.
- Do not touch the inverter with wet items or body, otherwise electric shock may occur.

#### Note:

- Select appropriate moving and installing tools to ensure a safe and normal running of the inverter and avoid physical injury or death. For physical safety, the erector should take some mechanical protective measurements, such as wearing exposure shoes and working uniforms.
- ♦ Ensure to avoid physical shock or vibration during delivery and installation.
- ♦ Do not carry the inverter by its cover. The cover may fall off.
- Install away from children and other public places.
- The inverter cannot meet the requirements of low voltage protection in IEC61800-5-1 if the altitude of installation site is above 2000m.
- Please use the inverter on appropriate condition (See chapter Installation Environment).
- ♦ Don't allow screws, cables and other conductive items to fall inside the inverter.
- ♦ The leakage current of the inverter may be above 3.5mA during operation. Ground with proper

techniques and ensure the grounding resistor is less than  $10\Omega$ . The conductivity of PE grounding conductor is the same as that of the phase conductor (with the same cross sectional area).

R, S and T are the input terminals of the power supply, while U, V and W are the motor terminals. Please connect the input power cables and motor cables with proper techniques; otherwise the damage to the inverter may occur.

#### 1.4.2 Commission and running

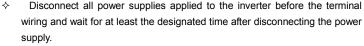

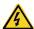

- High voltage is present inside the inverter during running. Do not carry out any operation except for the keypad setting.
- The inverter may start up by itself when P01.21=1. Do not get close to the inverter and motor.
- ♦ The inverter cannot be used as "Emergency-stop device".
- The inverter cannot be used to break the motor suddenly. A mechanical braking device should be provided.

#### Note:

- ♦ Do not switch on or off the input power supply of the inverter frequently.
- For inverters that have been stored for a long time, check and fix the capacitance and try to run it again before utilization (see *Maintenance and Hardware Diagnosis*).
- ♦ Cover the front board before running, otherwise electric shock may occur.

#### 1.4.3 Maintenance and replacement of components

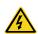

- Only qualified electricians are allowed to perform the maintenance, inspection, and components replacement of the inverter.
- Disconnect all power supplies to the inverter before the terminal wiring. Wait for at least the time designated on the inverter after disconnection.
- Take measures to avoid screws, cables and other conductive materials to fall into the inverter during maintenance and component replacement.

#### Note:

- Please select proper torque to tighten screws.
- Keep the inverter, parts and components away from combustible materials during maintenance and component replacement.
- Do not carry out any insulation voltage-endurance test on the inverter and do not measure the control circuit of the inverter by megameter.
- Carry out a sound anti-electrostatic protection to the inverter and its internal components during maintenance and component replacement.

## 1.4.4 Scrap treatment

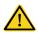

♦ There are heavy metals in the inverter. Deal with it as industrial waste.

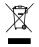

When the life cycle ends, the product should enter the recycling system. Dispose of it separately at an appropriate collection point instead of placing it in the normal waste stream. GD200A inverters Quick Start-up

## 2 Quick Start-up

## 2.1 What this chapter contains

This chapter mainly describes the basic guidelines during the installation and commission procedures on the inverter, which you may follow to install and commission the inverter quickly.

## 2.2 Unpacking inspection

Check as followings after receiving products:

- Check whether the packing box is damaged or dampened. If yes, contact local dealers or Universal Motors.
- 2. Check the model identifier on the exterior surface of the packing box is consistent with the purchased model. If no, contact local dealers or Universal Motors.
- 3. Check whether the interior surface of packing box is abnormal, for example, in wet condition, or whether the enclosure of the inverter is damaged or cracked. If yes, contact local dealers or Universal Motors.
- 4. Check whether the name plate of the inverter is consistent with the model identifier on the exterior surface of the packing box. If not, contact local dealers or Universal Motors.
- 5. Check whether the accessories (including user's manual and control keypad) inside the packing box are complete. If not, contact local dealers or Universal Motors.

# 2.3 Application confirmation

Check the machine before beginning to use the inverter:

- 1. Check the load type to verify that there is no overload of the inverter during work and check that whether the drive needs to modify the power degree.
- 2. Check that the actual current of the motor is less than the rated current of the inverter.
- 3. Check that the control accuracy of the load is the same of the inverter.
- 4. Check that the incoming supply voltage is correspondent to the rated voltage of the inverter.

## 2.4 Environment

Check as followings before the actual installation and usage:

1. Check that the ambient temperature of the inverter is below 40°C If exceeds, derate 1% for every additional 1°C. Additionally, the inverter cannot be used if the ambient temperature is above 50°C.

**Note:** for the cabinet inverter, the ambient temperature means the air temperature inside the cabinet.

2. Check that the ambient temperature of the inverter in actual usage is above -10°C. If not, add heating facilities.

Note: for the cabinet inverter, the ambient temperature means the air temperature inside the cabinet

Check that the altitude of the actual usage site is below 1000m. If exceeds, derate1% for every additional 100m. GD200A inverters Quick Start-up

4. Check that the humidity of the actual usage site is below 90% and condensation is not allowed. If not, add additional protection to the inverters.

- 5. Check that the actual usage site is away from direct sunlight and foreign objects cannot enter the inverter. If not, add additional protective measures.
- 6. Check that there is no conductive dust or flammable gas in the actual usage site. If not, add additional protection to inverters.

## 2.5 Installation confirmation

Check as followings after the installation:

- 1. Check that the input and output cables meet the need of actual load.
- 2. Check that the accessories of the inverter are correctly and properly installed. The installation cables should meet the needs of every component (including input reactors, input filters, output reactors, output filters, DC reactors, braking units and braking resistors).
- 3. Check that the inverter is installed on non-flammable materials and the calorific accessories (reactors and braking resistors) are away from flammable materials.
- Check that all control cables and power cables are run separately and the layout complies with EMC requirement.
- 5. Check that all grounding systems are properly grounded according to the requirements of the inverter.
- 6. Check that the free space during installation is sufficient according to the instructions in user's manual.
- 7. Check that the installation conforms to the instructions in user's manual. The drive must be installed in an upright position.
- 8. Check that the external connection terminals are tightly fastened and the torque is appropriate.
- 9. Check that there are no screws, cables and other conductive items left in the inverter. If not, get them out.

## 2.6 Basic commission

Complete the basic commissioning as followings before actual utilization:

- 1. Select the motor type, set correct motor parameters and select control mode of the inverter according to the actual motor parameters.
- 2. Autotune. If possible, de-coupled from the motor load to start dynamic autotune. Or if not, static autotune is available.
- 3. Adjust the ACC/DEC time according to the actual running of the load.
- 4. Commission the device via jogging and check that the rotation direction is as required. If not, change the rotation direction by changing the wiring of motor.
- 5. Set all control parameters and then operate.

## 3 Product Overview

## 3.1 What this chapter contains

The chapter briefly describes the operation principle, product characteristics, layout, nameplate and type designation information.

## 3.2 Basic principles

Goodrive200A series inverters are wall, flange and floor mountable devices for controlling asynchronous AC inductance motors.

The diagram below shows the main circuit diagram of the inverter. The rectifier converts three-phase AC voltage to DC voltage. The capacitor bank of the intermediate circuit stabilizes the DC voltage. The converter transforms the DC voltage back to AC voltage for the AC motor. The brake pipe connects the external braking resistor to the intermediate DC circuit to consume the feedback energy when the voltage in the circuit exceeds its maximum limit.

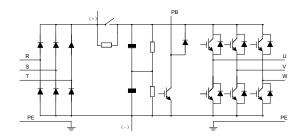

Diagram 3-1 The main circuit diagram (≤30kW)

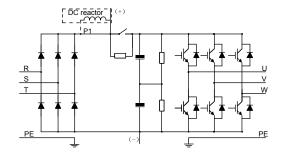

Diagram 3-2 The main circuit diagram (≥37kW)

#### Note:

- 1. The inverter above 37kW (including 37kW) supports external optional DC reactor. Before connecting, it is necessary to remove the copper row between P1 and (+).
- 2. The inverters (≤30kW) have standard embedded braking units and the braking resistor is optional.

3. The inverters (≥37kW) can be installed with optional braking units and the braking unit and resistor are optional.

# 3.3 Product specification

|                   | Function                      | Specification                                             |  |  |  |
|-------------------|-------------------------------|-----------------------------------------------------------|--|--|--|
|                   |                               | AC 3PH 220V(-15%)-240V(+10%)                              |  |  |  |
|                   | Input voltage (V)             | AC 3PH 380V(-15%)-440V(+10%)                              |  |  |  |
|                   |                               | AC 3PH 520V(-15%)-690V(+10%)                              |  |  |  |
| Input             | Input current (A)             | Refer to the rated value                                  |  |  |  |
|                   |                               | 50Hz or 60Hz                                              |  |  |  |
|                   | Input frequency ( <b>Hz</b> ) | Allowed range: 47–63Hz                                    |  |  |  |
|                   | Output voltage (V)            | 0-Input voltage                                           |  |  |  |
| Outnut            | Output current (A)            | Refer to the rated value                                  |  |  |  |
| Output            | Output power (kW)             | Refer to the rated value                                  |  |  |  |
|                   | Output frequency (Hz)         | 0–400Hz                                                   |  |  |  |
|                   | Control mode                  | SVPWM, SVC                                                |  |  |  |
|                   | Motor type                    | Asynchronous motor                                        |  |  |  |
|                   | Speed ratio                   | Asynchronous motor 1: 100 (SVC)                           |  |  |  |
|                   | Speed control accuracy        | ±0.2% (sensorless vector control)                         |  |  |  |
|                   | Speed fluctuation             | ± 0.3%(sensorless vector control)                         |  |  |  |
|                   | Torque response               | <20ms(sensorless vector control)                          |  |  |  |
| Technical control | Torque control accuracy       | 10%(sensorless vector control)                            |  |  |  |
| feature           | Starting torque               | Asynchronous motor: 0.5Hz/150% (SVC)                      |  |  |  |
| leature           | Overload capability           | G type:                                                   |  |  |  |
|                   |                               | 150% of rated current: 1 minute                           |  |  |  |
|                   |                               | 180% of rated current: 10 seconds                         |  |  |  |
|                   |                               | 200% of rated current: 1 second                           |  |  |  |
|                   | Overload capability           | P type:                                                   |  |  |  |
|                   |                               | 120% of rated current: 1 minute                           |  |  |  |
|                   |                               | 180% of rated current: 10 seconds                         |  |  |  |
|                   |                               | 180% of rated current: 1 second                           |  |  |  |
|                   |                               | Digital setting, analog setting, pulse frequency setting, |  |  |  |
|                   | Frequency setting             | multi-step speed running setting, simple PLC setting,     |  |  |  |
| Running           | Troquonoy coming              | PID setting, MODBUS communication setting.                |  |  |  |
| control           |                               | Shift between the set combination and set channel.        |  |  |  |
| feature           | Auto voltage                  | Keep a stable voltage automatically when the grid         |  |  |  |
| 1001010           | adjustment                    | voltage transients                                        |  |  |  |
|                   | Fault protection              | Provide over 30 fault protection functions: overcurrent,  |  |  |  |
|                   | . dan protoction              | overvoltage, undervoltage, overheating, phase loss        |  |  |  |

|                      | Function                         | Specification                                                |  |  |  |  |
|----------------------|----------------------------------|--------------------------------------------------------------|--|--|--|--|
|                      |                                  | and overload, etc.                                           |  |  |  |  |
|                      |                                  | Restart the rotating motor smoothly                          |  |  |  |  |
|                      | Speed tracking                   | Note: This function is available for the inverters of 4kW    |  |  |  |  |
|                      |                                  | and above 4kW.                                               |  |  |  |  |
|                      | Terminal analog input            | ≤ 20mV                                                       |  |  |  |  |
|                      | resolution                       |                                                              |  |  |  |  |
|                      | Terminal switch input resolution | ≤ 2ms                                                        |  |  |  |  |
|                      | Analog input                     | 1 channels (Al2) 0–10V/0–20mA and 1 channel (Al3)<br>-10–10V |  |  |  |  |
|                      | Analog output                    | 2 channels (AO1, AO2) 0–10V /0–20mA                          |  |  |  |  |
| B                    |                                  | 8 channels common input, max. frequency: 1kHz,               |  |  |  |  |
| Peripheral interface | Digital input                    | internal impedance: 3.3kΩ;                                   |  |  |  |  |
| interrace            |                                  | 1 channel high speed input, max. frequency: 50kHz            |  |  |  |  |
|                      |                                  | 1 channel high speed pulse output, max. frequency:           |  |  |  |  |
|                      | Digital output                   | 50kHz;                                                       |  |  |  |  |
|                      |                                  | 1 channel Y terminal open collector pole output              |  |  |  |  |
|                      | Relay output                     | 2 channels programmable relay output                         |  |  |  |  |
|                      |                                  | RO1A NO, RO1B NC, RO1C common terminal                       |  |  |  |  |
|                      |                                  | RO2A NO, RO2B NC, RO2C common terminal                       |  |  |  |  |
|                      |                                  | Contactor capability: 3A/AC250V,1A/DC30V                     |  |  |  |  |
|                      | Mountable method                 | Wall, flange and floor mountable                             |  |  |  |  |
|                      | Temperature of the               | -10–50°C, derating is required if the temperature is         |  |  |  |  |
|                      | running environment              | above 40°C. If the ambient temperature is above 40°C,        |  |  |  |  |
|                      |                                  | derate 1% for every additional 1°C.                          |  |  |  |  |
|                      | Ingress protection               | IP20                                                         |  |  |  |  |
|                      | Cooling                          | Air-cooling                                                  |  |  |  |  |
| Others               | Pollution level                  | Level 2                                                      |  |  |  |  |
|                      |                                  | Built-in braking unit for inverters below 30kW (including    |  |  |  |  |
|                      | Braking unit                     | 30kW)                                                        |  |  |  |  |
|                      |                                  | External braking unit for others                             |  |  |  |  |
|                      |                                  | 380V series products can meet the requirements of            |  |  |  |  |
|                      | EMC filter                       | IEC61800-3 C3                                                |  |  |  |  |
|                      |                                  | External optional filter: meet the requirement of            |  |  |  |  |
|                      |                                  | IEC61800-3 C2                                                |  |  |  |  |

# 3.4 Nameplate

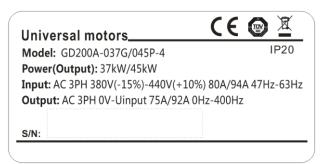

Fig 3-3 Nameplate

Note: This is the example of the nameplate for the standard products, and CE\TUV\IP20 will be marked according to the actual situations.

# 3.5 Type designation key

The type designation contains information on the inverter. The user can find the type designation on the type designation label attached to the inverter or the simple nameplate.

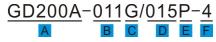

Fig 3-4 Product type

| Key  | Instructions                                                                      |  |  |  |  |
|------|-----------------------------------------------------------------------------------|--|--|--|--|
| Α    | GD200A: abbreviation of Goodrive200A                                              |  |  |  |  |
| B, D | 3-digit code: output power. "R" means the decimal point; "011": 11kW; "015": 15kW |  |  |  |  |
| C, E | C G: Constant torque load                                                         |  |  |  |  |
| O, E | E P: Variable torque load                                                         |  |  |  |  |
|      | Input voltage degree:                                                             |  |  |  |  |
| F    | 2: AC 3PH 220V(-15%) - 240V(+10%)                                                 |  |  |  |  |
|      | 4: AC 3PH 380V(-15%) - 440V(+10%)                                                 |  |  |  |  |

# 3.6 Rated specifications

|                    | Constant torque         |                         |                          | Variable torque         |                         |                          |
|--------------------|-------------------------|-------------------------|--------------------------|-------------------------|-------------------------|--------------------------|
| Model              | Output<br>power<br>(kW) | Input<br>current<br>(A) | Output<br>current<br>(A) | Output<br>power<br>(kW) | Input<br>current<br>(A) | Output<br>current<br>(A) |
| GD200A-0R7G-4      | 0.75                    | 3.4                     | 2.5                      | 1                       | 1                       | /                        |
| GD200A-1R5G-4      | 1.5                     | 5.0                     | 3.7                      | 1                       | 1                       | /                        |
| GD200A-2R2G-4      | 2.2                     | 5.8                     | 5                        | 1                       | 1                       | 1                        |
| GD200A-004G/5R5P-4 | 4                       | 13.5                    | 9.5                      | 5.5                     | 19.5                    | 14                       |
| GD200A-5R5G/7R5P-4 | 5.5                     | 19.5                    | 14                       | 7.5                     | 25                      | 18.5                     |

|                    | Constant torque |         |         | Variable torque |         |         |
|--------------------|-----------------|---------|---------|-----------------|---------|---------|
| Model              | Output          | Input   | Output  | Output          | Input   | Output  |
| Wodei              | power           | current | current | power           | current | current |
|                    | (kW)            | (A)     | (A)     | (kW)            | (A)     | (A)     |
| GD200A-7R5G/011P-4 | 7.5             | 25      | 18.5    | 11              | 32      | 25      |
| GD200A-011G/015P-4 | 11              | 32      | 25      | 15              | 40      | 32      |
| GD200A-015G/018P-4 | 15              | 40      | 32      | 18.5            | 47      | 38      |
| GD200A-018G/022P-4 | 18.5            | 47      | 38      | 22              | 56      | 45      |
| GD200A-022G/030P-4 | 22              | 56      | 45      | 30              | 70      | 60      |
| GD200A-030G/037P-4 | 30              | 70      | 60      | 37              | 80      | 75      |
| GD200A-037G/045P-4 | 37              | 80      | 75      | 45              | 94      | 92      |
| GD200A-045G/055P-4 | 45              | 94      | 92      | 55              | 128     | 115     |
| GD200A-055G/075P-4 | 55              | 128     | 115     | 75              | 160     | 150     |
| GD200A-075G/090P-4 | 75              | 160     | 150     | 90              | 190     | 180     |
| GD200A-090G/110P-4 | 90              | 190     | 180     | 110             | 225     | 215     |
| GD200A-110G/132P-4 | 110             | 225     | 215     | 132             | 265     | 260     |
| GD200A-132G/160P-4 | 132             | 265     | 260     | 160             | 310     | 305     |
| GD200A-160G/185P-4 | 160             | 310     | 305     | 185             | 345     | 340     |
| GD200A-185G/200P-4 | 185             | 345     | 340     | 200             | 385     | 380     |
| GD200A-200G/220P-4 | 200             | 385     | 380     | 220             | 430     | 425     |
| GD200A-220G/250P-4 | 220             | 430     | 425     | 250             | 485     | 480     |
| GD200A-250G/280P-4 | 250             | 485     | 480     | 280             | 545     | 530     |
| GD200A-280G/315P-4 | 280             | 545     | 530     | 315             | 610     | 600     |
| GD200A-315G/350P-4 | 315             | 610     | 600     | 350             | 625     | 650     |
| GD200A-350G/400P-4 | 350             | 625     | 650     | 400             | 715     | 720     |
| GD200A-400G-4      | 400             | 715     | 720     | 1               | 1       | /       |
| GD200A-500G-4      | 500             | 890     | 860     | 1               | 1       | 1       |

#### Note:

- 1. The input current of 1.5–315kW inverters is measured when the input voltage is 380V and no DC reactor and input/output reactor.
- 2. The input current of 350–500kW inverters is measured when the input voltage is 380V and the circuit is with input reactor.
- 3. The rated output current is defined as the output current when the output voltage is 380V.
- 4. In the allowable voltage range, the output power and current cannot exceed the rated output power and current in any situation.

# 3.7 Structure diagram

Below is the layout figure of the inverter (take the inverter of 30kW as the example).

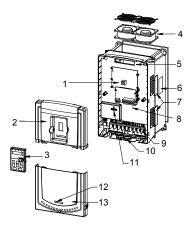

Fig 3-5 Product structure diagram

| Serial<br>No. | Name                     | Illustration                                                                                                    |  |  |
|---------------|--------------------------|----------------------------------------------------------------------------------------------------|--|--|
| 1             | Keypad port              | Connect the keypad                                                                                                    |  |  |
| 2             | Upper cover              | Protect the internal parts and components                                                                                                    |  |  |
| 3             | Keypad                   | See <b>Keypad Operation Procedure</b> for detailed information                                                                                                    |  |  |
| 4             | Cooling fan              | See <i>Maintenance and Hardware Diagnosis</i> for detailed information                                                                                                    |  |  |
| 5             | Wires port               | Connect to the control board and the drive board                                                                                                    |  |  |
| 6             | Nameplate                | See <b>Product Overview</b> for detailed information                                                                                                    |  |  |
| 7             | Side cover               | Optional part. The side cover will increase the protect degree of the inverter. The internal temperature of t inverter will increase, too, so it is necessary to derate t inverter at the same time |  |  |
| 8             | Control terminals        | See Installation Guidelines for detailed information                                                                                                    |  |  |
| 9             | Main circuit terminals   | See Installation Guidelines for detailed information                                                                                                    |  |  |
| 10            | Main circuit cable entry | Fix the main circuit cable                                                                                                    |  |  |
| 11            | POWER light              | Power indicator                                                                                                    |  |  |
| 12            | Simple nameplate         | See <b>Product Overview</b> for detailed information                                                                                                    |  |  |
| 13            | Lower cover              | Protect the internal parts and components                                                                                                    |  |  |

## 4 Installation Guidelines

# 4.1 What this chapter contains

The chapter describes the mechanical installation and electric installation.

Only qualified electricians are allowed to carry out what described in this chapter. Please operate as the instructions in *Safety Precautions*. Ignoring these may cause physical injury or death or damage to the devices.

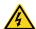

- Ensure the power supply of the inverter is disconnected during the operation. Wait for at least the time designated until the POWER indicator is off after the disconnection if the power supply is applied. It is recommended to use the multimeter to monitor that the DC bus voltage of the drive is under 36V.
- ♦ The installation and design of the inverter should be complied with the requirement of the local laws and regulations in the installation site. If the installation infringes the requirement, our company will exempt from any responsibility. Additionally, if users do not comply with the suggestion, some damage beyond the assured maintenance range may occur.

# 4.2 Mechanical installation

#### 4.2.1 Installation environment

The installation environment is important for a full performance and long-term stable functions of the inverter. Check the installation environment as followings:

| Environment                | Conditions                                                                                                    |
|----------------------------|----------------------------------------------------------------------------------------------------|
| Installation site          | Indoor                                                                                                    |
| Environment<br>temperature | -10–+50°C  If the ambient temperature of the inverter is above 40°C, derate 1% for every additional 1°C.  It is not recommended to use the inverter if the ambient temperature is above 50°C.  In order to improve the reliability of the device, do not use the inverter if the ambient temperature changes frequently.  Please provide cooling fan or air conditioner to control the internal ambient temperature below the required one if the inverter is used in a close space such as in the control cabinet.  When the temperature is too low, if the inverter needs to restart to run after a long stop, it is necessary to provide an external heating device to increase the internal temperature, otherwise damage to the devices may occur. |
| Humidity                   | RH≤90%  No condensation is allowed.  The maximum relative humidity should be equal to or less than 60%                                                                                                    |

| Environment                   | Conditions                                                            |  |  |  |  |
|-------------------------------|-----------------------------------------------------------------------|--|--|--|--|
|                               | in corrosive air.                                                     |  |  |  |  |
| Storage temperature           | -30 to +60°C                                                          |  |  |  |  |
|                               | The installation site of the inverter should meet the following       |  |  |  |  |
|                               | requirements.                                                         |  |  |  |  |
|                               | Away from the electromagnetic radiation source;                       |  |  |  |  |
| Dunning onvironment           | Away from contaminative air, such as corrosive gas, oil mist and      |  |  |  |  |
| Running environment condition | flammable gas;                                                        |  |  |  |  |
| Condition                     | Ensure foreign objects, such as metal power, dust, oil, water cannot  |  |  |  |  |
|                               | enter into the inverter(do not install the inverter on the flammable  |  |  |  |  |
|                               | materials such as wood);                                              |  |  |  |  |
|                               | Away from direct sunlight, oil mist, steam and vibration environment. |  |  |  |  |
|                               | Below 1000m                                                           |  |  |  |  |
| Altitude                      | If the altitude is above 1000m, please derate 1% for every additional |  |  |  |  |
|                               | 100m.                                                                 |  |  |  |  |
| Vibration                     | $\leq 5.8 \text{m/s}^2 (0.6 \text{g})$                                |  |  |  |  |
| Installation direction        | The inverter should be installed on an upright position to ensure     |  |  |  |  |
| mstaliation direction         | sufficient cooling effect.                                            |  |  |  |  |

#### Note:

- Goodrive200A series inverters should be installed in a clean and ventilated environment according to enclosure classification.
- ◆ Cooling air must be clean, free from corrosive materials and electrically conductive dust.

## 4.2.2 Installation direction

The inverter may be installed on the wall or in a cabinet.

The inverter must be installed in an upright position. Check the installation site according to the requirements below. Refer to chapter *Dimension Drawings* in the appendix for frame details.

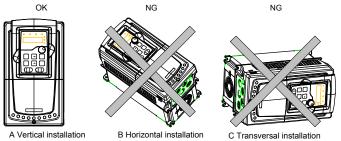

Fig 4-1 Installation direction of the inverter

#### 4.2.3 Installation manner

The inverter can be installed in two different ways, depending on the frame size:

- a) Wall mounting (for the inverter≤315kW)
- b) Flange mounting (for the inverter≤200kW). Some need optional flange installation board.

c) Floor mounting (220kW≤the inverter≤500kW). Some need optional base.

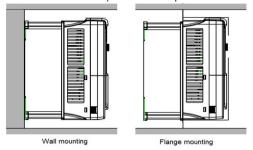

Fig 4-2 Installation manner

- (1) Mark the hole location. The location of the holes is shown in the dimension drawings in the appendix.
- (2) Fix the screws or bolts to the marked locations.
- (3) Position the drive onto the wall.
- (4) Tighten the screws in the wall securely.

### Note:

- 1. The flange installation bracket is needed in the flange installation of 0.75–30kW inverters, while the flange installation of 37–200kW inverters does not need the installation bracket.
- 2. 220 315kW inverters need optional base in the floor installation.

### 4.2.4 Multiple installations

#### Parallel installation

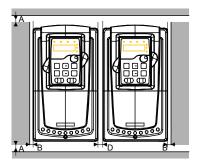

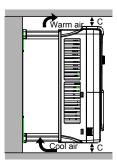

Fig 4-3 Parallel installation

#### Note:

- Before installing the different sizes inverters, please align their top position for the convenience of later maintenance.
- ◆ The minimum space of B, D and C is 100mm.

### 4.2.5 Vertical installation

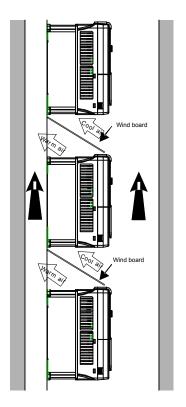

Fig 4-4 Vertical installation

**Note:** Windscreen should be added in vertical installation for avoiding mutual impact and insufficient cooling.

## 4.2.6 Tilt installation

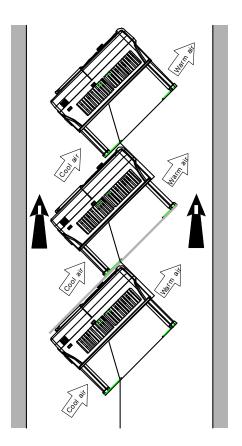

Fig 4-5 Tilt installation

**Note:** Ensure the separation of the wind input and output channels in tilt installation for avoiding mutual impact.

# 4.3 Standard wiring

## 4.3.1 Wiring diagram of main circuit

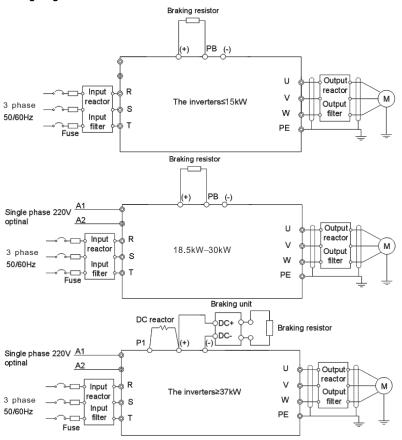

Fig 4-6 Wring diagram of main circuit

#### Note:

- The fuses, DC reactors, braking units, braking resistors, input reactors, input filters, output reactors and output filters are optional parts. Please refer to *Peripheral Optional Parts* for detailed information.
- ◆ A1 and A2 are optional parts for 18.5kW and above models
- ◆ P1 and (+) are short circuited in factory, if need to connect with the DC rector, please remove the contact tag between P1 and (+).
- Before connecting the braking resistor cable, remove the yellow labels of PB, (+), and (-) from the terminal blocks. Otherwise, poor connection may occur.

## 4.3.2 Terminals figure of main circuit

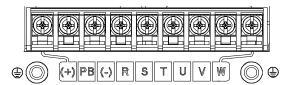

Fig 4-7 0.75 - 5.5 kW terminals of main circuit

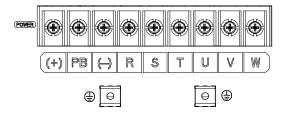

Fig 4-8 7.5 - 15kW terminals of main circuit

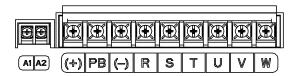

Fig 4-9 18.5kW terminals of main circuit

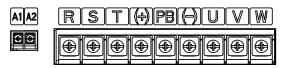

Fig 4-10 22 - 30kW terminals of main circuit

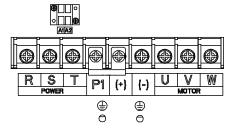

Fig 4-11 37 - 55 kW terminals of main circuit

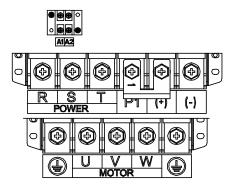

Fig 4-12 75 - 110kW terminals of main circuit

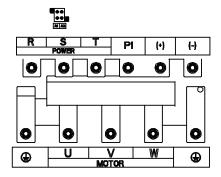

Fig 4-13 132 - 200kW terminals of main circuit

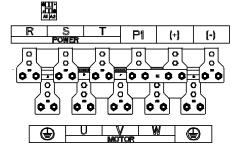

Fig 4-14 220-315kW terminals of main circuit

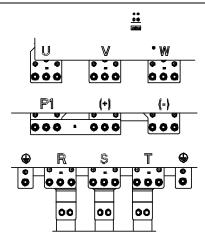

Fig 4-15 350-500kW terminals of main circuit

|           | Ter                                               | minal name                                     |                                                                                                    |  |  |
|-----------|---------------------------------------------------|------------------------------------------------|----------------------------------------------------------------------------------------------------|--|--|
| Terminal  | ≤30kW                                             | ≥37kW                                          | Function                                                                                                    |  |  |
| R, S, T   | Power input of the main circuit                   |                                                | 3-phase AC input terminals which are generally connected with the power supply.                                                                                        |  |  |
| U, V, W   | The i                                             | nverter output                                 | 3-phase AC output terminals which are generally connected with the motor.                                                                                              |  |  |
| P1        | This terminal is inexistent                       | DC reactor terminal 1                          | P1 and (+) are connected with the                                                                                                    |  |  |
| (+)       | Braking resistor<br>1                             | DC reactor terminal 2, braking unit terminal 1 | terminals of DC reactor.  (+) and (-) are connected with the                                                                                                    |  |  |
| (-)       | 1                                                 | Braking unit terminal 2                        | terminals of braking unit. PB and (+) are connected with the                                                                                                    |  |  |
| PB        | Braking resistor terminal 2                       | This terminal is inexistent.                   | terminals of braking resistor.                                                                                                    |  |  |
| PE        | 380V: the grounding resistor is less than 10 ohms |                                                | Protective grounding terminals, every machine is provided 2 PE terminals as the standard configuration. These terminals should be grounded with proper techniques.     |  |  |
| A1 and A2 | Contro                                            | l power terminal                               | Optional for 18.5kW and above models (connect to external 220V control power), Power can be supplied via auxiliary power, making it more convenient for commissioning. |  |  |

Note:

Do not use an asymmetrically constructed motor cable. If there is a symmetrically constructed grounding conductor in the motor cable in addition to the conductive shield, connect the grounding conductor to the grounding terminal at the inverter and motor ends.

- Braking resistor, braking unit and DC reactor are optional parts.
- Route the motor cable, input power cable and control cables separately.
- If the terminal is not appeared, the machine does not provide the terminal as the external terminal.

### 4.3.3 Wiring of terminals in main circuit

- 1. Connect the ground line of input power cable to the ground terminal of inverter (PE) directly, and connect 3PH input cable to R, S and T and fasten up.
- Connect the ground line of motor cable to the ground terminal of the inverter, and connect the 3PH motor cable to U, V, W and fasten up.
- 3. Connect the brake resistor which carries cables to the designated position.
- 4. Fasten up all the cables on the outside of the inverter if allowed.

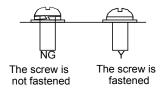

Fig 4-16 Correct installation of the screw

## 4.3.4 Wiring diagram of control circuit

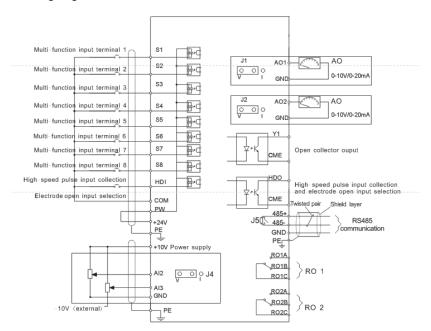

Fig 4-17 Wiring diagram of the control circuit

#### 4.3.5 Terminals of control circuit

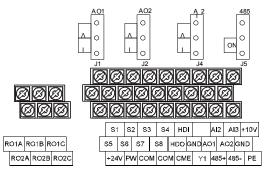

Fig 4-18 0.75 - 15kW Terminals of control circuit

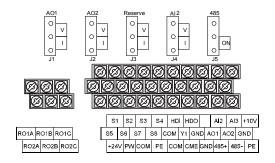

Fig 4-19 18.5 - 500kW Terminals of control circuit

Note: the spare terminal is reserved and not be used.

| Terminal name | Description                                                                                                    |  |  |  |
|---------------|----------------------------------------------------------------------------------------------------|--|--|--|
| +10V          | Local power supply +10V                                                                                                    |  |  |  |
| Al2           | 1. Input range: Al2 voltage and current can be chose: 0–10V/0–20mA;                                                                                                    |  |  |  |
| AI3           | Al2 can be shifted by J4; Al3: $-10V-+10V$ 2. Input impedance: voltage input: $20k\Omega$ ; current input: $500\Omega$ 3. Resolution: the minimum one is 5mV when 10V corresponds to 50Hz 4. Deviation $\pm 1\%$ , $25^{\circ}C$ |  |  |  |
| GND           | +10V reference null potential                                                                                                    |  |  |  |
| AO1           | 1. Output range: 0-10V or 0-20mA; AO1 can be shifted by J1; AO2 can be                                                                                                    |  |  |  |
| AO2           | shifted by J2 2. Deviation±1%,25°C                                                                                                    |  |  |  |
| RO1A          | DOL 1 1 1 DOLANO DOLDNO DOLO                                                                                                    |  |  |  |
| RO1B          | RO1 relay output, RO1A NO, RO1B NC, RO1C common terminal                                                                                                    |  |  |  |
| RO1C          | Contactor capability: 3A/AC250V,1A/DC30V                                                                                                    |  |  |  |
| RO2A          | DO2 relay output DO2A NO DO2D NO DO2C common terminal                                                                                                    |  |  |  |
| RO2B          | RO2 relay output, RO2A NO, RO2B NC, RO2C common terminal                                                                                                    |  |  |  |
| RO2C          | Contactor capability: 3A/AC250V,1A/DC30V                                                                                                    |  |  |  |
| PE            | Grounding terminal                                                                                                    |  |  |  |
| PW            | Provide the input switch working power supply from external to internal.  Voltage range: 12 - 24V                                                                                                    |  |  |  |
| 24V           | The inverter provides the power supply for users with a maximum output current of 200mA                                                                                                    |  |  |  |
| COM           | +24V common terminal                                                                                                    |  |  |  |
| S1            | Switch input 1 1. Internal impedance: 3.3kΩ                                                                                                    |  |  |  |
| S2            | Switch input 2 2. 12 - 30V voltage input is available                                                                                                    |  |  |  |
| S3            | Switch input 3 3. The terminal is the dual-direction input terminal                                                                                                    |  |  |  |
| S4            | Switch input 4 supporting both NPN and PNP                                                                                                    |  |  |  |

| Terminal name | Description                                                                    |                                                          |  |  |  |
|---------------|--------------------------------------------------------------------------------|----------------------------------------------------------|--|--|--|
| S5            | Switch input 5                                                                 | Max input frequency: 1kHz                                |  |  |  |
| S6            | Switch input 6                                                                 | 5. All are programmable digital input terminal. User can |  |  |  |
| S7            | Switch input 7                                                                 | set the terminal function through function codes.        |  |  |  |
| S8            | Switch input 8                                                                 |                                                          |  |  |  |
| LIDI          | Except for S1 - S8, this terminal can be used as high frequency input channel. |                                                          |  |  |  |
| HDI           | max. input frequency: 50kHz                                                    |                                                          |  |  |  |
| LIDO          | 1. Switch output: 200mA/30V                                                    |                                                          |  |  |  |
| HDO           | 2. Output frequency range: 0 - 50kHz                                           |                                                          |  |  |  |
| COM           | +24V common terminal                                                           |                                                          |  |  |  |
| CME           | Common terminal of HDO and Y1, short-connected with COM in factory             |                                                          |  |  |  |
|               | 1.Swtich capability: 200mA/30V                                                 |                                                          |  |  |  |
| Y1            | 2.Output frequency range: 0 - 1kHz                                             |                                                          |  |  |  |
| 485+          | 485 communication interface and 485 differential signal interface              |                                                          |  |  |  |
| 405           | If it is the standard 485 communication interface, please use twisted pairs or |                                                          |  |  |  |
| 485-          | shield cable.                                                                  |                                                          |  |  |  |

## 4.3.6 Input /Output signal connection figure

Please use U-shaped contact tag to set NPN mode or PNP mode and the internal or external power supply. The default setting is NPN internal mode.

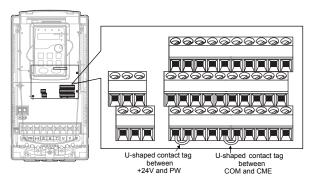

Fig 4-20 U-shaped contact tag

If the signal is from NPN transistor, please set the U-shaped contact tag between +24V and PW as below according to the used power supply.

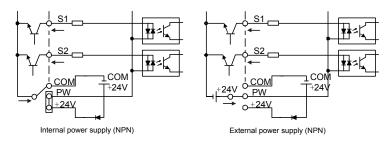

Fig 4-21 NPN modes

If the signal is from PNP transistor, please set the U-shaped contact tag as below according to the used power supply.

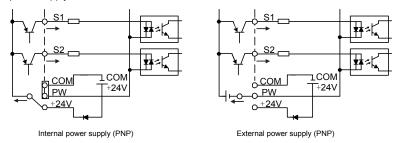

Fig 4-22 PNP modes

# 4.4 Layout protection

#### 4.4.1 Protecting the inverter and input power cable in short-circuit situations

Protect the inverter and input power cable in short circuit situations and against thermal overload. Arrange the protection according to the following guidelines.

The inverter

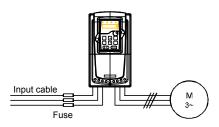

Fig 4-23 Fuse configuration

**Note:** Select the fuse as the manual indicated. The fuse will protect the input power cable from damage in short-circuit situations. It will protect the surrounding devices when the internal of the inverter is short circuited.

## 4.4.2 Protecting the motor and motor cable in short-circuit situations

The inverter protects the motor and motor cable in a short-circuit situation when the motor cable is dimensioned according to the rated current of the inverter. No additional protection devices are needed.

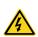

If the inverter is connected to multiple motors, a separate thermal overload switch or a circuit breaker must be used for protecting each cable and motor. These devices may require a separate fuse to cut off the short-circuit current.

#### 4.4.3 Protecting the motor against thermal overload

According to regulations, the motor must be protected against thermal overload and the current must be switched off when overload is detected. The inverter includes a motor thermal protection function that protects the motor and closes the output to switch off the current when necessary.

#### 4.4.4 Implementing a bypass connection

It is necessary to set power frequency and variable frequency conversion circuits for the assurance of continuous normal work of the inverter if faults occur in some significant situations.

In some special situations, for example, if it is only used in soft start, the inverter can be converted into power frequency running after starting and some corresponding bypass should be added.

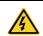

♦ Never connect the supply power to the inverter output terminals U, V and W. Power line voltage applied to the output can result in permanent damage to the inverter.

If frequent shifting is required, employ mechanically connected switches or contactors to ensure that the motor terminals are not connected to the AC power line and inverter output terminals simultaneously.

# 5 Keypad Operation Procedure

## 5.1 What this chapter contains

This chapter contains following operation:

- •Buttons, indicating lights and the screen as well as the methods to inspect, modify and set function codes by keypad
- · Start-up

# 5.2 Keypad

The keypad is used to control Goodrive200A series inverters, read the state data and adjust parameters.

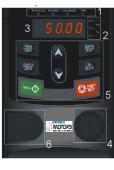

Α

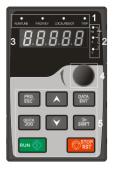

В

Fig 5-1 Keypad

**Note:** The keypad of 0.75 - 15 kW as shown in Fig 5-1 A, and 18.5 - 500 kW as show in Fig 5-1 B; The inverters of 0.75 - 15 kW can choose optional LED keypad and 0.75 - 500 kW can choose optional LCD keypad . The LCD keypad supports several languages, parameters copy, high-definition display and its installation dimension is compatible with the LED.

Use strew or installation bracket to fix the external keypad. The inverters of 0.75–30kW have standard bracket, while the inverters of 37–500kW have optimal bracket.

| No. | Name      | Description |                                                |  |
|-----|-----------|-------------|------------------------------------------------|--|
| 1   | State LED | RUN/TUNE    | LED off – the inverter is stopped              |  |
|     |           |             | LED blinking – the inverter is in parameter    |  |
|     |           |             | autotune                                       |  |
|     |           |             | LED on – the inverter is running               |  |
|     |           | FWD/REV     | LED off – the inverter will run in the forward |  |
|     |           |             | direction;                                     |  |
|     |           |             | LED on – the inverter will run in the reverse  |  |
|     |           |             | direction                                      |  |
|     |           | LOCAL/REMOT | LED indicates keypad operation, terminal       |  |
|     |           |             | operation and remote communication             |  |

| No. | Name                  | Description                                                                                                    |                                           |                                                |                                                                                                 |                    |  |
|-----|-----------------------|----------------------------------------------------------------------------------------------------|-------------------------------------------|------------------------------------------------|-------------------------------------------------------------------------------------------------|--------------------|--|
|     |                       |                                                                                                    |                                           | control                                        |                                                                                                 |                    |  |
|     |                       |                                                                                                    |                                           | LED off – the inverter is in keypad            |                                                                                                 |                    |  |
|     |                       |                                                                                                    |                                           | operation mode                                 |                                                                                                 |                    |  |
|     |                       |                                                                                                    |                                           |                                                | <ul> <li>the inverter is in terminal</li> </ul>                                                 |                    |  |
|     |                       |                                                                                                    |                                           | operation mo                                   | de                                                                                              |                    |  |
|     |                       |                                                                                                    |                                           | LED on - the inverter is in remote             |                                                                                                 |                    |  |
|     |                       |                                                                                                    |                                           | operation control mode                         |                                                                                                 |                    |  |
|     |                       |                                                                                                    |                                           | LED for faults                                 | 3                                                                                               |                    |  |
|     |                       |                                                                                                    |                                           | LED on – the inverter is faulty                |                                                                                                 |                    |  |
|     |                       | TF                                                                                                    | RIP                                       | LED off – nor                                  |                                                                                                 |                    |  |
|     |                       |                                                                                                    |                                           |                                                | - the inverter is in pre-alarm,                                                                 |                    |  |
|     |                       |                                                                                                    |                                           |                                                | oon without corrective actions                                                                  |                    |  |
|     |                       | Mean the unit                                                                                                    | Mean the unit displayed currently         |                                                |                                                                                                 |                    |  |
|     |                       |                                                                                                    |                                           | Hz                                             | Frequency unit                                                                                  |                    |  |
|     |                       |                                                                                                    |                                           | RPM                                            | Rotation speed unit                                                                             |                    |  |
| 2   | Unit LED              |                                                                                                    |                                           | Α                                              | Current unit                                                                                    |                    |  |
|     |                       |                                                                                                    |                                           | %                                              | Percentage                                                                                      |                    |  |
|     |                       |                                                                                                    |                                           | V                                              | Voltage unit                                                                                    |                    |  |
| 3   | Code displaying zone  | 5-figure LED display displays various monitoring data and alarm code such as set frequency and output frequency. |                                           |                                                |                                                                                                 |                    |  |
| 4   | Digital potentiometer | Tuning frequer                                                                                                   | Tuning frequency. Please refer to P08.42. |                                                |                                                                                                 |                    |  |
|     |                       | PRG                                                                                                    | Programming                               | Enter or esca                                  | pe from the first level menu                                                                    |                    |  |
|     | Buttons               | ESC                                                                                                    | key                                       | and delete sh                                  | norcut parameter                                                                                |                    |  |
|     |                       | DATA<br>ENT                                                                                                    | Entry key                                 | Enter the me<br>Confirm para                   | nu step-by-step<br>meters                                                                       |                    |  |
| 5   |                       |                                                                                                    |                                           | UP key                                         | Increase data<br>progressively                                                                  | a or function code |  |
|     |                       | Y                                                                                                    | DOWN key                                  | Decrease date                                  | ta or function code                                                                             |                    |  |
|     |                       | SHIFT                                                                                                    | Right-shift<br>key                        | parameter cir<br>running mode<br>Select the pa | select the displaying cularly in stopping and e. rameter modifying digit during or modification |                    |  |

| No. | Name | Description |                    |                                                                                                    |  |
|-----|------|-------------|--------------------|----------------------------------------------------------------------------------------------------|--|
|     |      | RUN 💠       | Run key            | This key is used to operate on the inverter in key operation mode                                                                                        |  |
|     |      | STOP<br>RST | Stop/<br>Reset key | This key is used to stop in running state and it is limited by function code P07.04 This key is used to reset all control modes in the fault alarm state |  |
|     |      | QUICK       | Quick key          | The function of this key is confirmed by function code P07.02.                                                                                           |  |

## 5.3 Keypad displaying

The keypad displaying state of Goodrive200A series inverters is divided into stopping state parameter, running state parameter, function code parameter editing state and fault alarm state and so on.

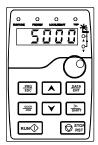

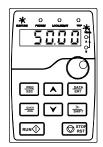

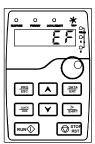

Fig 5-2 Displayed state

# 5.4 Keypad operation

Operate the inverter via operation panel. See the detailed structure description of function codes in the brief diagram of function codes.

#### 5.4.1 How to modify the function codes of the inverter

The inverter has three levels menu, which are:

- 1. Group number of function code (first-level menu)
- 2. Tab of function code (second-level menu)
- 3. Set value of function code (third-level menu)

Remarks: Press both the <a href="PRG/ESC">PRG/ESC</a> and the <a href="DATA/ENT">DATA/ENT</a> can return to the second-level menu from the third-level menu. The difference is: pressing <a href="DATA/ENT">DATA/ENT</a> will save the set parameters into the control panel, and then return to the second-level menu with shifting to the next function code automatically; while pressing <a href="PRG/ESC">PRG/ESC</a> will directly return to the second-level menu without saving the parameters, and keep staying at the current function code.

Under the third-level menu, if the parameter has no flickering bit, it means the function code cannot be modified. The possible reasons could be:

- 1) This function code is not modifiable parameter, such as actual detected parameter, operation records and so on:
- 2) This function code is not modifiable in running state, but modifiable in stop state.

Example: Set function code P00.01 from 0 to 1.

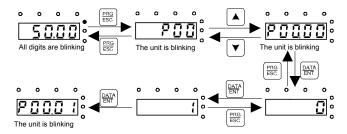

Fig 5-3 Sketch map of modifying parameters

### 5.4.2 How to set the password of the inverter

Goodrive200A series inverters provide password protection function to users. Set P7.00 to gain the password and the password protection becomes valid instantly after quitting from the function code editing state. Press PRG/ESC again to the function code editing state, "0.0.0.0.0" will be displayed. Unless using the correct password, the operators cannot enter it.

Set P7.00 to 0 to cancel password protection function.

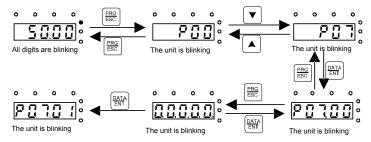

Fig 5-4 Sketch map of password setting

## 5.4.3 How to watch the inverter state through function codes

Goodrive200A series inverters provide group P17 as the state inspection group. Users can enter into P17 directly to watch the state.

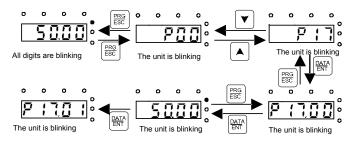

Fig 5-5 Sketch map of state watching

GD200A inverters Function Parameters

## 6 Function Parameters

## 6.1 What this chapter contains

This chapter lists and describes the function parameters.

## 6.2 Goodrive200A general series function parameters

The function parameters of Goodrive200A series inverters have been divided into 30 groups (P00–P29) according to the function, of which P18 – P28 are reserved. Each function group contains certain function codes applying 3-level menus. For example, "P08.08" means the eighth function code in the P8 group function, P29 group is factory reserved, and users are forbidden to access these parameters.

For the convenience of function codes setting, the function group number corresponds to the first level menu, the function code corresponds to the second level menu and the function code corresponds to the third level menu.

1. Below is the instruction of the function lists:

The first line "Function code": codes of function parameter group and parameters;

The second line "Name": full name of function parameters;

The third line "Detailed illustration of parameters": detailed illustration of the function parameters;

The fourth line "Default value": the original factory set value of the function parameter;

**The fifth line** "Modify": the modifying character of function codes (the parameters can be modified or not and the modifying conditions), below is the instruction:

- "O": means the set value of the parameter can be modified on stop and running state;
- "©": means the set value of the parameter cannot be modified on the running state;
- "•": means the value of the parameter is the real detection value which cannot be modified.

(The inverter has limited the automatic inspection of the modifying character of the parameters to help users avoid inadvertent modification).

- **2.** "Parameter radix" is decimal (DEC), if the parameter is expressed by hex, then the parameter is separated from each other when editing. The setting range of certain bits are 0 F (hex).
- **3.**"The default value" means the function parameter will restore to the default value during default parameters restoring. But the detected parameter or recorded value won't be restored.
- 4. For a better parameter protection, the inverter provides password protection to the parameters. After setting the password (set P07.00 to any non-zero number), the system will come into the state of password verification firstly after the user press PRG/ESQ to come into the function code editing state. And then "0.0.0.0.0." will be displayed. Unless the user input right password, they cannot enter into the system. For the factory setting parameter zone, it needs correct factory password (remind that the users cannot modify the factory parameters by themselves, otherwise, if the parameter setting is incorrect, damage to the inverter may occur). If the password protection is unlocked, the user can modify the password freely and the inverter will work as the last setting one.

GD200A inverters Function Parameters

When P07.00 is set to 0, the password can be canceled. If P07.00 is not 0 during powering on, then the parameter is protected by the password. When modify the parameters by serial communication, the function of the password follows the above rules, too.

| Function code | Name                   | Detailed instruction of parameters                                                                                                    | Default<br>value | Mo<br>dify |
|---------------|------------------------|----------------------------------------------------------------------------------------------------|------------------|------------|
| P00 Gro       | up Basic func          | tion group                                                                                                    | value            | ully       |
| P00.00        | Speed control mode     | 1: Sensorless vector control mode 1 (applying to AM) No need to install encoders. It is suitable in cases with high speed control accuracy for accurate speed and torque control at all power ratings.  2: SVPWM control No need to install encoders. It can improve the control accuracy with the advantages of stable operation, valid low-frequency torque boost and current vibration suppression and the functions of slip compensation and voltage adjustment.                                                                                                    | 2                | ©          |
| P00.01        | Run command<br>channel | Note: AM-Asynchronous motor  Select the run command channel of the inverter.  The control command of the inverter includes: start-up, stop, forward, reverse, jogging and fault reset.  0: Keypad running command channel("LOCAL/REMOT" light off)  Carry out the command control by RUN, STOP/RST on the keypad.  Set the multi-function key QUICK/JOG as FWD/REV shifting function (P07.02=3) to change the running direction; press RUN and STOP/RST simultaneously in running state to make the inverter coast to stop.  1: Terminal running command channel ("LOCAL/REMOT" flickering)  Carry out the running command control by the forward rotation, reverse rotation and forward jogging and reverse jogging of the multi-function terminals  2: Communication running command channel ("LOCAL/REMOT" on);  The running command is controlled by the upper monitor via communication. | 0                | 0          |

| Function code | Name                                       | Detailed instruction of parameters                                                                                                    | Default<br>value | Mo<br>dify |
|---------------|--------------------------------------------|----------------------------------------------------------------------------------------------------|------------------|------------|
| P00.02        | Communication selection                    | 0: MODBUS communication<br>1–3: Reserved                                                                                                    | 0                | 0          |
| P00.03        | Max. output frequency                      | This parameter is used to set the Maximum output frequency of the inverter. Users should pay attention to this parameter because it is the foundation of the frequency setting and the speed of acceleration and deceleration.  Setting range: P00.04–400.00Hz                                                                                                    | 50.00 Hz         | 0          |
| P00.04        | Upper limit of<br>the running<br>frequency | The upper limit of the running frequency is the upper limit of the output frequency of the inverter which is lower than or equal to the maximum frequency.  Setting range: P00.05–P00.03 (max. output frequency)                                                                                                    | 50.00 Hz         | 0          |
| P00.05        | Lower limit of<br>the running<br>frequency | The lower limit of the running frequency is that of the output frequency of the inverter.  The inverter runs at the lower limit frequency if the set frequency is lower than the lower limit one.  Note: Max. output frequency ≥ Upper limit frequency ≥ Lower limit frequency  Setting range: 0.00Hz–P00.04 (Upper limit of the running frequency)                                                                                                    | 0.00Hz           | 0          |
| P00.06        | A frequency command                        | <b>Note:</b> Frequency A and frequency B cannot use the same frequency setting mode. The frequency source                                                                                                    | 0                | 0          |
| P00.07        | B frequency<br>command                     | can be set by P00.09.  0: Keypad data setting  Modify the value of P00.10 (set the frequency by keypad) to modify the frequency by the keypad.  1: Analog Al1 setting(The inverter(≤15kW) can be set by the analog potentiometer on the keypad and Al1 setting is not available for the device which is 18.5kW or higher than 18.5kW)  2: Analog Al2 setting  3: Analog Al3 setting  Set the frequency by analog input terminals.  Goodrive200A series inverters provide 3 channels analog input terminals as the standard configuration, of which Al1/Al2 are the voltage/current option (0−10V/0−20mA) which can be shifted by jumpers; while Al3 is voltage input (-10V−+10V). | 2                | 0          |

| Function | Name | Detailed instruction of parameters                                                                    | Default | Мо   |
|----------|------|----------------------------------------------------------------------------------------------------|---------|------|
| code     |      |                                                                                                    | value   | dify |
|          |      | Note: when analog AI1/AI2 select 0–20mA input, the                                                    |         |      |
|          |      | corresponding voltage of 20mA is 10V.                                                                 |         |      |
|          |      | 100.0% of the analog input setting corresponds to                                                     |         |      |
|          |      | the maximum frequency (function code P00.03) in                                                       |         |      |
|          |      | forward direction and -100.0% corresponds to the                                                      |         |      |
|          |      | maximum frequency in reverse direction (function                                                      |         |      |
|          |      | code P00.03)                                                                                          |         |      |
|          |      | 4: High-speed pulse HDI setting                                                                       |         |      |
|          |      | The frequency is set by high-speed pulse terminals.                                                   |         |      |
|          |      | Goodrive200A series inverters provide 1 channel                                                       |         |      |
|          |      | high speed pulse input as the standard                                                                |         |      |
|          |      | configuration. The pulse frequency range is                                                           |         |      |
|          |      | 0.00–50.00kHz.                                                                                        |         |      |
|          |      | 100.0% of the high speed pulse input setting                                                          |         |      |
|          |      | corresponds to the maximum frequency in forward                                                       |         |      |
|          |      | direction (P00.03) and -100.0% corresponds to the                                                     |         |      |
|          |      | maximum frequency in reverse direction (P00.03).                                                      |         |      |
|          |      | Note: The pulse setting can only be input by                                                          |         |      |
|          |      | multi-function terminals HDI. Set P05.00 (HDI input                                                   |         |      |
|          |      | selection) to high speed pulse input, and set P05.49                                                  |         |      |
|          |      | (HDI high speed pulse input function selection) to                                                    |         |      |
|          |      | frequency setting input.                                                                              |         |      |
|          |      | 5: Simple PLC program setting                                                                         |         |      |
|          |      | The inverter runs at simple PLC program mode                                                          |         |      |
|          |      | when P00.06=5 or P00.07=5. Set P10 (simple PLC                                                        |         |      |
|          |      | and multi-step speed control) to select the running                                                   |         |      |
|          |      | frequency, running direction, ACC/DEC time and the                                                    |         |      |
|          |      | keeping time of corresponding step. See the function                                                  |         |      |
|          |      | description of P10 for detailed information.                                                          |         |      |
|          |      | 6: Multi-step speed running setting The inverter runs at multi-step speed mode when                   |         |      |
|          |      | · ·                                                                                                   |         |      |
|          |      | P00.06=6 or P00.07=6. Set P05 to select the current                                                   |         |      |
|          |      | running step, and set P10 to select the current                                                       |         |      |
|          |      | running frequency.  The multi-step speed has the priority when P00.06                                 |         |      |
|          |      | The multi-step speed has the priority when P00.06 or P00.07 does not equal to 6, but the setting step |         |      |
|          |      |                                                                                                    |         |      |
|          |      | can only be the 1–15 steps. The setting step is 0–15 if P00.06 or P00.07 equals to 6.                 |         |      |
|          |      | '                                                                                                    |         |      |
|          |      | 7: PID control setting                                                                                |         |      |

| Function code | Name           | Detailed instruction of parameters                      | Default<br>value | Mo<br>dify |
|---------------|----------------|---------------------------------------------------------|------------------|------------|
|               |                | The running mode of the inverter is process PID         |                  |            |
|               |                | control when P00.06=7 or P00.07=7. It is necessary      |                  |            |
|               |                | to set P09. The running frequency of the inverter is    |                  |            |
|               |                | the value after PID effect. See P09 for the detailed    |                  |            |
|               |                | information of the preset source, preset value, and     |                  |            |
|               |                | feedback source of PID.                                 |                  |            |
|               |                | 8: MODBUS communication setting                         |                  |            |
|               |                | The frequency is set by MODBUS communication.           |                  |            |
|               |                | See P14 for detailed information.                       |                  |            |
|               |                | 9–11: Reserved                                          |                  |            |
|               |                | 0: Maximum output frequency, 100% of B frequency        |                  |            |
|               |                | setting corresponds to the maximum output               |                  |            |
|               | B frequency    | frequency                                               |                  |            |
| P00.08        | command        | 1: A frequency command, 100% of B frequency             | 0                | 0          |
|               | reference      | setting corresponds to the maximum output               |                  |            |
|               |                | frequency. Select this setting if it needs to adjust on |                  |            |
|               |                | the base of A frequency command.                        |                  |            |
|               |                | 0: A, the current frequency setting is A frequency      |                  |            |
|               |                | command                                                 |                  |            |
|               |                | 1: B, the current frequency setting is B frequency      |                  |            |
|               |                | command                                                 |                  |            |
|               |                | 2: A+B, the current frequency setting is A frequency    |                  |            |
|               | Combination of | command + B frequency command                           |                  |            |
| P00.09        | the setting    | 3: A-B, the current frequency setting is A frequency    | 0                | 0          |
| 1 00.00       | source         | command - B frequency command                           | · ·              |            |
|               | 300100         | 4: Max (A, B): the bigger one between A frequency       |                  |            |
|               |                | command and B frequency is the set frequency.           |                  |            |
|               |                | 5: Min (A, B): The lower one between A frequency        |                  |            |
|               |                | command and B frequency is the set frequency.           |                  |            |
|               |                | <b>Note:</b> The combination manner can be shifted by   |                  |            |
|               |                | P05(terminal function)                                  |                  |            |
|               |                | When A and B frequency commands are selected as         |                  |            |
| P00.10        | Keypad set     | "keypad setting", this parameter will be the initial    | 50.00 Hz         | 0          |
| 7 55.16       | frequency      | value of inverter reference frequency                   | 50.00 112        |            |
|               |                | Setting range: 0.00 Hz–P00.03 (the max. frequency)      |                  |            |

| Function code | Name                            | Detailed instruction of parameters                                                                                                    | Default<br>value   | Mo<br>dify |
|---------------|---------------------------------|----------------------------------------------------------------------------------------------------|--------------------|------------|
| P00.11        | ACC time 1                      | ACC time means the time needed if the inverter speeds up from 0Hz to the max. one (P00.03). DEC time means the time needed if the inverter speeds down from the max. output frequency to 0Hz (P00.03).                                                                                                    | Depend<br>on model | 0          |
| P00.12        | DEC time 1                      | Goodrive200A series inverters define four groups of ACC/DEC time which can be selected by P05. The factory default ACC/DEC time of the inverter is the first group.  Setting range of P00.11 and P00.12: 0.0–3600.0s                                                                                                    | Depend<br>on model | 0          |
| P00.13        | Running<br>direction            | 0: Runs at the default direction, the inverter runs in the forward direction. FWD/REV indicator is off.  1: Runs at the opposite direction, the inverter runs in the reverse direction. FWD/REV indicator is on.  Modify the function code to shift the rotation direction of the motor. This effect equals to the shifting the rotation direction by adjusting either two of the motor lines (U, V and W). In keypad control, the motor rotation direction can be changed by QUICK/JOG on the keypad. Refer to parameter P07.02.  Note: When the function parameter comes back to the default value, the motor's running direction will come back to the factory default state, too. In some cases it should be used with caution after commissioning if the change of rotation direction is disabled.  2: Forbid to run in reverse direction: It can be used in some special cases if the reverse running is disabled. | 0                  | 0          |
| P00.14        | Carrier<br>frequency<br>setting | Carrier frequency    Electro magnetic noise   Noise and leakage current   Heating eliminating                                                                                                    | Depend<br>on model | 0          |

| Function code | Name         |       | Detailed instruc        | ction of parameters             | Default<br>value | Mo<br>dify |
|---------------|--------------|-------|-------------------------|---------------------------------|------------------|------------|
|               |              |       | Madal                   | Factory setting of              |                  |            |
|               |              |       | Model                   | carrier frequency               |                  |            |
|               |              |       | 1.5–11kW                | 8kHz                            |                  |            |
|               |              |       | 15–55kW                 | 4kHz                            |                  |            |
|               |              |       | Above 75kW              | 2kHz                            |                  |            |
|               |              | The   | advantage of high c     | arrier frequency: ideal         |                  |            |
|               |              | curr  | ent waveform, little c  | urrent harmonic wave and        |                  |            |
|               |              | mote  | or noise.               |                                 |                  |            |
|               |              | The   | disadvantage of high    | h carrier frequency:            |                  |            |
|               |              | incre | easing the switch los   | s, increasing inverter          |                  |            |
|               |              | tem   | perature and the imp    | act to the output capacity.     |                  |            |
|               |              | The   | inverter needs to de    | rate on high carrier            |                  |            |
|               |              | freq  | uency. At the same t    | ime, the leakage and            |                  |            |
|               |              | elec  | trical magnetic interf  | erence will increase.           |                  |            |
|               |              |       |                         | uency is contrary to the        |                  |            |
|               |              | abov  | ve, too low carrier fre | equency will cause unstable     |                  |            |
|               |              | runn  | ing, torque decreasi    | ng and surge.                   |                  |            |
|               |              | The   | manufacturer has se     | et a reasonable carrier         |                  |            |
|               |              | freq  | uency when the inve     | rter is in factory. In general, |                  |            |
|               |              | user  | s do not need to cha    | ange the parameter.             |                  |            |
|               |              | Whe   | en the frequency use    | d exceeds the default           |                  |            |
|               |              | carri | ier frequency, the inv  | erter needs to derate 10%       |                  |            |
|               |              | for e | ach additional 1k ca    | rrier frequency.                |                  |            |
|               |              | Sett  | ing range: 1.0–15.0k    | Hz                              |                  |            |
|               |              | 0: N  | o operation             |                                 |                  |            |
|               |              | 1: R  | otation autotuning      |                                 |                  |            |
|               |              | Con   | nprehensive motor pa    | arameter autotune               |                  |            |
|               |              | It is | recommended to use      | e rotation autotuning when      |                  |            |
|               | Motor        | high  | control accuracy is     | needed.                         |                  |            |
| P00.15        |              | 2: S  | tatic autotuning 1      |                                 | 0                | 0          |
| P00.15        | parameter    | It is | suitable in the cases   | when the motor cannot           | U                | 0          |
|               | autotuning   | de-c  | couple from the load.   |                                 |                  |            |
|               |              | 3: S  | tatic autotuning 2      |                                 |                  |            |
|               |              | It is | suitable in the cases   | when the motor cannot           |                  |            |
|               |              | de-c  | ouple form the load.    | But only for parts of           |                  |            |
|               |              | para  | meters.                 |                                 |                  |            |
| P00.16        | AVR function | 0: In | valid                   |                                 | 1                | 0          |
| 1 00.10       | selection    | 1: V  | alid during the whole   | procedure                       | '                |            |

| Function code | Name            | Detailed instruction of parameters                      | Default<br>value | Mo<br>dify |
|---------------|-----------------|---------------------------------------------------------|------------------|------------|
|               |                 | The auto-adjusting function of the inverter can         |                  |            |
|               |                 | cancel the impact on the output voltage of the          |                  |            |
|               |                 | inverter because of the bus voltage fluctuation.        |                  |            |
|               |                 | 0: G type, for the constant torque load of rated        |                  |            |
|               |                 | parameters                                              |                  |            |
|               |                 | 1: P type; for the variable torque load of rated        |                  |            |
| P00.17        | Inverter type   | parameters (fans and water pumps)                       | 0                | 0          |
|               |                 | GD200A series inverters can use G/P type, the           |                  |            |
|               |                 | available motor power of G type is small one power      |                  |            |
|               |                 | file than that of P type.                               |                  |            |
|               |                 | 0: No operation                                         |                  |            |
|               |                 | 1: Restore the default value                            |                  |            |
|               | Function        | 2: Clear fault records                                  |                  |            |
| P00.18        | restore         | Note: The function code will restore to 0 after         | 0                | 0          |
|               | parameter       | finishing the operation of the selected function code.  |                  |            |
|               |                 | Restoring to the default value will cancel the user     |                  |            |
|               |                 | password, please use this function with caution.        |                  |            |
| P01 Gro       | up Start-up ar  | nd stop control                                         |                  |            |
|               |                 | 0: Start-up directly: start from the starting frequency |                  |            |
|               |                 | P01.01                                                  |                  |            |
|               |                 | 1: Start-up after DC braking: start the motor from the  |                  |            |
|               |                 | starting frequency after DC braking (set the            |                  |            |
|               |                 | parameter P01.03 and P01.04). It is suitable in the     |                  |            |
|               |                 | cases where reverse rotation may occur to the low       |                  |            |
| P01.00        | Start mode      | inertia load during starting.                           | 0                | ©          |
| P01.00        | Start mode      | 2: Start-up after speed tracking: start the rotating    | U                | 0          |
|               |                 | motor smoothly after tracking the rotation speed and    |                  |            |
|               |                 | direction automatically. It is suitable in the cases    |                  |            |
|               |                 | where reverse rotation may occur to the big inertia     |                  |            |
|               |                 | load during starting.                                   |                  |            |
|               |                 | Note: This function is available for the inverters of   |                  |            |
|               |                 | 4kW and above.                                          |                  |            |
|               | Ctortina        | Starting frequency of direct start-up means the         |                  |            |
| D04.04        | Starting        | original frequency during the inverter starting. See    | 0.5011-          |            |
| P01.01        | frequency of    | P01.02 for detailed information.                        | 0.50 Hz          | 0          |
|               | direct start    | Setting range: 0.00-50.00Hz                             |                  |            |
|               | Retention time  | Set a proper starting frequency to increase the         |                  |            |
| P01.02        | of the starting | torque of the inverter during starting. During the      | 0.0s             | 0          |
|               | frequency       | retention time of the starting frequency, the output    |                  |            |

| Function code | Name           | Detailed instruction of parameters                      | Default<br>value | Mo<br>dify |
|---------------|----------------|---------------------------------------------------------|------------------|------------|
|               |                | frequency of the inverter is the starting frequency.    |                  |            |
|               |                | And then, the inverter will run from the starting       |                  |            |
|               |                | frequency to the set frequency. If the set frequency is |                  |            |
|               |                | lower than the starting frequency, the inverter will    |                  |            |
|               |                | stop running and keep in the stand-by state. The        |                  |            |
|               |                | starting frequency is not limited in the lower limit    |                  |            |
|               |                | frequency.                                              |                  |            |
|               |                | F1 set by P01.01 T1 set by P01.02  T                    |                  |            |
|               |                | Setting range: 0.0–50.0s                                |                  |            |
|               | The braking    | The inverter will carry out DC braking at the braking   |                  |            |
| P01.03        | current before | current set before starting and it will speed up after  | 0.0%             | 0          |
|               | starting       | the DC braking time. If the DC braking time is set to   |                  |            |
|               |                | 0, the DC braking is invalid.                           |                  |            |
|               |                | The stronger the braking current, the bigger the        |                  |            |
|               | The braking    | braking power. The DC braking current before            |                  |            |
| P01.04        | time before    | starting means the percentage of the rated current of   | 0.00s            | 0          |
|               | starting       | the inverter.                                           |                  |            |
|               |                | The setting range of P01.03: 0.0–100.0%                 |                  |            |
|               |                | The setting range of P01.04: 0.00–50.00s                |                  |            |
|               |                | The changing mode of the frequency during start-up      |                  |            |
|               |                | and running.                                            |                  |            |
|               |                | 0: Linear type                                          |                  |            |
|               |                | The output frequency increases or decreases             |                  |            |
|               |                | linearly.                                               |                  |            |
|               |                | Output frequency                                        |                  |            |
|               | ACC/DEC        | t1=P00.11/P08.00/<br>P08.02/P08.04                      |                  |            |
| P01.05        | selection      | t2=P00.12/P08.01/<br>P08.03/P08.05                      | 0                | 0          |
|               |                | 1: S curve:                                             |                  |            |
|               |                | Output frequency increases/decreases gradually          |                  |            |
|               |                | based on S curve. S curve is used in cases where        |                  |            |
|               |                | smooth start/stop is required eg elevator, conveyer     |                  |            |

| Function code | Name                                         | Detailed instruction of parameters                                                                                                    | Default<br>value | Mo<br>dify |
|---------------|----------------------------------------------|----------------------------------------------------------------------------------------------------|------------------|------------|
|               |                                              | belt, etc.  Output frequency  t1=P01.06 t2=P01.07                                                                                                    |                  |            |
| P01.06        | ACC time of the starting step of S curve     | Setting rage: 0.0–50.0s                                                                                                    | 0.1s             | 0          |
| P01.07        | DEC time of the<br>ending step of<br>S curve | Note: Effective when P01.05 choose 1                                                                                                    | 0.1s             | 0          |
| P01.08        | Stop mode                                    | O: Decelerate to stop: after the stop command becomes valid, the inverter decelerates to reduce the output frequency during the set time. When the frequency decreases to 0Hz, the inverter stops.  1: Coast to stop: after the stop command becomes valid, the inverter ceases the output immediately.  And the load coasts to stop at the mechanical inertia. | 0                | 0          |
| P01.09        | Starting<br>frequency of<br>DC braking       | Starting frequency of DC braking: start the DC braking when running frequency reaches starting frequency determined by P1.09.                                                                                                    | 0.00 Hz          | 0          |
| P01.10        | Waiting time<br>before DC<br>braking         | Waiting time before DC braking: Inverters block the output before starting the DC braking. After this waiting time, the DC braking will be started so as to                                                                                                    | 0.00s            | 0          |
| P01.11        | DC braking<br>current                        | prevent over-current fault caused by DC braking at high speed.                                                                                                    | 0.0%             | 0          |
| P01.12        | DC braking<br>time                           | DC braking current: The value of P01.11 is the percentage of rated current of inverter. The bigger the DC braking current is, the greater the braking torque is.  DC braking time: The retention time of DC brake. If the time is 0, the DC brake is invalid. The inverter will stop at the set deceleration time.                                              | 0.00s            | 0          |

| Function code | Name                                       | Detailed instruction of parameters                                                                                                    | Default<br>value | Mo<br>dify |
|---------------|--------------------------------------------|----------------------------------------------------------------------------------------------------|------------------|------------|
|               |                                            | Setting range of P01.10: 0.00–50.00s Setting range of P01.11: 0.0–100.0% Setting range of P01.12: 0.00–50.00s Setting range of P01.12: 0.00–50.00s                                                                                                    |                  |            |
| P01.13        | Dead time of<br>FWD/REV<br>rotation        | During the procedure of switching FWD/REV rotation, set the threshold by P01.14, which is as the table below:  Output frequency Shift after the stopping speed stopping speed starting frequency Starting frequency Starting frequency Shift after the starting frequency Shift after the starting frequency Shift after the starting frequency Shift after the starting frequency Shift after the starting frequency Shift after the starting frequency Shift after the starting frequency Shift after the starting frequency Shift after the starting frequency Shift after the stopping speed Starting frequency Shift after the stopping speed stopping speed Starting frequency Shift after the stopping speed stopping speed stopping speed stopping speed Starting frequency Shift after the stopping speed stopping speed speed stopping speed stopping speed stopping speed stopping speed stopping speed stopping speed stopping speed stopping speed stopping speed speed speed speed stopping speed speed speed speed sp | 0.0s             | 0          |
| P01.14        | Shifting<br>between<br>FWD/REV<br>rotation | Set the threshold point of the inverter: 0: Switch after 0 frequency 1: Switch after the starting frequency 2: Switch after the stopping speed                                                                                                    | 0                | 0          |
| P01.15        | Stopping speed                             | 0.00-100.00Hz                                                                                                    | 0.50 Hz          | 0          |
| P01.16        | Detection of stopping speed                | Detect according to speed setting (no stopping delay)     Detect according to speed feedback (only valid for vector control)                                                                                                    | 1                | 0          |
| P01.17        | Detection time<br>of the feedback<br>speed | If set P01.16 to 1, the feedback frequency is less than or equal to P01.15 and detect in the set time of P01.17, the inverter will stop; otherwise the inverter will stop after the set time of P01.17                                                                                                    | 0.50s            | 0          |

| Function code | Name                                                                                                    | Detailed instruction of parameters                                                                                                    | Default<br>value | Mo<br>dify |
|---------------|----------------------------------------------------------------------------------------------------|----------------------------------------------------------------------------------------------------|------------------|------------|
|               |                                                                                                    | Ramp reference frequency  Stop speed PO1.24 PO1,177 T  Running A  Running B  Running C  Setting range: 0.00–100.00s (only valid when P01.16=1)                                                                                                    |                  |            |
| P01.18        | Operation<br>protection<br>during<br>powering on                                                                                                    | When the running command channel is the terminal control, the system will detect the state of the running terminal during powering on.  0: The terminal running command is invalid when powering on. Even the running command is detected to be valid during powering on, the inverter won't run and the system keeps in the protection state until the running command is canceled and enabled again.  1: The terminal running command is valid when powering on. If the running command is detected to be valid during powering on, the system will start the inverter automatically after the initialization.  Note: this function should be selected with cautions, or serious result may follow. | 0                | 0          |
| P01.19        | Action selection<br>when running<br>frequency is<br>lower than<br>lower limit of<br>frequency<br>(valid when low<br>limit of<br>frequency is<br>larger than 0) | This function code determines the running state of the inverter when the set frequency is lower than the lower-limit one.  0: Run at the lower limit frequency  1: Stop  2: Hibernation  The inverter will coast to stop when the set frequency is lower than the lower-limit one. If the set frequency is above the lower limit one again and it lasts for the time set by P01.20, the inverter will come back to the running state automatically.  3: Sleep and standby 2  Select sleep and standby 2: When the running frequency is no more than lower limit frequency (P00.05), it is required to judge P24.05 continuously before entering sleep state.                                          | 0                | 0          |

| Function code | Name                                        | Detailed instruction of parameters                                                                                                    | Default<br>value | Mo<br>dify |
|---------------|---------------------------------------------|----------------------------------------------------------------------------------------------------|------------------|------------|
|               |                                             | Setting range: 0–3                                                                                                    |                  |            |
| P01.20        | Wake-up-from-<br>sleep delay                | This function code determines the wake-up-from-sleep delay. When the running frequency of the inverter is lower than the lower limit one, the inverter will pause to stand by.  When the set frequency is above the lower limit one again and it lasts for the time set by P01.20, the inverter will run automatically.  Note: The time is the total value when the set frequency is above the lower limit one.  Setting frequency  1-(13), so the inverter does not work 1+(12)=13, so the inverter works 13=P01.20  Setting range: 0.0–3600.0s | 0.0s             | 0          |
| P01.21        | Restart after power off                     | (valid when P01.19=2)  This function can enable the inverter start or not after the power off and then power on.  0: Disable  1: Enable, if the starting need is met, the inverter will run automatically after waiting for the time defined by P01.22.                                                                                                    | 0                | 0          |
| P01.22        | The waiting time of restart after power off | The function determines the waiting time before the automatic running of the inverter when powering off and then powering on.  Output frequency  T1=P01.22  12=P01.23  Cylindrig Power of Power on  Setting range: 0.0–3600.0s  (valid when P01.21=1)                                                                                                    | 1.0s             | 0          |
| P01.23        | Start delay time                            | The function determines the brake release after the running command is reference, and the inverter is in a stand-by state and wait for the delay time set by P01.23                                                                                                    | 0.0s             | 0          |

| Function code | Name                             | Detailed instruction of parameters                                                        | Default<br>value   | Mo<br>dify |
|---------------|----------------------------------|-------------------------------------------------------------------------------------------|--------------------|------------|
|               |                                  | Setting range: 0.0–60.0s                                                                  |                    |            |
| P01.24        | Delay time of<br>the stop speed  | Stop speed                                                                                | 0.0s               | •          |
|               |                                  | 0: Output without voltage                                                                 |                    |            |
| P01.25        | 0Hz output                       | Output with voltage                                                                       | 0                  |            |
| 1 01.20       | selection                        | 2: Output at the DC braking current                                                       |                    |            |
| P02 Grou      | p Motor 1                        | 2. Output at the Bo braking current                                                       |                    |            |
| 102 0100      | Rated power of                   |                                                                                           | Depend             |            |
| P02.01        | AM 1                             | 0.1–3000.0kW                                                                              | on model           | 0          |
| P02.02        | Rated frequency of AM 1          | 0.01Hz–P00.03 (the max. frequency)                                                        | 50.00 Hz           | 0          |
| P02.03        | Rated speed of<br>AM 1           | 1–36000rpm                                                                                | Depend on model    | 0          |
| P02.04        | Rated voltage of AM 1            | 0–1200V                                                                                   | Depend on model    | 0          |
| P02.05        | Rated current of AM 1            | 0.8–6000.0A                                                                               | Depend on model    | 0          |
| P02.06        | Stator resistor of AM 1          | 0.001–65.535Ω                                                                             | Depend on model    | 0          |
| P02.07        | Rotor resistor of AM 1           | 0.001–65.535Ω                                                                             | Depend on model    | 0          |
| P02.08        | Leakage<br>inductance of<br>AM 1 | 0.1–6553.5mH                                                                              | Depend<br>on model | 0          |
| P02.09        | Mutual<br>inductance of<br>AM 1  | 0.1–6553.5mH                                                                              | Depend<br>on model | 0          |
| P02.10        | Non-load<br>current of AM 1      | 0.1–6553.5A                                                                               | Depend on model    | 0          |
| P02.26        | Motor 1 overload                 | <ul><li>0: No protection</li><li>1: Common motor (with low speed compensation).</li></ul> | 2                  | 0          |

| Function code | Name                                           | Detailed instruction of parameters                                                                                                    | Default<br>value | Mo<br>dify |
|---------------|------------------------------------------------|----------------------------------------------------------------------------------------------------|------------------|------------|
|               | protection                                     | Because the heat-releasing effect of the common motors will be weakened, the corresponding electric heat protection will be adjusted properly. The low speed compensation characteristic mentioned here means reducing the threshold of the overload protection of the motor whose running frequency is below 30Hz.  2: Variable frequency motor (without low speed compensation) Because the heat-releasing effect of the specific motors won't be impacted by the rotation speed, it is not necessary to adjust the protection value during low-speed running. |                  |            |
| P02.27        | Motor 1 over<br>load protection<br>coefficient | Times of motor overload M = lout/(ln*K) In is the rated current of the motor, lout is the output current of the inverter and K is the motor protection coefficient.  So, the bigger the value of K is, the smaller the value of M is. When M =116%, the fault will be reported after 1 hour, when M =200%, the fault will be reported after 1 minute, when M>=400%, the fault will be reported instantly.                                                                                                    | 100.0%           | 0          |
| P02.28        | Correction coefficient of motor 1 power        | Correct the power displaying of motor 1.  Only impact the displaying value other than the control performance of the inverter.  Setting range: 0.00–3.00                                                                                                    | 1.00             | •          |
| P03 Grou      | p Vector cont                                  | rol                                                                                                    |                  |            |
| P03.00        | Speed loop<br>proportional<br>gain1            | The parameters P03.00–P03.05 only apply to vector control mode. Below the switching frequency 1 (P03.02), the speed loop PI parameters are: P03.00                                                                                                    | 20.0             | 0          |

| Function code | Name                                            | Detailed instruction of parameters                                                                                                    | Default<br>value | Mo<br>dify |
|---------------|-------------------------------------------------|----------------------------------------------------------------------------------------------------|------------------|------------|
| P03.01        | Speed loop integral time1                       | and P03.01. Above the switching frequency 2 (P03.05), the speed loop PI parameters are: P03.03                                                                                                    | 0.200s           | 0          |
| P03.02        | Low switching frequency                         | and P03.04. PI parameters are gained according to the linear change of two groups of parameters. It is                                                                                                    | 5.00Hz           | 0          |
| P03.03        | Speed loop<br>proportional<br>gain 2            | shown as below:  PI parameters (P03.00,P03.01)                                                                                                    | 20.0             | 0          |
| P03.04        | Speed loop integral time 2                      | (P03.03,P03.04)                                                                                                    | 0.200s           | 0          |
| P03.05        | High switching frequency                        | Setting the proportional coefficient and integral time of the adjustor can change the dynamic response performance of vector control speed loop. Increasing the proportional gain and decreasing the integral time can speed up the dynamic response of the speed loop. But too high proportional gain and too low integral time may cause system vibration and overshoot. Too low proportional gain may cause system vibration and speed static deviation.  PI has a close relationship with the inertia of the system. Adjust on the base of PI according to different loads to meet various demands.  The setting range of P03.00: 0–200.0  The setting range of P03.01: 0.000–10.000s  The setting range of P03.03: 0–200.0  The setting range of P03.04: 0.000–10.000s  The setting range of P03.05: P03.02–P00.03 (the max. output frequency) | 10.00Hz          | 0          |
| P03.06        | Speed loop output filter                        | 0-8 (corresponds to 0-28/10ms)                                                                                                    | 0                | 0          |
| P03.07        | Compensation coefficient of electro motion slip | Slip compensation coefficient is used to adjust the slip frequency of the vector control and improve the speed control accuracy of the system. Adjusting the                                                                                                    | 100%             | 0          |
| P03.08        | Compensation coefficient of braking slip        | parameter properly can control the speed steady-state error.  Setting range: 50–200%                                                                                                    | 100%             | 0          |

| Function code | Name                                                           | Detailed instruction of parameters                                                                                                    | Default<br>value | Mo<br>dify |
|---------------|----------------------------------------------------------------|----------------------------------------------------------------------------------------------------|------------------|------------|
| P03.09        | Current loop<br>percentage<br>coefficient P                    | Note:  1 These two parameters adjust the PI adjustment parameter of the current loop which affects the                                                                                                    | 1000             | 0          |
| P03.10        | Current loop<br>integral<br>coefficient 1                      | dynamic response speed and control accuracy directly. Generally, users do not need to change the default value.  2 Only apply to SVC control mode 0 (P00.00=0).  Setting range: 0–65535                                                                                                    | 1000             | 0          |
| P03.11        | Torque setting<br>method                                       | This parameter is used to enable the torque control mode, and set the torque.  0: Torque control is invalid  1: Keypad setting torque (P03.12)  2: Analog Al1 setting torque (The inverter (≤15kW) can be set by the analog potentiometer on the keypad and Al1 setting is not available for the device which is 18.5kW or higher than 18.5kW)  3: Analog Al2 setting torque  4: Analog Al3 setting torque  5: Pulse frequency HDI setting torque  6: Multi-step torque setting  7: MODBUS communication setting torque  8–10: Reserved  Note: Setting modes 2–10, 100% corresponds to three times of the rated current of the motor. | 0                | 0          |
| P03.12        | Keypad setting torque                                          | Setting range: -300.0%–300.0% (rated current of the motor)                                                                                                    | 50.0%            | 0          |
| P03.13        | Torque reference filter time                                   | 0.000–10.000s                                                                                                    | 0.010s           | 0          |
| P03.14        | Upper<br>frequency of<br>forward rotation<br>in vector control | 0: Keypad (P03.16 sets P03.14,P03.17 sets P03.15) 1: Al1 (The inverter (≤15kW) can be set by the analog potentiometer on the keypad and Al1 setting is not available for the device which is 18.5kW or                                                                                                    | 0                | 0          |
| P03.15        |                                                                | higher than 18.5kW) 2: Al2 3: Al3 4: Pulse frequency HDI setting upper-limit frequency 5: Multi-step setting upper-limit frequency 6: MODBUS communication setting upper-limit                                                                                                    | 0                | 0          |

| Function code | Name                                                            | Detailed instruction of parameters                                                                                                    | Default<br>value | Mo<br>dify |
|---------------|-----------------------------------------------------------------|----------------------------------------------------------------------------------------------------|------------------|------------|
|               |                                                                 | frequency<br>7– 9: Reserved<br>Note: Setting method 1–9, 100% corresponds to the<br>maximum frequency                                                                                                    |                  |            |
| P03.16        | Keypad setting<br>for upper<br>frequency of<br>forward rotation | This function is used to set the upper limit of the frequency. P03.16 sets the value of P03.14; P03.17 sets the value of P03.15.                                                                                                    | 50.00 Hz         | 0          |
| P03.17        | Keypad setting<br>for upper<br>frequency of<br>reverse rotation | Setting range: 0.00 Hz–P00.03 (the max. output frequency)                                                                                                    | 50.00 Hz         | 0          |
| P03.18        | Upper electro<br>motion torque<br>source                        | This function code is used to select the electro motion and braking torque upper-limit setting source selection.                                                                                                    | 0                | 0          |
| P03.19        | Upper braking<br>torque<br>source                               | 0: Keypad setting upper-limit frequency (P03.20 sets P03.18, P03.21 sets P03.19) 1: Al1 (The inverter (≤15kW) can be set by the analog potentiometer on the keypad and Al1 setting is not available for the device which is 18.5kW or higher than 18.5kW) 2: Al2 3: Al3 4: HDI 5: MODBUS communication Note: setting mode 1–9, 100% corresponds to three times of the motor current. | 0                | 0          |
| P03.20        | Keypad setting of electromotion torque                          | The function code is used to set the limit of the torque.                                                                                                    | 180.0%           | 0          |
| P03.21        | Keypad setting<br>of braking<br>torque                          | Setting range: 0.0–300.0% (rated motor current)                                                                                                    | 180.0%           | 0          |
| P03.22        | Weakening<br>coefficient in<br>constant power<br>zone           | The usage of motor in weakening control.                                                                                                    | 0.3              | 0          |

| Function code | Name                                                      | Detailed instruction of parameters                                                                                                    | Default<br>value | Mo<br>dify |  |  |
|---------------|-----------------------------------------------------------|----------------------------------------------------------------------------------------------------|------------------|------------|--|--|
| P03.23        | Lowest<br>weakening<br>point in<br>constant power<br>zone | Weaking coefficient 0.1 1.0 2.0 Indiminimal limit  Function code P03.22 and P03.23 are effective at constant power. The motor will enter into the weakening state when the motor runs at rated speed. Change the weakening curve by modifying the weakening control coefficient. The bigger the weakening control coefficient is, the steeper the weak curve is.  The setting range of P03.22: 0.1–2.0 The setting range of P03.23: 10%–100% | 20%              | 0          |  |  |
| P03.24        | Max. voltage<br>limit                                     | P03.24 set the max. voltage of the inverter, which is dependent on the site situation. The setting range: 0.0–120.0%                                                                                                    | 100.0%           | 0          |  |  |
| P03.25        | Pre-exciting time                                         | Reactivate the motor when the inverter starts up. Build up a magnetic field inside the inverter to improve the torque performance during the starting process. The setting time: 0.000–10.000s                                                                                                    | 0.300s           | 0          |  |  |
| P03.26        | Weak magnetic proportional gain                           | 0–8000  Note: P03.24–P03.26 are invalid for vector mode.                                                                                                    | 1000             | 0          |  |  |
| P03.27        | Vector control speed                                      | Display the actual value     Display the setting value                                                                                                    | 0                | 0          |  |  |
| P03.28        | Compensation coefficient of static friction               | 0.0–100.0%<br>Adjust P03.28 to compensate the coefficient of static friction. Only valid when setting in 1Hz.                                                                                                    | 0.0%             | 0          |  |  |
| P03.29        | Compensation coefficient of dynamic friction              | 0.0–100.0%<br>Adjust P03.29 to compensate the coefficient of static<br>friction. Only valid when setting in 1Hz.                                                                                                    | 0.0%             | 0          |  |  |
| P04 Gro       | P04 Group SVPWM control                                   |                                                                                                    |                  |            |  |  |
| P04.00        | Motor 1 V/F curve setting                                 | These function codes define the V/F curve of Goodrive200A motor 1, and meet the need of different loads.                                                                                                    | 0                | 0          |  |  |

| Function code | Name                       | Detailed instruction of parameters                                                                                                    | Default<br>value | Mo<br>dify |
|---------------|----------------------------|----------------------------------------------------------------------------------------------------|------------------|------------|
|               | Name                       | 0: Straight line V/F curve; applying to the constant torque load 1: Multi-dots V/F curve 2: 1.3 <sup>th</sup> power low torque V/F curve 3: 1.7 <sup>th</sup> power low torque V/F curve 4: 2.0 <sup>th</sup> power low torque V/F curve Curves 2–4 apply to the torque loads such as fans and water pumps. Users can adjust according to the features of the loads to achieve a best energy-saving effect. 5: Customized V/F(V/F separation); in this mode, V can be separated from f and f can be adjusted through the frequency reference channel set by P00.06 or the voltage reference channel set by P04.27 to change the feature of the curve.  Note: V <sub>b</sub> in the below picture is the motor rated voltage and f <sub>b</sub> is the motor rated frequency. | value            | dify       |
|               |                            | Output voltage  V <sub>b</sub> Linear type  Torque step-down V/F curve (1.3 order)  Torque step-down V/F curve (1.7 order)  Torque step-down V/F curve (2.0 order)  Square type  Output frequency                                                                                                    |                  |            |
| P04.01        | Motor 1 torque<br>boost    | Torque boost is used for the compensation of low frequency torque. P04.01 is relative to the max. output voltage $V_b$ . P04.02 defines the percentage of closing frequency of manual torque to $f_b$ . Torque boost should be selected according to the load. The bigger the load is, the bigger the torque is. Too big torque boost is inappropriate because the motor will run with over magnetic, and the current of the inverter will increase to add the temperature of the inverter and decrease the efficiency. When the torque boost is set to 0.0%, the inverter is                                                                                                    | 0.0%             | 0          |
| P04.02        | Motor 1 torque boost close | automatic torque boost.  Torque boost threshold: below this frequency point, the torque boost is effective, but over this frequency point, the torque boost is invalid.                                                                                                    | 20.0%            | 0          |

| Function code | Name                                        | Detailed instruction of parameters                                                                                                    | Default<br>value | Mo<br>dify |
|---------------|---------------------------------------------|----------------------------------------------------------------------------------------------------|------------------|------------|
|               |                                             | Output voltage  V <sub>boost</sub> Output  fcut-off  The setting range of P04.01: 0.0%: (automatic) 0.1%–10.0%  The setting range of P04.02: 0.0%–50.0%                                                                                                    |                  |            |
| P04.03        | V/F frequency 1<br>of motor 1               | Output voltage                                                                                                    | 0.00Hz           | 0          |
| P04.04        | V/F voltage 1 of<br>motor 1                 |                                                                                                    | 00.0%            | 0          |
| P04.05        | V/F frequency 2<br>of motor 1               | V2                                                                                                    | 00.00Hz          | 0          |
| P04.06        | V/F voltage 2 of<br>motor 1                 | f1 f2 f3 f <sub>b</sub>                                                                                                    | 00.0%            | 0          |
| P04.07        | V/F frequency 3<br>of motor 1               | When P04.00 =1, the user can set V/F curve through P04.03–P04.08.                                                                                                    | 00.00Hz          | 0          |
| P04.08        | V/F voltage 3 of<br>motor 1                 | V/F is generally set according to the load of the motor.  Note: V1 <v2<v3, (the="" 0.0%–110.0%="" 0.00hz–p04.05="" 1)="" 1)<="" damage.="" excessively="" f1<f2<f3.="" frequency="" heat="" high="" inverter="" low="" may="" motor="" occur="" of="" or="" overcurrent="" p02.02="" p04.03:="" p04.03–="" p04.04:="" p04.05:="" p04.05–="" p04.06:="" p04.07="" p04.07:="" p04.08:="" protection.="" range="" rated="" setting="" speed="" td="" the="" too="" voltage="" will=""><td>00.0%</td><td>0</td></v2<v3,> | 00.0%            | 0          |
| P04.09        | V/F slip<br>compensation<br>gain of motor 1 | This function code is used to compensate the change of the rotation speed caused by load during compensation SVPWM control to improve the rigidity                                                                                                    | 100.0%           | 0          |

| Function code | Name                                                     | Detailed instruction of parameters                                                                                                    | Default<br>value | Mo<br>dify |
|---------------|----------------------------------------------------------|----------------------------------------------------------------------------------------------------|------------------|------------|
|               |                                                          | of the motor. It can be set to the rated slip frequency of the motor which is counted as below: $\Delta f = f_b - n^* p / 60$ Of which, $f_b$ is the rated frequency of the motor, its function code is P02.02; n is the rated rotating speed of the motor and its function code is P02.03; p is the pole pair of the motor. 100.0% corresponds to the rated slip frequency $\Delta f$ . Setting range: 0.0–200.0%                                                                                               |                  |            |
| P04.10        | Motor 1 low<br>frequency<br>vibration<br>control factor  | In the SVPWM control mode, current fluctuation may occur to the motor on some frequency, especially the                                                                                                    | 10               | 0          |
| P04.11        | Motor 1 high<br>frequency<br>vibration<br>control factor | motor with big power. The motor cannot run stably or overcurrent may occur. These phenomena can be canceled by adjusting this parameter.  The setting range of P04.10: 0–100  The setting range of P04.11: 0–100  The setting range of P04.12: 0.00Hz–P00.03  (the max. frequency)                                                                                                    | 10               | 0          |
| P04.12        | Motor 1 vibration control threshold                      |                                                                                                    | 30.00 Hz         | 0          |
| P04.26        | Energy-saving operation selection                        | No action     Automatic energy-saving operation     Motor on the light load conditions, automatically adjusts the output voltage to save energy                                                                                                    | 0                | 0          |
| P04.27        | Voltage setting<br>channel                               | Select the output setting channel at V/F curve separation.  0: Keypad setting voltage: the output voltage is determined by P04.28.  1: Al1 setting voltage (The inverter (≤15kW) can be set by the analog potentiometer on the keypad and Al1 setting is not available for the device which is 18.5kW or higher than 18.5kW)  2: Al2 setting voltage;  3: Al3 setting voltage;  4: HDI setting voltage;  5: Multi-step speed setting voltage;  6: PID setting voltage;  7: MODBUS communication setting voltage; | 0                | 0          |

| Function code | Name                                               | Detailed instruction of parameters                                                                                                    | Default<br>value | Mo<br>dify |
|---------------|----------------------------------------------------|----------------------------------------------------------------------------------------------------|------------------|------------|
|               |                                                    | <b>Note:</b> 100% corresponds to the rated voltage of the motor.                                                                                                    |                  |            |
| P04.28        | Keypad setting voltage                             | The function code is the voltage digital set value when the voltage setting channel is selected as "keypad selection"  The setting range: 0.0%—100.0%                                                                          | 100.0%           | 0          |
| P04.29        | Voltage increasing time                            | Voltage increasing time is the time when the inverter accelerates from the output minimum voltage to the                                                                                                    | 5.0s             | 0          |
| P04.30        | Voltage<br>decreasing<br>time                      | output maximum voltage.  Voltage decreasing time is the time when the inverter decelerates from the output maximum voltage to the output minimum voltage.  The setting range: 0.0–3600.0s                                      | 5.0s             | 0          |
| P04.31        | Maximum output voltage                             | Set the upper and low limit of the output voltage. The setting range of P04.31: P04.32–100.0%                                                                                                    | 100.0%           | 0          |
| P04.32        | Minimum<br>output voltage                          | (the rated voltage of the motor)  The setting range of P04.32: 0.0%— P04.31 (the rated voltage of the motor)  Vmax Vset  Vmin  t1=P04.29 t2=P04.30  Vmin                                                                       | 0.0%             | 0          |
| P04.33        | Flux weakening<br>coefficient at<br>constant power | Used to adjust the output voltage of inverter in SVPWM mode during flux weakening.  Note: Invalid in constant-torque mode.  Output Voltage Vout Voltage Output Voltage Output frequency The setting range of P04.33: 1.00–1.30 | 1.00             | •          |
| P04.34        | Analog input<br>and output<br>calibration          | 0: Do not calibrate 1: Calibrate Setting range: 0–1                                                                                                    | 0                | 0          |

| Function code | Name                                  | Detailed instruction of parameters                                                                                                    | Default<br>value | Mo<br>dify |
|---------------|---------------------------------------|----------------------------------------------------------------------------------------------------|------------------|------------|
| P05 Grou      | p Input termi                         | nals                                                                                                    |                  |            |
| P05.00        | HDI input                             | 0: HDI is high pulse input. See P05.49–P05.54 1: HDI is switch input                                                                                                    | 0                | 0          |
| P05.01        | S1 terminal<br>function<br>selection  | No function     Forward rotation     Reverse rotation                                                                                                    | 1                | 0          |
| P05.02        | S2 terminal function selection        | 3: 3-wire control 4: Forward jogging 5: Reverse jogging                                                                                                    | 4                | 0          |
| P05.03        | S3 terminal function selection        | 6: Coast to stop 7: Fault reset 8: Operation pause                                                                                                    | 7                | 0          |
| P05.04        | S4 terminal<br>function<br>selection  | 9: External fault input 10: Increasing frequency setting(UP) 11: Decreasing frequency setting(DOWN)                                                                                                    | 0                | 0          |
| P05.05        | S5 terminal function selection        | <ul><li>12: Cancel the frequency change setting</li><li>13: Shift between A setting and B setting</li><li>14: Shift between combination setting and A setting</li></ul>                                                                                                    | 0                | 0          |
| P05.06        | S6 terminal function selection        | <ul><li>15: Shift between combination setting and B setting</li><li>16: Multi-step speed terminal 1</li><li>17: Multi-step speed terminal 2</li></ul>                                                                                                    | 0                | 0          |
| P05.07        | S7 terminal function selection        | 18: Multi-step speed terminal 3 19: Multi- step speed terminal 4 20: Multi- step speed pause                                                                                                    | 0                | 0          |
| P05.08        | S8 terminal function selection        | 21: ACC/DEC time option terminal 1 22: ACC/DEC time option terminal 2 23: Simple PLC stop reset                                                                                                    | 0                | 0          |
| P05.09        | HDI terminal<br>function<br>selection | 24: Simple PLC pause 25: PID control pause 26: Traverse Pause(stop at the current frequency) 27: Traverse reset(return to the center frequency) 28: Counter reset 29: Torque control prohibition 30: ACC/DEC prohibition 31: Counter trigger 32: Length reset 33: Cancel the frequency change setting temporarily 34: DC brake 36: Shift the command to the keypad | 0                | 0          |

| Function code | Name                                            | De                                                                                                    | tailed inst                                                                                                    | ruction of para                                                                | meters                           | Default<br>value | Mo<br>dify |
|---------------|-------------------------------------------------|----------------------------------------------------------------------------------------------------|----------------------------------------------------------------------------------------------------|--------------------------------------------------------------------------------|----------------------------------|------------------|------------|
|               |                                                 | 38: Shift th<br>39: Pre-exc<br>40: Clear th<br>41: Keep th<br>61: PID pol<br>When the t<br>time select<br>groups of a | 37: Shift the command to the terminals 38: Shift the command to the communication 39: Pre-exciting command 40: Clear the power consumption 41: Keep the power consumption 61: PID pole switching When the terminal acts as acceleration/ deceleration time selection function, it is required to select four groups of acceleration/deceleration time via state combination of these two terminal(while terminal 1 |                                                                                |                                  |                  |            |
|               |                                                 | Terminal1 (21)                                                                                                    | Terminal 2                                                                                                    | Acceleration or deceleration time selection                                    | Parameters                       |                  |            |
|               |                                                 | OFF                                                                                                    | OFF                                                                                                    | Acceleration/dec eleration time 1                                              | P00.11/P00.12                    |                  |            |
|               |                                                 | ON                                                                                                    | OFF                                                                                                    | Acceleration/dec eleration time 2                                              | P08.00/P08.01                    |                  |            |
|               |                                                 | OFF                                                                                                    | ON                                                                                                    | Acceleration/dec eleration time 3                                              | P08.02/P08.03                    |                  |            |
|               |                                                 | ON                                                                                                    | ON                                                                                                    | Acceleration/dec eleration time 4                                              | P08.04/P08.05                    |                  |            |
| P05.10        | Polarity<br>selection of the<br>input terminals | input termin<br>Set the bit<br>Set the bit<br>Set the bit<br>S1<br>BIT(<br>S6                                         | nals. to 0, the in to 1, the in BIT1 S2 BIT6 S7                                                                                                    | put terminal is a put terminal is c BIT2 BIT3 S3 S4 BIT7 BIT8 S8 HDI 000-0x1FF | anode.<br>cathode.<br>BIT4<br>S5 | 0x000            | 0          |
| P05.11        | ON-OFF filter time                              | terminals. I                                                                                                    | f the interfector to avoid the                                                                                                    | ime of S1–S8 a<br>erence is strong<br>e disoperation.                          |                                  | 0.010s           | 0          |
| P05.12        | Virtual<br>terminals<br>setting                 |                                                                                                    | FF(0: Disa<br>irtual termi<br>irtual termi                                                                                                    | nal                                                                            | d )                              | 0x000            | 0          |

| Function code | Name                                 | Detailed instruction of parameters                                                                                                    | Default<br>value | Mo<br>dify |
|---------------|--------------------------------------|----------------------------------------------------------------------------------------------------|------------------|------------|
| Code          |                                      | BIT3: S4 virtual terminal BIT4: S5 virtual terminal BIT5: S6 virtual terminal BIT6: S7 virtual terminal BIT7: S8 virtual terminal BIT8: HDI virtual terminal Set the operation mode of the terminals control 0: 2-wire control 1, comply the enable with the                                                                                                    | value            | uny        |
| P05.13        | Terminals<br>control running<br>mode | direction. This mode is widely used. It determines the rotation direction by the defined FWD and REV terminals command.  FWD REV Running OFF OFF Stopping ON OFF COM Reverse running ON ON Hold on 1: 2-wire control 2; Separate the enable from the direction. FWD defined by this mode is the enabling ones. The direction depends on the state of the defined REV.                                                                                                    | 0                | 0          |
|               |                                      | FWD REV Running command  OFF OFF Stopping  OFF ON Stopping  OFF ON STOPPING  OFF ON STOPPING  OFF ON STOPPIN |                  |            |

| Function code | Name |       | Detail        | ed instruc                                   | ction of pa       | rameters                                    | Default<br>value | Mo<br>dify |
|---------------|------|-------|---------------|----------------------------------------------|-------------------|---------------------------------------------|------------------|------------|
|               |      | The   | direction (   | SB2                                          | FWD<br>Sin<br>REV | uring operation:                            |                  |            |
|               |      | THE   | Sin           | REV                                          | Previous          | Current                                     |                  |            |
|               |      |       | 3111          | KLV                                          | direction         | direction                                   |                  |            |
|               |      |       | ON            | OFF→ON                                       | Forward           | Reverse                                     |                  |            |
|               |      |       |               |                                              | Reverse           | Forward                                     |                  |            |
|               |      |       | ON            | ON→OFF                                       | Reverse           | Forward                                     |                  |            |
|               |      |       | 011           | ON                                           | Forward           | Reverse                                     |                  |            |
|               |      |       | ON→<br>OFF    | ON<br>OFF                                    | Deceler           | ate to stop                                 |                  |            |
|               |      | 3: 3- |               |                                              | the enabl         | ing terminal on                             |                  |            |
|               |      | SB1   | or SB3 aı     | nd both of<br>SB2 gener<br>SB1<br>SB2<br>SB3 | them contr        | nd is caused by rol the running op command. |                  |            |
|               |      |       |               |                                              |                   |                                             |                  |            |
|               |      |       | SIn           | FWD                                          | REV               | Direction                                   |                  |            |
|               |      |       | ON            | $OFF {	o}$                                   | ON                | Forward                                     |                  |            |
|               |      | -     |               | ON                                           | OFF               | Reverse                                     |                  |            |
|               |      |       | ON            | ON                                           | OFF→              | Forward                                     |                  |            |
|               |      |       | 011           | OFF                                          | ON                | Reverse                                     |                  |            |
|               |      |       | $ON\!\!\to\!$ | /                                            | 1                 | Decelerate                                  |                  |            |
|               |      |       | OFF           | /                                            | /                 | to stop                                     |                  |            |
|               |      | Note  | : for the 2   | 2-wire runn                                  | ing mode,         | when FWD/RE\                                | /                |            |
|               |      | termi | inal is vali  | id, the inve                                 | erter stop b      | ecause of the                               |                  |            |
|               |      |       | -             |                                              |                   | ces, even the                               |                  |            |
|               |      | contr | ol termina    | al FWD/RE                                    | V keeps v         | alid; the inverter                          |                  |            |

| Function code | Name                                       | Detailed instruction of parameters                                                                                                    | Default<br>value | Mo<br>dify |
|---------------|--------------------------------------------|----------------------------------------------------------------------------------------------------|------------------|------------|
|               |                                            | won't work when the stopping command is canceled. Only when FWD/REV is relaunched, the inverter can start again. For example, the valid STOP/RST stop when PLC signal cycles stop, fixed-length stop and terminal control (see P07.04). |                  |            |
| P05.14        | S1 terminal<br>switching-on<br>delay time  |                                                                                                    | 0.000s           | 0          |
| P05.15        | S1 terminal<br>switching-off<br>delay time |                                                                                                    | 0.000s           | 0          |
| P05.16        | S2 terminal<br>switching-on<br>delay time  |                                                                                                    | 0.000s           | 0          |
| P05.17        | S2 terminal<br>switching-off<br>delay time |                                                                                                    | 0.000s           | 0          |
| P05.18        | S3 terminal<br>switching-on<br>delay time  | The function code defines the corresponding delay time of electrical level of the programmable terminals                                                                                                    | 0.000s           | 0          |
| P05.19        | S3 terminal<br>switching-off<br>delay time | from switching on to switching off.  Si electrical level  Si valid invalid //// valid////////////////////////////////////                                                                                                    | 0.000s           | 0          |
| P05.20        | S4 terminal<br>switching-on<br>delay time  | Switcn-on Switcn-off delay  Setting range: 0.000–50.000s                                                                                                    | 0.000s           | 0          |
| P05.21        | S4 terminal<br>switching-off<br>delay time |                                                                                                    | 0.000s           | 0          |
| P05.22        | S5 terminal<br>switching-on<br>delay time  |                                                                                                    | 0.000s           | 0          |
| P05.23        | S5 terminal<br>switching-off<br>delay time |                                                                                                    | 0.000s           | 0          |
| P05.24        | S6 terminal<br>switching-on<br>delay time  |                                                                                                    | 0.000s           | 0          |
| P05.25        | S6 terminal                                | 50                                                                                                    | 0.000s           | 0          |

| Function code | Name                        | Detailed instruction of parameters                    | Default<br>value | Mo<br>dify |
|---------------|-----------------------------|-------------------------------------------------------|------------------|------------|
|               | switching-off<br>delay time |                                                       |                  |            |
|               | S7 terminal                 |                                                       |                  |            |
| P05.26        | switching-on                |                                                       | 0.000s           | 0          |
|               | delay time                  |                                                       |                  |            |
|               | S7 terminal                 |                                                       |                  |            |
| P05.27        | switching-off               |                                                       | 0.000s           | 0          |
|               | delay time                  |                                                       |                  |            |
|               | S8 terminal                 |                                                       |                  |            |
| P05.28        | switching-on                |                                                       | 0.000s           | 0          |
|               | delay time                  |                                                       |                  |            |
|               | S8 terminal                 |                                                       |                  |            |
| P05.29        | switching-off               |                                                       | 0.000s           | 0          |
|               | delay time                  |                                                       |                  |            |
|               | HDI terminal                |                                                       |                  |            |
| P05.30        | switching-on                |                                                       | 0.000s           | 0          |
|               | delay time                  |                                                       |                  |            |
|               | HDI terminal                |                                                       |                  |            |
| P05.31        | switching-off               |                                                       | 0.000s           | 0          |
|               | delay time                  |                                                       |                  |            |
| P05.32        | Lower limit of              |                                                       | 0.00V            | 0          |
| P05.32        | AI1                         |                                                       | 0.000            | O          |
|               | Corresponding               | The inverter(≤15kW) can be set by the analog          |                  |            |
| P05.33        | setting of the              | potentiometer on the keypad and Al1 setting is not    | 0.0%             | 0          |
| 1 00.00       | lower limit of              | available for the device which is 18.5kW or higher    | 0.070            |            |
|               | AI1                         | than 18.5 kW.                                         |                  |            |
| P05.34        | Upper limit of              | The function code defines the relationship between    | 10.00V           | 0          |
|               | AI1                         | the analog input voltage and its corresponding set    |                  |            |
|               | Corresponding               | value. If the analog input voltage beyond the set     |                  |            |
| P05.35        | setting of                  | minimum or maximum input value, the inverter will     | 100.0%           | 0          |
| . 00.00       | the upper limit             | count at the minimum or maximum one.                  | 100.070          |            |
|               | of AI1                      | When the analog input is the current input, the       |                  |            |
| P05.36        | Al1 input filter            | corresponding voltage of 0–20mA is 0–10V.             | 0.100s           | 0          |
|               | time                        | In different cases, the corresponding rated value of  |                  |            |
| P05.37        | Lower limit of              | 100.0% is different. See the application for detailed | 0.00V            | 0          |
| . 55.57       | Al2                         | information.                                          |                  |            |
|               | Corresponding               | The figure below illustrates different applications:  |                  |            |
| P05.38        | setting of the              |                                                       | 0.0%             | 0          |
|               | lower limit of              | 00                                                    |                  |            |

| Function code | Name                                                     | Detailed instruction of parameters                                                                                                    | Default<br>value | Mo<br>dify |
|---------------|----------------------------------------------------------|----------------------------------------------------------------------------------------------------|------------------|------------|
|               | Al2                                                      | Corresponding setting                                                                                                    |                  |            |
| P05.39        | Upper limit of AI2                                       | 100%                                                                                                    | 10.00V           | 0          |
| P05.40        | Corresponding<br>setting of<br>the upper limit<br>of AI2 | -10V 10V All 20mA                                                                                                    | 100.0%           | 0          |
| P05.41        | Al2 input filter time                                    | Input filter time: this parameter is used to adjust the                                                                                                    | 0.100s           | 0          |
| P05.42        | Lower limit of<br>Al3                                    | sensitivity of the analog input. Increasing the value properly can enhance the anti-interference of the                                                                                                    | -10.00V          | 0          |
| P05.43        | Corresponding<br>setting of the<br>lower limit of<br>Al3 | analog, but weaken the sensitivity of the analog input  Note: Analog Al1 and Al2 can support 0–10V or 0–20mA input, when Al1 and Al2 selects 0–20mA                                                                                                    | -100.0%          | 0          |
| P05.44        | Middle value of<br>Al3                                   | input, the corresponding voltage of 20mA is 10V. Al3 can support the input of -10V-+10V.                                                                                                    | 0.00V            | 0          |
| P05.45        | Corresponding middle setting of Al3                      | The setting range of P05.32: 0.00V–P05.34  The setting range of P05.33: -100.0%–100.0%  The setting range of P05.34: P05.32–10.00V                                                                                                    | 0.0%             | 0          |
| P05.46        | Upper limit of Al3                                       | The setting range of P05.35: -100.0%—100.0% The setting range of P05.36: 0.000s—10.000s                                                                                                    | 10.00V           | 0          |
| P05.47        | Corresponding<br>setting of<br>the upper limit<br>of Al3 | The setting range of P05.37: 0.00V–P05.39  The setting range of P05.38: -100.0%–100.0%  The setting range of P05.39: P05.37–10.00V  The setting range of P05.40: -100.0%–100.0%  The setting range of P05.41: 0.000s–10.000s                                                                                      | 100.0%           | 0          |
| P05.48        | AI3 input filter time                                    | The setting range of P05.41: -10.00V—P05.44 The setting range of P05.43: -100.0%—100.0% The setting range of P05.44: P05.42—P05.46 The setting range of P05.45: -100.0%—100.0% The setting range of P05.46: P05.44—10.00V The setting range of P05.47: -100.0%—100.0% The setting range of P05.48: 0.000s—10.000s | 0.100s           | 0          |
| P05.49        | HDI high-speed<br>pulse input                            | The function selection when HDI terminals is high-speed pulse input 0: Frequency setting input, frequency setting source 1: Counter input, high-speed pulse counter input terminals                                                                                                    | 0                | 0          |

| Function code | Name                                                           | Detailed instruction of parameters                                                                                                    | Default<br>value | Mo<br>dify |
|---------------|----------------------------------------------------------------|----------------------------------------------------------------------------------------------------|------------------|------------|
|               |                                                                | 2: Length counting input, length counter input terminals                                                                                                    |                  |            |
| P05.50        | Lower limit<br>frequency of<br>HDI                             | 0.000kHz-P05.52                                                                                                    | 0.000 kHz        | 0          |
| P05.51        | Corresponding<br>setting of HDI<br>low frequency<br>setting    | -100.0%–100.0%                                                                                                    | 0.0%             | 0          |
| P05.52        | Upper limit<br>frequency of<br>HDI                             | P05.50 –50.00kHz                                                                                                    | 50.00 kHz        | 0          |
| P05.53        | Corresponding<br>setting of upper<br>limit frequency<br>of HDI | -100.0%–100.0%                                                                                                    | 100.0%           | 0          |
| P05.54        | HDI frequency input filter time                                | 0.000s-10.000s                                                                                                    | 0.100s           | 0          |
| P06 Gro       | up Output ter                                                  | minals                                                                                                    |                  |            |
| P06.00        | HDO output                                                     | The function selection of the high-speed pulse output terminals.  0: Open collector pole high speed pulse output: The max. pulse frequency is 50.0kHz. See P06.27–P06.31 for detailed information of the related functions.  1: Open collector pole output. See P06.02 for detailed information of the related functions. | 0                | 0          |
| P06.01        | Y1 output                                                      | 0: Invalid                                                                                                    | 0                | 0          |
| P06.02        | HDO output                                                     | 1: In operation                                                                                                    | 0                | 0          |
| P06.03        | Relay RO1<br>output                                            | 2: Forward rotation 3: Reverse rotation                                                                                                    | 1                | 0          |
| P06.04        | Relay RO2<br>output                                            | 4: Jogging 5: The inverter fault 6: Frequency degree test FDT1 7: Frequency degree test FDT2 8: Frequency arrival 9: Zero speed running 10: Upper limit frequency arrival                                                                                                    | 5                | 0          |

| Function code | Name                               | Detailed instruction of parameters                   | Default<br>value | Mo<br>dify |
|---------------|------------------------------------|------------------------------------------------------|------------------|------------|
|               |                                    | 11: Lower limit frequency arrival                    |                  |            |
|               |                                    | 12: Ready for operation                              |                  |            |
|               |                                    | 13: Pre-magnetizing                                  |                  |            |
|               |                                    | 14: Overload pre-alarm                               |                  |            |
|               |                                    | 15: Underload pre-alarm                              |                  |            |
|               |                                    | 16: Completion of simple PLC step                    |                  |            |
|               |                                    | 17: Completion of simple PLC cycle                   |                  |            |
|               |                                    | 18: Setting count value arrival                      |                  |            |
|               |                                    | 19: Defined count value arrival                      |                  |            |
|               |                                    | 20: External fault valid                             |                  |            |
|               |                                    | 22: Running time arrival                             |                  |            |
|               |                                    | 23: MODBUS communication virtual terminals           |                  |            |
|               |                                    | output                                               |                  |            |
|               |                                    | 26: DC bus voltage establishment                     |                  |            |
|               |                                    | 27: Auxiliary motor 1                                |                  |            |
|               |                                    | 28: Auxiliary motor 2                                |                  |            |
|               |                                    | The function code is used to set the pole of the     |                  |            |
|               | Polarity<br>selection of<br>output | output terminal.                                     |                  |            |
|               |                                    | When the current bit is set to 0, output terminal is |                  |            |
|               |                                    | positive.                                            |                  |            |
| P06.05        |                                    | When the current bit is set to 1, output terminal is | 0                | 0          |
|               |                                    | negative.                                            |                  |            |
|               | terminals                          | BITO BIT1 BIT2 BIT3                                  |                  |            |
|               |                                    | Y HDO RO1 RO2                                        |                  |            |
|               |                                    | Setting range: 0–F                                   |                  |            |
|               | Y1                                 |                                                      |                  |            |
| P06.06        | switching-on                       |                                                      | 0.000s           | 0          |
|               | delay time                         | The function code defines the corresponding delay    |                  |            |
|               | Y1                                 | time of the electrical level change during the       |                  |            |
| P06.07        | switching-off                      | programmable terminal switching on and off.          | 0.000s           | 0          |
|               | delay time                         |                                                      |                  |            |
|               | HDO                                | Y electric level                                     |                  |            |
| P06.08        | switching-on                       | Y valid                                              | 0.000s           | 0          |
| . 00.00       | delay time                         | delay delay                                          | 0.000            |            |
|               | HDO                                | The setting range: 0.000–50.000s                     |                  |            |
| P06.09        | switching-off                      | Note: P06.08 and P06.09 are valid only when          | 0.000s           | 0          |
|               | delay time                         | P06.00=1.                                            |                  |            |
|               | RO1                                |                                                      |                  |            |
| P06.10        | switching-on                       |                                                      | 0.000s           | 0          |
|               | Strikering off                     |                                                      |                  | <u> </u>   |

| Function code | Name                    | Detailed instruction of parameters                     | Default<br>value | Mo<br>dify |
|---------------|-------------------------|--------------------------------------------------------|------------------|------------|
|               | delay time              |                                                        |                  |            |
|               | RO1                     |                                                        |                  |            |
| P06.11        | switching-off           |                                                        | 0.000s           | 0          |
|               | delay time              |                                                        |                  |            |
|               | RO2                     |                                                        |                  |            |
| P06.12        | switching-on            |                                                        | 0.000s           | 0          |
|               | delay time              |                                                        |                  |            |
|               | RO2                     |                                                        |                  |            |
| P06.13        | switching-off           |                                                        | 0.000s           | 0          |
|               | delay time              |                                                        |                  |            |
| P06.14        | AO1 output              | 0: Running frequency                                   | 0                | 0          |
| P06.15        | AO2 output              | 1: Setting frequency                                   | 0                | 0          |
|               |                         | 2: Ramp reference frequency                            |                  |            |
|               |                         | 3: Running rotation speed                              |                  |            |
|               |                         | 4: Output current                                      |                  |            |
|               |                         | (relative to twice the inverter rated current)         |                  |            |
|               |                         | 5: Output current                                      |                  |            |
|               |                         | (relative to twice the motor rated current)            |                  |            |
|               |                         | 6: Output voltage                                      |                  |            |
|               |                         | 7: Output power                                        |                  |            |
|               | HDO                     | 9: Output torque                                       |                  |            |
|               | high-speed pulse output | 10: Analog Al1 input value (the inverter (≤15kW) can   |                  |            |
| P06.16        |                         | be set by the analog potentiometer on the keypad       | 0                | 0          |
|               | selection               | and Al1 setting is not available for the device which  |                  |            |
|               | 00.00                   | is 18.5kW or higher than 18.5 kW)                      |                  |            |
|               |                         | 11: Analog Al2 input value                             |                  |            |
|               |                         | 12: Analog Al3 input value                             |                  |            |
|               |                         | 13: High speed pulse HDI input value                   |                  |            |
|               |                         | 14: MODBUS communication set value 1                   |                  |            |
|               |                         | 15: MODBUS communication set value 2                   |                  |            |
|               |                         | 22: Torque current (relative to triple the motor rated |                  |            |
|               |                         | current)                                               |                  |            |
|               |                         | 23: Ramp reference frequency(with sign)                |                  |            |
| P06.17        | Lower limit of          | The above function codes define the relative           | 0.0%             | 0          |
|               | AO1 output              | relationship between the output value and analog       |                  |            |
| D06.40        | Corresponding           | output. When the output value exceeds the range of     | 0.0017           |            |
| P06.18        | AO1 output to           | set maximum or minimum output, it will count           | 0.00V            | 0          |
| D06 11        | the lower limit         | according to the low-limit or upper-limit output.      | 100 501          |            |
| P06.19        | Upper limit of          | When the analog output is current output, 1mA          | 100.0%           | 0          |

| Function code | Name                                              | Detailed instruction of parameters                                                                                                    | Default<br>value | Mo<br>dify |
|---------------|---------------------------------------------------|----------------------------------------------------------------------------------------------------|------------------|------------|
|               | AO1 output                                        | equals to 0.5V.                                                                                                    |                  |            |
| P06.20        | Corresponding AO1 output to the upper limit       | In different cases, the corresponding analog output of 100% of the output value is different. Please refer to each application for detailed information.                                                                                                    | 10.00V           | 0          |
| P06.21        | AO1 output filter time                            | A 10V(20mA)                                                                                                    | 0.000s           | 0          |
| P06.22        | Lower limit of AO2 output                         |                                                                                                    | 0.0%             | 0          |
| P06.23        | Corresponding AO2 output to the lower limit       | 0.0% 100.0% Setting range of P06.18 0.00V-10.00V                                                                                                    | 0.00V            | 0          |
| P06.24        | Upper limit of AO2 output                         | Setting range of P06.19 P06.17–100.0% Setting range of P06.20 0.00V–10.00V                                                                                                    | 100.0%           | 0          |
| P06.25        | Corresponding AO2 output to the upper limit       | Setting range of P06.21 0.000s–10.000s Setting range of P06.22 0.0%–P06.24 Setting range of P06.23 0.00V–10.00V                                                                                                    | 10.00V           | 0          |
| P06.26        | AO2 output filter time                            | Setting range of P06.24 P06.22–100.0%<br>Setting range of P06.25 0.00V–10.00V                                                                                                    | 0.000s           | 0          |
| P06.27        | Lower limit of HDO output                         | Setting range of P06.26 0.000s–10.000s<br>Setting range of P06.27 0.000s–10.000s                                                                                                    | 0.00%            | 0          |
| P06.28        | Corresponding<br>HDO output to<br>the lower limit | Setting range of P06.28 0.00–50.00kHz Setting range of P06.29 P06.27–100.0% Setting range of P06.30 0.00–50.00kHz                                                                                                    | 0.00kHz          | 0          |
| P06.29        | Upper limit of HDO output                         | Setting range of P06.31 0.000s–10.000s                                                                                                    | 100.0%           | 0          |
| P06.30        | Corresponding<br>HDO output to<br>the upper limit |                                                                                                    | 50.00<br>kHz     | 0          |
| P06.31        | HDO output filter time                            |                                                                                                    | 0.000s           | 0          |
| P07 Gro       | up Human-Ma                                       | chine Interface                                                                                                    |                  |            |
| P07.00        | User's<br>password                                | 0–65535 The password protection will be valid when setting any non-zero number. 00000: Clear the previous user's password, and make the password protection invalid. After the user's password becomes valid, if the password is incorrect, users cannot enter the | 0                | 0          |

| parameter menu. Only correct password can make the user check or modify the parameters. Please remember all users' passwords.  Retreat editing state of the function codes and the password protection will become valid in 1 minute. If the password is available, press PRG/ESC to enter into the editing state of the function codes, and then "0.0.0.0.0" will be displayed. Unless input right |   |
|----------------------------------------------------------------------------------------------------|---|
| remember all users' passwords.  Retreat editing state of the function codes and the password protection will become valid in 1 minute. If the password is available, press PRG/ESC to enter into the editing state of the function codes, and then "0.0.0.0.0" will be displayed. Unless input right                                                                                                |   |
| Retreat editing state of the function codes and the password protection will become valid in 1 minute. If the password is available, press PRG/ESC to enter into the editing state of the function codes, and then "0.0.0.0.0" will be displayed. Unless input right                                                                                                    |   |
| password protection will become valid in 1 minute. If the password is available, press PRG/ESC to enter into the editing state of the function codes, and then "0.0.0.0.0" will be displayed. Unless input right                                                                                                    |   |
| the password is available, press PRG/ESC to enter into the editing state of the function codes, and then "0.0.0.0.0" will be displayed. Unless input right                                                                                                    |   |
| into the editing state of the function codes, and then "0.0.0.0.0" will be displayed. Unless input right                                                                                                    |   |
| "0.0.0.0.0" will be displayed. Unless input right                                                                                                    |   |
|                                                                                                    |   |
|                                                                                                    |   |
| password, the operator cannot enter into it.                                                                                                    |   |
| Note: Restoring to the default value can clear the                                                                                                    |   |
| password, please use it with caution.                                                                                                    |   |
| The function code determines the mode of                                                                                                    |   |
| parameters copy.                                                                                                    |   |
| 0: No operation                                                                                                    |   |
| 1: Upload the local function parameter to the keypad                                                                                                    |   |
| 2: Download the keypad function parameter to local                                                                                                    |   |
| address(including the motor parameters)                                                                                                    |   |
| 3: Download the keypad function parameter to local                                                                                                    |   |
| P07.01 Parameter address (excluding the motor parameter of P02 0                                                                                                    | 0 |
| copy group)                                                                                                    |   |
| 4: Download the keypad function parameters to local                                                                                                    |   |
| address (only for the motor parameter of P02 group)                                                                                                    |   |
| <b>Note:</b> After completing the 1–4 operations, the                                                                                                    |   |
| parameter will come back to 0 automatically, the                                                                                                    |   |
| function of upload and download excludes the                                                                                                    |   |
| factory parameters of P29.                                                                                                    |   |
| Ones: Function of QUICK/JOG key                                                                                                    |   |
| 0: No function                                                                                                    |   |
| 1: Jogging. Press QUICK/JOG to begin the jogging                                                                                                    |   |
| running.                                                                                                    |   |
| 2: Shift the display state by the shifting key. Press                                                                                                    |   |
| QUICK/JOG QUICK/JOG to shift the displayed function code from                                                                                                    |   |
| P07.02 function right to left. 0x01                                                                                                    | 0 |
| selection 3: Shift between forward rotations and reverse                                                                                                    |   |
| rotations. Press QUICK/JOG to shift the direction of                                                                                                    |   |
| the frequency commands. This function is only valid                                                                                                    |   |
| in the keypad commands channels.                                                                                                    |   |
| 4: Clear UP/DOWN settings. Press QUICK/JOG to                                                                                                    |   |
| clear the set value of UP/DOWN.                                                                                                    |   |

| Function code | Name          | Detailed instruction of parameters                   | Default<br>value | Mo<br>dify |
|---------------|---------------|------------------------------------------------------|------------------|------------|
|               |               | 5: Coast to stop. Press QUICK/JOG to coast to stop.  |                  |            |
|               |               | 6: Shift the running commands source. Press          |                  |            |
|               |               | QUICK/JOG to shift the running commands source.      |                  |            |
|               |               | 7: Quick commission mode(committee according to      |                  |            |
|               |               | the non-factory parameter)                           |                  |            |
|               |               | Note: Press QUICK/JOGto shift between forward        |                  |            |
|               |               | rotation and reverse rotation, the inverter does not |                  |            |
|               |               | record the state after shifting during powering off. |                  |            |
|               |               | The inverter will run according to parameter P00.13  |                  |            |
|               |               | during next powering on.                             |                  |            |
|               |               | Tens: Keypad lock selection                          |                  |            |
|               |               | 0: Do not lock keypad buttons                        |                  |            |
|               |               | 1: Lock all the keypad buttons                       |                  |            |
|               |               | 2: Lock part of the keypad buttons (lock PRG/ESC     |                  |            |
|               |               | key only)                                            |                  |            |
|               |               | Note: If the tens is 1, press PRG+DAT keys three     |                  |            |
|               |               | times, and all the keypad buttons will be locked;    |                  |            |
|               |               | Keep DAT key pressed down while pressing V key       |                  |            |
|               |               | three times can unlock keypad buttons.               |                  |            |
|               |               | Setting range: 0x00-0x27                             |                  |            |
|               |               | When P07.02=6, set the shifting sequence of          |                  |            |
|               | Shifting      | running command channels.                            |                  |            |
|               | sequence      | 0: Keypad control→terminals control                  |                  |            |
| P07.03        | selection of  | →communication control                               | 0                | 0          |
|               | QUICK/JOG     | 1: Keypad control ← → terminals control              |                  |            |
|               | commands      | 2: Keypad control                                    |                  |            |
|               |               | 3: Terminals control  →communication control         |                  |            |
|               |               | STOP/RST is valid for stop function. STOP/RST is     |                  |            |
|               |               | valid in any state for the fault reset.              |                  |            |
| P07.04        | STOP/RST      | 0: Only valid for the keypad control                 | 0                | 0          |
| F07.04        | stop function | 1: Both valid for keypad and terminals control       | U                | 0          |
|               |               | 2: Both valid for keypad and communication control   |                  |            |
|               |               | 3: Valid for all control modes                       |                  |            |
|               |               | 0x0000-0xFFFF                                        |                  |            |
|               |               | BIT0: running frequency (Hz on)                      |                  |            |
| P07.05        | Parameters    | BIT1: set frequency (Hz flickering)                  | 0x03FF           | 0          |
| 1 07.03       | state 1       | BIT2: bus voltage (Hz on)                            | UNUSEE           |            |
|               |               | BIT3: output voltage (V on)                          |                  |            |
|               |               | BIT4: output current (A on)                          |                  |            |

| BIT5: running rotation speed (rpm on) BIT6: output power (% on) BIT7: output torque (% on) BIT8: PID reference (% flickering) BIT9: PID feedback value (% on) |     |
|----------------------------------------------------------------------------------------------------|-----|
| BIT7: output torque (% on) BIT8: PID reference (% flickering)                                                                                                 |     |
| BIT8: PID reference (% flickering)                                                                                                    |     |
|                                                                                                    |     |
| BIT9: PID feedback value (% on)                                                                                                    |     |
|                                                                                                    |     |
| BIT10: input terminals state                                                                                                    |     |
| BIT11: output terminals state                                                                                                    |     |
| BIT12: torque set value (% on)                                                                                                    |     |
| BIT13: pulse counter value                                                                                                    |     |
| BIT14: length value                                                                                                    |     |
| BIT15: PLC and the current stage in multi-step                                                                                                    |     |
| speed                                                                                                    |     |
| 0x0000–0xFFFF                                                                                                    |     |
| BIT0: Al1 (V on) (The inverter (≤15kW) can be set by                                                                                                    |     |
| the analog potentiometer on the keypad and Al1                                                                                                    |     |
| setting is not available for the device which is                                                                                                    |     |
| 18.5kW or higher than 18.5 kW)                                                                                                    |     |
| BIT1: Al2 (V on)                                                                                                    |     |
| Parameters BIT2: Al3 (V on)                                                                                                    |     |
| P07.06 state 2 BIT3: HDI frequency                                                                                                    |     |
| BIT4: motor overload percentage (% on)                                                                                                    |     |
| BIT5: the inverter overload percentage (% on)                                                                                                    |     |
| BIT6: ramp frequency given value (Hz on)                                                                                                    |     |
| BIT7: linear speed                                                                                                    |     |
| BIT8: AC inlet current (A on)                                                                                                    |     |
| BIT9: upper limit frequency (Hz on)                                                                                                    |     |
| 0x0000-0xFFFF                                                                                                    |     |
| BIT0: set frequency                                                                                                    |     |
| (Hz on, frequency flickering slowly)                                                                                                    |     |
| BIT1: bus voltage (V on)                                                                                                    |     |
| BIT2: input terminals state                                                                                                    |     |
| BIT3: output terminals state                                                                                                    |     |
| P07.07 The parameter BIT4: PID reference (% flickering) 0x00Fl                                                                                                | - 0 |
| in the stop state BIT5: PID feedback value (% flickering)                                                                                                    |     |
| BIT6: reserved                                                                                                    |     |
| BIT7: analog Al1 value (V on) (The inverter (≤15kW)                                                                                                    |     |
| can be set by the analog potentiometer on the                                                                                                    |     |
| keypad and Al1 setting is not available for the device                                                                                                    |     |
| which is 18.5kW or higher than 18.5 kW)                                                                                                    |     |

| Function code | Name             | Detailed instruction of parameters                  | Default<br>value | Mo<br>dify |
|---------------|------------------|-----------------------------------------------------|------------------|------------|
|               |                  | BIT8: analog AI2 value (V on)                       |                  |            |
|               |                  | BIT9: analog Al3 value (V on)                       |                  |            |
|               |                  | BIT10: high speed pulse HDI frequency               |                  |            |
|               |                  | BIT11: PLC and the current step in multi-step speed |                  |            |
|               |                  | BIT12: pulse counters                               |                  |            |
|               |                  | BIT14: upper limit frequency (Hz on)                |                  |            |
| P07.08        | Frequency        | 0.01–10.00                                          | 1.00             | 0          |
|               | coefficient      | Displayed frequency=running frequency* P07.08       |                  |            |
|               | Rotation speed   | 0.1–999.9%                                          |                  |            |
| P07.09        | coefficient      | Mechanical rotation speed =120*displayed running    | 100.0%           | 0          |
|               |                  | frequency×P07.09/motor pole pairs                   |                  |            |
| P07.10        | Linear speed     | 0.1–999.9%                                          | 1.0%             | 0          |
| 1 07.10       | coefficient      | Linear speed= Mechanical rotation speed×P07.10      | 1.070            | Ů          |
|               | Rectifier bridge |                                                     |                  |            |
| P07.11        | module           | 0–100.0°C                                           | /                | •          |
|               | temperature      |                                                     |                  |            |
| P07.12        | IGBT module      | 0-100.0°C                                           | 1                |            |
| 1 07.12       | temperature      | 0=100.0 C                                           | ,                |            |
| P07.13        | Software         | 1.00–655.35                                         | /                |            |
| 1 07.10       | version          | 1.50 000.00                                         | ,                |            |
|               | Local            |                                                     |                  |            |
| P07.14        | accumulative     | 0–65535h                                            | 1                | •          |
|               | running time     |                                                     |                  |            |
|               | High bit of      | Display the power used by the inverter.             |                  |            |
| P07.15        | power            | The power consumption of the inverter               | /                | •          |
|               | consumption      | =P07.15*1000+P07.16                                 |                  |            |
|               | Low bit of       | Setting range of P07.15: 0–65535 kWh (*1000)        |                  |            |
| P07.16        | power            | Setting range of P07.16: 0.0–999.9 kWh              | 1                | •          |
|               | consumption      | County runge of the transmission could keep         |                  |            |
| P07.17        | Inverter type    | 0: G type                                           | /                |            |
| 1 07.17       | inverter type    | 1: P type                                           | ,                |            |
| P07.18        | rated power of   | 0.4–3000.0kW                                        | /                |            |
| 1 07.10       | the inverter     | 0.7 0000.UN¥¥                                       | ,                |            |
| P07.19        | rated voltage of | 50–1200V                                            | /                |            |
| 1 07.19       | the inverter     | 1200                                                | ,                |            |
| P07.20        | Rated current    | 0.1–6000.0A                                         | /                |            |
| FU1.20        | of the inverter  | 0. I-0000.UA                                        | ,                |            |
| P07.21        | Factory bar      | 0x0000_0xFFFF                                       | /                |            |
| 1 01.21       | code 1           | 0.00000-0.01                                        | ,                |            |

| Function code | Name                             | Detailed instruction of parameters                                                                                                    | Default<br>value | Mo<br>dify |
|---------------|----------------------------------|----------------------------------------------------------------------------------------------------|------------------|------------|
| P07.22        | Factory bar code 2               | 0x0000-0xFFFF                                                                                                    | 1                | •          |
| P07.23        | Factory bar code 3               | 0x0000-0xFFFF                                                                                                    | 1                | •          |
| P07.24        | Factory bar code 4               | 0x0000-0xFFFF                                                                                                    | 1                | •          |
| P07.25        | Factory bar code 5               | 0x0000-0xFFFF                                                                                                    | 1                | •          |
| P07.26        | Factory bar code 6               | 0x0000-0xFFFF                                                                                                    | 1                | •          |
| P07.27        | Type of present fault            | 0: No fault<br>1: IGBT U phase protection (OUt1)                                                                                                    | 1                | •          |
| P07.28        | Type of the last<br>fault        | 2: IGBT V phase protection (OUt2) 3: IGBT W phase protection (OUt3) 4: OC1 5: OC2 6: OC3 7: OV1 8: OV2 9: OV3 10: UV 11: Motor overload (OL1) 12: The inverter overload (OL2) 13: Input side phase loss (SPI)                                                                                                | I                | •          |
| P07.29        | Type of the last but one fault   | 14: Output side phase loss (SPO) 15: Overheat of the rectifier module (OH1)                                                                                                    | 1                | •          |
| P07.30        | Type of the last but two fault   | 16: Overheat fault of the inverter module (OH2) 17: External fault (EF)                                                                                                    | 1                | •          |
| P07.31        | Type of the last but three fault | 18: 485 communication fault (CE)  19: Current detection fault (ItE)                                                                                                    | 1                | •          |
| P07.32        | Type of the last                 | 20: Motor autotune fault (tE) 21: EEPROM operation fault (EEP) 22: PID response offline fault (PIDE) 23: Braking unit fault (bCE) 24: Running time arrival (END) 25: Electrical overload (OL3) 26: Panel communication fault (PCE) 27: Parameter uploading fault (UPE) 28: Parameter downloading fault (DNE) | 1                | •          |

| Function code | Name             | Detailed instruction of parameters                  | Default<br>value | Mo<br>dify |
|---------------|------------------|-----------------------------------------------------|------------------|------------|
|               |                  | 32: Grounding short circuit fault 1 (ETH1)          |                  |            |
|               |                  | 33: Grounding short circuit fault 2 (ETH2)          |                  |            |
|               |                  | 36: Undervoltage fault (LL)                         |                  |            |
| P07.33        | Running frequer  | ncy at present fault                                | 0.00Hz           | •          |
| P07.34        | Ramp reference   | frequency at present fault                          | 0.00Hz           | •          |
| P07.35        | Output voltage a | at the present fault                                | 0V               | •          |
| P07.36        | Output current a | at present fault                                    | 0.0A             | •          |
| P07.37        | Bus voltage at p | resent fault                                        | 0.0V             | •          |
| P07.38        | The max. tempe   | erature at present fault                            | 0.0°C            | •          |
| P07.39        | Input terminals  | state at present fault                              | 0                | •          |
| P07.40        | Output terminals | s state at present fault                            | 0                | •          |
| P07.41        | Running freque   | ncy at the last fault                               | 0.00Hz           | •          |
| P07.42        | Ramp reference   | frequency at the last fault                         | 0.00Hz           | •          |
| P07.43        | Output voltage a | at the last fault                                   | 0V               | •          |
| P07.44        | The output curre | ent at the last fault                               | 0.0A             | •          |
| P07.45        | Bus voltage at t | ne last fault                                       | 0.0V             | •          |
| P07.46        | The max. tempe   | erature at the last fault                           | 0.0°C            | •          |
| P07.47        | Input terminals  | state at the last fault                             | 0                | •          |
| P07.48        | Output terminals | s state at the last fault                           | 0                | •          |
| P07.49        | Running frequer  | ncy at the last but one fault                       | 0.00Hz           | •          |
| P07.50        | Output voltage a | at at the last but one faults                       | 0.00Hz           | •          |
| P07.51        | Output current a | at at the last but one faults                       | 0V               | •          |
| P07.52        | Output current a | at at the last but one fault                        | 0.0A             | •          |
| P07.53        | Bus voltage at a | t the last but one fault                            | 0.0V             | •          |
| P07.54        | The max. tempe   | erature at at the last but one fault                | 0.0°C            | •          |
| P07.55        | Input terminals  | state at at the last but one fault                  | 0                | •          |
| P07.56        | Output terminals | s state at at the last but one fault                | 0                | •          |
| P08 Gro       | up Enhanced      | function                                            |                  |            |
| P08.00        | ACC time 2       |                                                     | Depend           | 0          |
| P06.00        | ACC time 2       |                                                     | on model         | O          |
| P08.01        | DEC time 2       | Refer to P00.11 and P00.12 for detailed definition. | Depend           | 0          |
| P06.01        | DEC time 2       | Goodrive200A series define four groups of           | on model         | 0          |
| P08.02        | ACC time 3       | ACC/DEC time which can be selected by P5 group.     | Depend           | 0          |
| 1 00.02       | ACC IIIIE 3      | The first group of ACC/DEC time is the factory      | on model         |            |
| P08.03        | DEC time 3       | default one.                                        | Depend           | 0          |
| 1 00.03       | שבט מווופ ט      | Setting range: 0.0–3600.0s                          | on model         |            |
| P08.04        | ACC time 4       |                                                     | Depend           | 0          |
|               |                  |                                                     | on model         | Ŭ          |

| Function code | Name                                    | Detailed instruction of parameters                                                                                                    | Default<br>value   | Mo<br>dify |
|---------------|-----------------------------------------|----------------------------------------------------------------------------------------------------|--------------------|------------|
| P08.05        | DEC time 4                              |                                                                                                    | Depend             | 0          |
| P06.05        | DEC tille 4                             |                                                                                                    | on model           | U          |
| P08.06        | Jogging frequency                       | This parameter is used to define the reference frequency during jogging.  Setting range: 0.00Hz –P00.03 (the max. frequency)                                                                                                    | 5.00Hz             | 0          |
| P08.07        | Jogging ACC time                        | The jogging ACC time means the time needed if the inverter runs from 0Hz to the max. frequency.                                                                                                    | Depend on model    | 0          |
| P08.08        | Jogging DEC time                        | The jogging DEC time means the time needed if the inverter goes from the max. frequency (P0.03) to 0Hz.  Setting range: 0.0–3600.0s                                                                                                    | Depend<br>on model | 0          |
| P08.09        | Jumping frequency 1                     | When the set frequency is in the range of jumping frequency, the inverter will run at the edge of the                                                                                                    | 0.00Hz             | 0          |
| P08.10        | Jumping<br>frequency<br>range 1         | jumping frequency.  The inverter can avoid the mechanical resonance point by setting the jumping frequency. The inverter                                                                                                    | 0.00Hz             | 0          |
| P08.11        | Jumping frequency 2                     | can set three jumping frequency. But this function will be invalid if all jumping points are 0.                                                                                                    | 0.00Hz             | 0          |
| P08.12        | Jumping<br>frequency<br>range 2         | Jump Jump frequency 3 frequency 3 frequency 3 frequency 3 frequency ange 3 frequency ange 3 frequency ange 3 frequency ange 3 frequency ange 3 frequency ange 3 frequency ange 3 frequency ange 3 frequency and a frequency ange 3 frequency and a frequency and a frequency a | 0.00Hz             | 0          |
| P08.13        | Jumping frequency 3                     | Jump frequency 2 frequency 2 frequency 2 frequency 2 frequency range 2 frequency range 2 frequency ran | 0.00Hz             | 0          |
| P08.14        | Jumping<br>frequency<br>range 3         | Jump frequency range 1 1/2 Jump 1/2 Jump 1/2 Jum | 0.00Hz             | 0          |
| P08.15        | Traverse range                          | This function applies to the industries where traverse                                                                                                    | 0.0%               | 0          |
| P08.16        | Sudden<br>jumping<br>frequency<br>range | and convolution function are required such as textile and chemical fiber.  The traverse function means that the output frequency of the inverter is fluctuated with the set                                                                                                    | 0.0%               | 0          |
| P08.17        | Traverse boost time                     | frequency as its center. The route of the running frequency is illustrated as below, of which the                                                                                                    | 5.0s               | 0          |
| P08.18        | Traverse declining time                 | traverse is set by P08.15 and when P08.15 is set as 0, the traverse is 0 with no function.                                                                                                    | 5.0s               | 0          |

| Function code | Name                                         | Detailed instruction of parameters                                                                                                    | Default<br>value | Mo<br>dify |
|---------------|----------------------------------------------|----------------------------------------------------------------------------------------------------|------------------|------------|
|               |                                              | Cutput frequency  Lower limit of wobble frequency  Accelerate  Fall time of Rise time of wobble frequency  Wobble frequency  Accelerate  Fall time of Rise time of wobble frequency  Wobble frequency  Wobble frequency  Wobble frequency  Wobble frequency                                                                                                    |                  |            |
|               |                                              | Traverse range: The traverse running is limited by upper and low frequency.  The traverse range relative to the center frequency: traverse range AW=center frequency×traverse range P08.15.  Sudden jumping frequency=traverse range                                                                                                    |                  |            |
|               |                                              | AW×sudden jumping frequency range P08.16. When run at the traverse frequency, the value which is relative to the sudden jumping frequency.  The raising time of the traverse frequency: The time from the lowest point to the highest one.  The declining time of the traverse frequency: The time from the highest point to the lowest one.  The setting range of P08.15: 0.0–100.0% |                  |            |
|               |                                              | (relative to the set frequency) The setting range of P08.16: 0.0–50.0% (relative to the traverse range) The setting range of P08.17: 0.1–3600.0s The setting range of P08.18: 0.1–3600.0s                                                                                                    |                  |            |
| P08.19        | Number of the<br>displayed<br>decimal points | Ones: Number of decimal points of linear speed 0: No decimal point 1: One decimal point 2: Two decimal points 3: Three decimal points Tens: Number of decimal points of frequency 0: Two decimal points 1: One decimal point Range: 0x00–0x13                                                                                                    | 0x00             | 0          |
| P08.25        | Setting counting value                       | The counter works by the input pulse signals of the HDI terminals.                                                                                                    | 0                | 0          |
| P08.26        | Reference counting value                     | When the counter achieves a fixed number, the multi-function output terminals will output the signal of "fixed counting number arrival" and the counter go on working; when the counter achieves a setting                                                                                                    | 0                | 0          |

| Function code | Name                                                           | Detailed instruction of parameters                                                                                                    | Default<br>value | Mo<br>dify |
|---------------|----------------------------------------------------------------|----------------------------------------------------------------------------------------------------|------------------|------------|
|               |                                                                | number, the multi-function output terminals will output the signal of "setting counting number arrival", the counter will clear all numbers and stop to recount                                                                                                    |                  |            |
|               |                                                                | before the next pulse.                                                                                                    |                  |            |
|               |                                                                | The setting counting value P08.26 should be no                                                                                                    |                  |            |
|               |                                                                | more than the setting counting value P08.25.                                                                                                    |                  |            |
|               |                                                                | The function is illustrated as below:                                                                                                    |                  |            |
|               |                                                                | Y, HDO Setting counting arrival R01, R02  Setting counting arrival Fixed counting arrival Fixed counting arrival Fixed counting arrival                                                                                                    |                  |            |
|               |                                                                | Setting range of P08.26: 0–P08.25                                                                                                    |                  |            |
| P08.27        | Set running<br>time                                            | Pre-set running time of the inverter. When the accumulative running time achieves the set time, the multi-function digital output terminals will output the signal of "running time arrival".  Setting range: 0–65535 min                                                           | 0m               | 0          |
| P08.28        | Fault reset                                                    | The time of the fault reset: set the fault reset time by                                                                                                    | 0                | 0          |
| 1 00.20       | times                                                          | selecting this function. If the reset time exceeds this                                                                                                    | 0                |            |
| P08.29        | Interval time of<br>automatic fault<br>reset                   | set value, the inverter will stop for the fault and wait to be repaired.  The interval time of the fault reset: The interval between the time when the fault occurs and the time when the reset action occurs.  Setting range of P08.28: 0–10  Setting range of P08.29: 0.1–3600.0s | 1.0s             | 0          |
| P08.30        | Frequency<br>decreasing<br>ratio of the<br>dropping<br>control | The output frequency of the inverter changes as the load. And it is mainly used to balance the power when several inverters drive one load.  Setting range: 0.00–10.00Hz                                                                                                    | 0.00Hz           | 0          |
| P08.32        | FDT1 electrical level detection value                          | When the output frequency exceeds the corresponding frequency of FDT electrical level, the multi-function digital output terminals will output the                                                                                                    | 50.00 Hz         | 0          |
| P08.33        | FDT1 retention detection value                                 | signal of "frequency level detect FDT" until the output frequency decreases to a value lower than                                                                                                    | 5.0%             | 0          |
| P08.34        | FDT2 electrical level detection                                | (FDT electrical level—FDT retention detection value) the corresponding frequency, the signal is invalid.                                                                                                    | 50.00 Hz         | 0          |

| Function code | Name                                                        | Detailed instruction of parameters                           | Default<br>value | Mo<br>dify |
|---------------|-------------------------------------------------------------|--------------------------------------------------------------|------------------|------------|
|               | value                                                       | Below is the waveform diagram:                               |                  |            |
|               |                                                             | Output frequency  FDT lag  RO1, RO2                          |                  |            |
| P08.35        | FDT2 retention                                              | Setting range of P08.32: 0.00Hz–P00.03                       | 5.0%             | 0          |
|               | detection value                                             | (the max. frequency)                                         |                  |            |
|               |                                                             | Setting range of P08.33: 0–100.0%                            |                  |            |
|               |                                                             | (FDT1 electrical level)                                      |                  |            |
|               |                                                             | Setting range of P08.34: 0.00 Hz –P00.03                     |                  |            |
|               |                                                             | (the max. frequency)                                         |                  |            |
|               |                                                             | Setting range of P08.35: 0.0–100.0%                          |                  |            |
|               |                                                             | (FDT2 electrical level)                                      |                  |            |
|               |                                                             | When the output frequency is among the below or              |                  |            |
|               |                                                             | above range of the set frequency, the multi-function         |                  |            |
|               |                                                             | digital output terminal will output the signal of            |                  |            |
|               |                                                             | "frequency arrival", see the diagram below for               |                  |            |
|               |                                                             | detailed information:                                        |                  |            |
| P08.36        | Amplitude<br>value for<br>frequency<br>arrival<br>detection | Output frequency  Detecting range  T  RO1, RO2               | 0.00 Hz          | 0          |
|               |                                                             | The setting range: 0.00Hz-P00.03                             |                  |            |
|               |                                                             | (the max. frequency)                                         |                  |            |
|               |                                                             | This parameter is used to control the internal braking unit. |                  |            |
|               |                                                             | 0: Disable                                                   |                  |            |
| P08.37        | Energy braking                                              | 1: Enable                                                    | 0                | 0          |
|               | enable                                                      | Note: Only applied to internal braking unit. After           | v                |            |
|               |                                                             | enabling, the overvoltage stall point will increase by       |                  |            |
|               |                                                             | 20V more than the energy braking point.                      |                  |            |

| Function code | Name                            | Detailed instruction of parameters                                                                                                    | Default<br>value                                                                        | Mo<br>dify |
|---------------|---------------------------------|----------------------------------------------------------------------------------------------------|-----------------------------------------------------------------------------------------|------------|
| P08.38        | Threshold<br>voltage            | After setting the original bus voltage, adjust this parameter to break the load appropriately. The factory value changes with voltage level.  The setting range: 200.0–2000.0V In order to prevent customers set the value is too large, it is recommended setting range:  voltage 380V 500V 660  range 685–750V 860–950V 1080–1180V                                                                                                    | 380V<br>voltage:<br>700.0V<br>500V<br>voltage:<br>900.0V<br>660V<br>voltage:<br>1120.0V | 0          |
| P08.39        | Cooling fan<br>running mode     | Set the operation mode of the cooling fan.  0: Normal mode, after the rectifier receives operation command or the detected temperature of module is above 45°C or the module current is above 20% of the rated current, the fan rotates.  1: The fan keeps on running after power on (generally for the site with high temperature and humidity)  2: The fan will start when the running frequency of the inverter is larger than 0Hz; if the running frequency is 0Hz or changes from running state to stop state, the fan will stop after one minute.  Setting range: 0–2 | 0                                                                                       | 0          |
| P08.40        | PWM selection                   | 0x00–0x21 LED ones: PWM mode selection 0: PWM mode 1, three-phase modulation and two-modulation 1: PWM mode 2, three-phase modulation LED tens: low-speed carrier frequency limit mode 0: Low-speed carrier frequency limit mode 1, the carrier frequency will limit to 2k if it exceeds 2k at low speed 1: Low-speed carrier frequency limit mode 2, the carrier frequency will limit to 4k if it exceeds 4k at low speed 2: No limit                                                                                                    | 00                                                                                      | 0          |
| P08.41        | Over<br>modulation<br>selection | 0x00–0x11 LED ones 0: Invalid 1: Valid                                                                                                    | 0x01                                                                                    | 0          |

| Function code | Name              | Detailed instruction of parameters                        | Default<br>value | Mo<br>dify |
|---------------|-------------------|-----------------------------------------------------------|------------------|------------|
|               |                   | LED tens                                                  |                  |            |
|               |                   | 0: Light overmodulation                                   |                  |            |
|               |                   | 1: Heavy overmodulation                                   |                  |            |
|               |                   | 0x000-0x1223                                              |                  |            |
|               |                   | LED ones: frequency enable selection                      |                  |            |
|               |                   | 0: Both                                                   |                  |            |
|               |                   | adjustments are valid                                     |                  |            |
|               |                   | 1: Only                                                   |                  |            |
|               |                   | 2: Only digital potentiometer adjustments is valid        |                  |            |
|               |                   | 3: Neither ∧/∨ keys nor digital potentiometer             |                  |            |
|               |                   | adjustments are valid                                     |                  |            |
|               |                   | LED tens: frequency control selection                     |                  |            |
|               |                   | 0: Only valid when P00.06=0 or P00.07=0                   |                  |            |
|               | Keypad data       | 1: Valid for all frequency setting manner                 |                  |            |
| P08.42        | control           | 2: Invalid for multi-step speed when multi-step speed     | 0x0000           | 0          |
|               |                   | has the priority                                          |                  |            |
|               |                   | LED hundreds: action selection during stopping            |                  |            |
|               |                   | 0: Setting is valid                                       |                  |            |
|               |                   | 1: Valid during running, cleared after stopping           |                  |            |
|               |                   | 2: Valid during running, cleared after receiving the      |                  |            |
|               |                   | stop command                                              |                  |            |
|               |                   | LED thousands:                                            |                  |            |
|               |                   | potentiometer integral function                           |                  |            |
|               |                   | 0: The integral function is valid                         |                  |            |
|               |                   | 1: The integral function is invalid                       |                  |            |
|               | Integral ratio of |                                                           |                  |            |
| P08.43        | the keypad        | 0.01–10.00s                                               | 0.10s            | 0          |
|               | potentiometer     |                                                           |                  |            |
|               | •                 | 0x00-0x221                                                |                  |            |
|               |                   | LED ones: frequency control selection                     |                  |            |
|               |                   | 0: UP/DOWN terminals setting valid                        |                  |            |
|               |                   | 1: UP/DOWN terminals setting valid                        |                  |            |
|               | UP/DOWN           | LED tens: frequency control selection                     |                  |            |
| P08.44        | terminals         | 0: Only valid when P00.06=0 or P00.07=0                   | 0x000            | 0          |
|               | control           | 1: All frequency means are valid                          |                  |            |
|               |                   | 2: When the multi-step are priority, it is invalid to the |                  |            |
|               |                   | multi-step                                                |                  |            |
|               |                   | LED hundreds: action selection when stop                  |                  |            |
|               |                   | 0: Setting valid                                          |                  |            |

| Function code | Name                                                      | Detailed instruction of parameters                                                                                                    | Default<br>value | Mo<br>dify |
|---------------|-----------------------------------------------------------|----------------------------------------------------------------------------------------------------|------------------|------------|
|               |                                                           | Valid in the running, clear after stop     Valid in the running, clear after receiving the stop commands                                                                                                    |                  |            |
| P08.45        | UP terminals<br>frequency<br>increasing<br>integral ratio | 0.01–50.00Hz/s                                                                                                    | 0.50 Hz/s        | 0          |
| P08.46        | DOWN<br>terminals<br>frequency<br>integral ratio          | 0.01–50.00 Hz/s                                                                                                    | 0.50 Hz/s        | 0          |
| P08.47        | Action when<br>the frequency<br>setting is off            | 0x000–0x111  LED ones: Action selection when power off.  0: Save when power off  1: Clear when power off  LED tens: Action selection when MODBUS set frequency off  0: Save when power off  1: Clear when power off  LED hundreds: The action selection when other frequency set frequency off  0: Save when power off  1: Clear when power off  1: Clear when power off                                                               | 0x000            | 0          |
| P08.48        | High bit of initial power consumption                     | This parameter is used to set the original value of the power consumption.  The original value of the power consumption                                                                                                    | 0                | 0          |
| P08.49        | Low bit of initial power consumption                      | =P08.48*1000+ P08.49(kWh) Setting range of P08.48: 0–59999 Setting range of P08.49: 0.0–999.9                                                                                                    | 0.0              | 0          |
| P08.50        | Magnetic flux<br>braking                                  | This function code is used to enable magnetic flux.  0: Invalid.  100–150: The bigger the coefficient, the stronger the braking is.  This inverter is used to increase the magnetic flux to decelerate the motor. The energy generated by the motor during braking can be converted into heat energy by increasing the magnetic flux.  The inverter monitors the state of the motor continuously even during the magnetic flux period. | 0                | •          |

| Function | Name           | Detailed instruction of parameters                     | Default     | Мо   |
|----------|----------------|--------------------------------------------------------|-------------|------|
| code     |                | - 1 1 1 1 1 1 1 1 1 1 1 1 1 1 1 1 1 1 1                | value       | dify |
|          |                | So the magnetic flux can be used in the motor stop,    |             |      |
|          |                | as well as to change the rotation speed of the motor.  |             |      |
|          |                | Its other advantages are:                              |             |      |
|          |                | Brake immediately after the stop command. It does      |             |      |
|          |                | not need to wait the magnetic flux weaken.             |             |      |
|          |                | Better cooling for motors. The current of the stator   |             |      |
|          |                | other than the rotor increases during magnetic flux    |             |      |
|          |                | braking, while the cooling of the stator is more       |             |      |
|          |                | effective than the rotor.                              |             |      |
|          | Current        | This function code is used to adjust the displayed     |             |      |
| P08.51   | regulation     | current of the AC input side.                          | 0.56        | 0    |
|          | coefficient on | Setting range: 0.00–1.00                               |             |      |
|          | input side     | <u> </u>                                               |             |      |
| P09 Gro  | up PID contro  |                                                        |             |      |
|          |                | When the frequency command selection (P00.06,          |             |      |
|          |                | P00. 07) is 7 or the voltage setting channel selection |             |      |
|          |                | (P04.27) is 6, the running mode of the inverter is     | 0.56 (0.56) |      |
|          |                | procedure PID controlled.                              |             |      |
|          |                | The parameter determines the target reference          |             |      |
|          |                | channel during the PID procures.                       |             |      |
|          |                | 0: Keypad digital reference(P09.01)                    |             |      |
|          |                | 1: Analog channel AI1 reference (The inverter          |             |      |
|          |                | (≤15kW) can be set by the analog potentiometer on      |             |      |
|          |                | the keypad and Al1 setting is not available for the    |             |      |
|          |                | device which is 18.5kW or higher than 18.5kW)          |             |      |
| P09.00   | PID reference  | 2: Analog channel AI2 reference                        | 0           | 0    |
| F09.00   | source         | 3: Analog channel AI3 set                              | 0           | 0    |
|          |                | 4: High speed pulse HDI set                            |             |      |
|          |                | 5: Multi-step speed set                                |             |      |
|          |                | 6: MODBUS communication set                            |             |      |
|          |                | The setting target of procedure PID is a relative one, |             |      |
|          |                | 100% of the setting equals to 100% of the response     |             |      |
|          |                | of the controlled system.                              |             |      |
|          |                | The system is calculated according to the relative     |             |      |
|          |                | value (0–100.0%).                                      |             |      |
|          |                | Note:                                                  |             |      |
|          |                | Multi-step speed reference, it is realized by setting  |             |      |
|          |                | P10 group parameters.                                  |             |      |
| P09.01   | Keypad PID     | When P09.00=0, set the parameter whose basic           | 0.0%        | 0    |

| Function code | Name               | Detailed instruction of parameters                     | Default<br>value | Mo<br>dify |
|---------------|--------------------|--------------------------------------------------------|------------------|------------|
|               | preset             | value is the feedback value of the system.             |                  |            |
|               |                    | The setting range: -100.0%-100.0%                      |                  |            |
|               |                    | Select the PID channel by the parameter.               |                  |            |
|               |                    | 0: Analog channel Al1 feedback (The                    |                  |            |
|               |                    | inverter(≤15kW) can be set by the analog               |                  |            |
|               |                    | potentiometer on the keypad and Al1 setting is not     |                  |            |
|               |                    | available for the device which is 18.5kW or higher     |                  |            |
| P09.02        | PID feedback       | than 18.5 kW)                                          |                  |            |
|               |                    | 1: Analog channel AI2 feedback                         | 0                | 0          |
|               | source             | 2: Analog channel AI3 feedback                         |                  | o          |
|               |                    | 3: High speed HDI feedback                             |                  |            |
|               |                    | 4: MODBUS communication feedback                       |                  |            |
|               |                    | Note: The reference channel and the feedback           |                  |            |
|               |                    | channel cannot coincide, otherwise, PID cannot         |                  |            |
|               |                    | control effectively.                                   |                  |            |
|               |                    | 0: PID output is positive: When the feedback signal    |                  |            |
|               |                    | exceeds the PID reference value, the output            |                  |            |
|               |                    | frequency of the inverter will decrease to balance the |                  |            |
|               |                    | PID. For example, the strain PID control during        |                  |            |
| D00.00        | PID output feature | wrap-up                                                | •                |            |
| P09.03        |                    | 1: PID output is negative: When the feedback signal    | 0                | O          |
|               |                    | is stronger than the PID reference value, the output   |                  |            |
|               |                    | frequency of the inverter will increase to balance the |                  |            |
|               |                    | PID. For example, the strain PID control during        |                  |            |
|               |                    | wrap-down                                              |                  |            |
|               |                    | The function is applied to the proportional gain P of  |                  |            |
|               |                    | PID input.                                             |                  |            |
|               |                    | P determines the strength of the whole PID adjuster.   |                  |            |
|               |                    | The parameter of 100 means that when the offset of     |                  |            |
| P09.04        | Proportional       | PID feedback and reference value is 100%, the          | 1.00             | 0          |
|               | gain (Kp)          | adjusting range of PID adjustor is the max.            |                  |            |
|               |                    | frequency (ignoring integral function and differential |                  |            |
|               |                    | function).                                             |                  |            |
|               |                    | The setting range: 0.00–100.00                         |                  |            |
|               |                    | This parameter determines the speed of PID             |                  |            |
|               | Into and the       | adjustor to carry out integral adjustment on the       |                  |            |
| P09.05        | Integral time      | deviation of PID feedback and reference.               | 0.10s            | 0          |
|               | (Ti)               | When the deviation of PID feedback and reference is    |                  |            |
|               |                    | 100%, the integral adjustor works continuously after   |                  |            |

| Function code | Name              | Detailed instruction of parameters                       | Default<br>value | Mo<br>dify |
|---------------|-------------------|----------------------------------------------------------|------------------|------------|
|               |                   | the time (ignoring the proportional effect and           |                  |            |
|               |                   | differential effect) to achieve the max. frequency       |                  |            |
|               |                   | (P00.03) or the max. voltage (P04.31). Shorter the       |                  |            |
|               |                   | integral time, stronger is the adjustment                |                  |            |
|               |                   | Setting range: 0.01–10.00s                               |                  |            |
|               |                   | This parameter determines the strength of the            |                  |            |
| P09.06        |                   | change ratio when PID adjustor carries out integral      |                  |            |
|               |                   | adjustment on the deviation of PID feedback and          |                  |            |
|               |                   | reference.                                               |                  |            |
|               | Differential time | If the PID feedback changes 100% during the time,        | 0.00s            | 0          |
|               | (Td)              | the adjustment of integral adjustor (ignoring the        | 0.008            | 0          |
|               |                   | proportional effect and differential effect) is the max. |                  |            |
|               |                   | frequency (P00.03) or the max. voltage (P04.31).         |                  |            |
|               |                   | Longer the integral time, stronger is the adjusting.     |                  |            |
|               |                   | Setting range: 0.00–10.00s                               |                  |            |
|               |                   | This parameter means the sampling cycle of the           |                  |            |
|               | Compling avole    | feedback. The modulator calculates in each               | 0.100s           |            |
| P09.07        | Sampling cycle    | sampling cycle. The longer the sapling cycle is, the     |                  | 0          |
|               | (T)               | slower the response is.                                  |                  |            |
|               |                   | Setting range: 0.000–10.000s                             |                  |            |
|               |                   | The output of PID system is relative to the maximum      |                  |            |
|               |                   | deviation of the close loop reference. As shown in       |                  |            |
|               |                   | the diagram below, PID adjustor stops to work during     |                  |            |
|               |                   | the deviation limit. Set the function properly to adjust |                  |            |
|               |                   | the accuracy and stability of the system.                |                  |            |
|               |                   | Reference value ABias limit                              |                  |            |
|               | DID control       | Reference value                                          |                  |            |
| P09.08        | PID control       | /i¦                                                      | 0.0%             | 0          |
|               | deviation limit   | / !i   i! ! ¸ т                                          |                  |            |
|               |                   | Output frequency                                         |                  |            |
|               |                   | Output frequency 1                                       |                  |            |
|               |                   | /i  <del>\                                   </del>      |                  |            |
|               |                   |                                                          |                  |            |
|               |                   | · · · · · · · · · · · · · · · · · · ·                    |                  |            |
|               |                   | Setting range: 0.0–100.0%                                |                  |            |
| D00.00        | Output upper      | These parameters are used to set the upper and           | 100.00/          |            |
| P09.09        | limit of PID      | lower limit of the PID adjustor output.                  | 100.0%           | 0          |
| D00.40        | Output lower      | 100.0 % corresponds to max. frequency or the max.        | 0.00/            |            |
| P09.10        | limit of PID      | voltage of ( P04.31)                                     | 0.0%             | 0          |

| Function code | Name                                  | Detailed instruction of parameters                                                                                                    | Default<br>value | Mo<br>dify |
|---------------|---------------------------------------|----------------------------------------------------------------------------------------------------|------------------|------------|
|               |                                       | Setting range of P09.09: P09.10–100.0%                                                                                                    |                  |            |
|               |                                       | Setting range of P09.10: -100.0%–P09.09                                                                                                    |                  |            |
|               | Feedback                              | Set the PID feedback offline detection value, when                                                                                                    |                  |            |
| P09.11        | offline detection                     | the detection value is smaller than or equal to the                                                                                                    | 0.0%             | 0          |
|               | value                                 | feedback offline detection value, and the lasting time                                                                                                    |                  |            |
|               |                                       | exceeds the set value in P09.12, the inverter will                                                                                                    |                  |            |
|               |                                       | report "PID feedback offline fault" and the keypad will                                                                                                    |                  |            |
|               |                                       | display PIDE.                                                                                                    |                  |            |
| P09.12        | Feedback<br>offline detection<br>time | P09.11 PIDE T T T Running//// Fault output PIDE                                                                                                    | 1.0s             | 0          |
|               |                                       | Setting range of P09.11: 0.0–100.0%                                                                                                    |                  |            |
|               |                                       | Setting range of P09.12: 0.0–3600.0s                                                                                                    |                  |            |
| P09.13        | PID adjustment                        | 0x0000–0x1111 LED ones:  0: Keep on integral adjustment when the frequency achieves the upper and low limit; the integration shows the change between the reference and the feedback unless it reaches the internal integral limit. When the trend between the reference and the feedback changes, it needs more time to offset the impact of continuous working and the integration will change with the trend.  1: Stop integral adjustment when the frequency achieves the upper and low limit. If the integration keeps stable, and the trend between the reference and the feedback changes, the integration will change with the trend quickly.  LED tens: P00.08 is 0  0: The same with the setting direction; if the output of PID adjustment is different from the current running direction, the internal will output 0 forcedly.  1: Opposite to the setting direction  LED hundreds: P00.08 is 0  0: Limit to the maximum frequency  1: Limit to frequency A | 0x0001           | 0          |

| Function code | Name                                          | Detailed instruction of parameters                                                                                                    | Default<br>value | Mo<br>dify |
|---------------|-----------------------------------------------|----------------------------------------------------------------------------------------------------|------------------|------------|
|               |                                               | LED thousands: 0: A+B frequency, the buffer of A frequency is invalid 1: A+B frequency, the buffer of A frequency is valid ACC/DEC is determined by ACC time 4 of P08.04                                                                                                    |                  |            |
| P09.14        | Proportional<br>gain at low<br>frequency (Kp) | 0.00–100.00                                                                                                    | 1.00             | 0          |
| P09.15        | PID command<br>of ACC/DEC<br>time             | 0.0–1000.0s                                                                                                    | 0.0s             | 0          |
| P09.16        | PID output filter<br>time                     | 0.000-10.000s                                                                                                    | 0.000s           | 0          |
| P10 Gro       | up Simple PL                                  | C and multi-step speed control                                                                                                    |                  |            |
| P10.00        | Simple PLC                                    | O: Stop after running once. The inverter has to be commanded again after finishing a cycle.  1: Run at the final value after running once. After finish a signal, the inverter will keep the running frequency and direction of the last run.  2: Cycle running. The inverter will keep on running until receiving a stop command and then, the system will stop. | 0                | 0          |
| P10.01        | Simple PLC memory                             | Power loss without memory     Power loss memory; PLC record the running step and frequency when power loss.                                                                                                    | 0                | 0          |
| P10.02        | Multi-step<br>speed 0                         |                                                                                                    | 0.0%             | 0          |
| P10.03        | Running time of<br>step 0                     | 100.0% of the frequency setting corresponds to the                                                                                                    | 0.0s             | 0          |
| P10.04        | Multi-step<br>speed 1                         | max. frequency P00.03.  When selecting simple PLC running, set                                                                                                    | 0.0%             | 0          |
| P10.05        | Running time of<br>step 1                     | P10.02–P10.33 to define the running frequency and direction of all steps.                                                                                                    | 0.0s             | 0          |
| P10.06        | Multi-step<br>speed 2                         | <b>Note:</b> The symbol of multi-step determines the running direction of simple PLC. The negative value means reverse rotation.                                                                                                    | 0.0%             | 0          |
| P10.07        | Running time of<br>step 2                     | means reverse rotation.                                                                                                    | 0.0s             | 0          |
| P10.08        | Multi-step                                    |                                                                                                    | 0.0%             | 0          |

| Function code | Name                       | Detailed instruction of parameters                                                                             | Default<br>value | Mo<br>dify |
|---------------|----------------------------|----------------------------------------------------------------------------------------------------|------------------|------------|
|               | speed 3                    | DEC time P10.28 2 stages                                                                                       |                  |            |
| P10.09        | Running time of<br>step 3  | P10.02 P10.32                                                                                                  | 0.0s             | 0          |
| P10.10        | Multi-step<br>speed 4      | ACC time 2 stages P10.06                                                                                       | 0.0%             | 0          |
| P10.11        | Running time of<br>step 4  | P10.03 P10.05 P10.07 P10.31 P10.33 Multi-step speeds are in the range off <sub>max</sub> -f <sub>max</sub> and | 0.0s             | 0          |
| P10.12        | Multi-step<br>speed 5      | it can be set continuously.  Goodrive200A series inverters can set 16 steps                                    | 0.0%             | 0          |
| P10.13        | Running time of<br>step 5  | speed, selected by the combination of multi-step terminals 1–4, corresponding to the speed 0 to                | 0.0s             | 0          |
| P10.14        | Multi-step<br>speed 6      | speed 15.  Output frequency                                                                                    | 0.0%             | 0          |
| P10.15        | Running time of<br>step 6  |                                                                                                    | 0.0s             | 0          |
| P10.16        | Multi-step<br>speed 7      |                                                                                                    | 0.0%             | 0          |
| P10.17        | Running time of<br>step 7  | Terminal 1 ON ON ON ON ON ON ON ON t                                                                           | 0.0s             | 0          |
| P10.18        | Multi-step<br>speed 8      | Terminal 2                                                                                                    | 0.0%             | 0          |
| P10.19        | Running time of<br>step 8  | Terminal 4 ON t                                                                                                | 0.0s             | 0          |
| P10.20        | Multi-step<br>speed 9      | When terminal 1= terminal 2= terminal 3= terminal 4=OFF, the frequency input manner is selected via            | 0.0%             | 0          |
| P10.21        | Running time of<br>step 9  | code P00.06 or P00.07. When all terminals aren't off, it runs at multi-step which takes precedence of          | 0.0s             | 0          |
| P10.22        | Multi-step<br>speed 10     | keypad, analog value, high-speed pulse, PLC, communication frequency input. Select at most 16                  | 0.0%             | 0          |
| P10.23        | Running time of<br>step 10 | steps speed via the combination code of terminal 1,terminal 2, terminal 3, and terminal 4.                     | 0.0s             | 0          |
| P10.24        | Multi-step<br>speed 11     | The start-up and stopping of multi-step running is determined by function code P00.06, the relationship        | 0.0%             | 0          |
| P10.25        | Running time of<br>step 11 | between terminal 1 (16), terminal 2 (17), terminal 3 (18),                                                     | 0.0s             | 0          |
| P10.26        | Multi-step<br>speed 12     | terminal 4 (19) and multi-step speed is as following:  Terminal 1 OFF ON OFF ON OFF ON OFF ON                  | 0.0%             | 0          |
| P10.27        | Running time of            | Terminal 2 OFF OFF ON ON OFF OFF ON ON                                                                         | 0.0s             | 0          |

| Function code | Name                   |    | Detailed instruction of parameters |              |        |       |      |        | Default<br>value | Mo<br>dify |              |        |     |        |    |    |    |    |    |  |  |
|---------------|------------------------|----|------------------------------------|--------------|--------|-------|------|--------|------------------|------------|--------------|--------|-----|--------|----|----|----|----|----|--|--|
|               | step 12                |    | Termina                            | al 3         | OFF    | OFF   | OF   | F OFF  | ON               | ON         | ON           | ON     |     |        |    |    |    |    |    |  |  |
| D40.00        | Multi-step             |    | Termin                             | al 4         | OFF    | OFF   | OF   | F OFF  | OFF              | OFF        | OFF          | OFF    |     | 0.00/  | 0  |    |    |    |    |  |  |
| P10.28        | speed 13               | ļ  | Step                               | )            | 0      | 1     | 2    | 3      | 4                | 5          | 6            | 7      |     | 0.0%   | 0  |    |    |    |    |  |  |
| P10.29        | Running time of        | l  | Termin                             | al 1         | OFF    | ON    | OF   | F ON   | OFF              | ON         | OFF          | ON     |     | 0.0s   | 0  |    |    |    |    |  |  |
| P 10.29       | step 13                | ļ  | Termin                             | al 2         | OFF    | OFF   | 10   | NO N   | OFF              | OFF        | ON           | ON     |     | 0.08   | )  |    |    |    |    |  |  |
| P10.30        | Multi-step             |    | Termin                             | al 3         | OFF    | OFF   | OF   | F OF   | ON               | ON         | ON           | ON     |     | 0.0%   | 0  |    |    |    |    |  |  |
| 1 10.00       | speed 14               | ļ  | Termin                             | al 4         | ON     | ON    | 10   | NO I   | ON               | ON         | ON           | ON     |     | 0.070  | )  |    |    |    |    |  |  |
| P10.31        | Running time of        | Į  | Step                               | )            | 8      | 9     | 10   | 11     | 12               | 13         | 14           | 15     |     | 0.0s   | 0  |    |    |    |    |  |  |
|               | step 14                |    | etting                             | -            |        |       |      |        | -                |            | <b>–10</b> 0 | 0.0%   |     |        | _  |    |    |    |    |  |  |
| P10.32        | Multi-step<br>speed 15 |    | etting<br>.0–655                   | _            |        |       | (2n- | +1,1<  | n<17)            |            |              |        |     | 0.0%   | 0  |    |    |    |    |  |  |
| P10.33        | Running time of        |    |                                    |              |        |       |      |        |                  |            |              |        |     | 0.0s   | 0  |    |    |    |    |  |  |
| F 10.33       | step 15                |    |                                    |              |        |       |      |        |                  |            |              |        |     | 0.05   | 0  |    |    |    |    |  |  |
|               | Simple PLC             | В  | elow is                            | the          | deta   | iled  | inst | ructio | n:               | _          |              |        | ì   |        |    |    |    |    |    |  |  |
| P10.34        | 0-7 step               |    | Functio                            | unctio Binar |        | Ste   |      | ACC/DE | ACC/DE           | ACC        | DE A         | CC/DE  |     | 0x0000 | 0  |    |    |    |    |  |  |
|               | ACC/DEC time           |    | n code                             | J            | ,      |       | _    | C 0    | C 1              | C          | 2            | C 3    |     |        |    |    |    |    |    |  |  |
|               |                        |    |                                    |              |        |       |      |        |                  | BIT1       | BITO         | 0      |     | 00     | 01 | 10 | )  | 11 |    |  |  |
|               |                        |    |                                    |              |        |       |      |        |                  | BIT3       | BIT2         | 1      |     | 00     | 01 | 10 | )  | 11 |    |  |  |
|               |                        |    |                                    |              |        |       |      |        |                  | BIT5       | BIT4         | 2      |     | 00     | 01 | 10 | )  | 11 |    |  |  |
|               |                        |    |                                    |              |        |       |      | P10.34 | BIT7             | ВІТ        | 3            |        | 00  | 01     | 10 | )  | 11 |    |    |  |  |
|               |                        |    |                                    |              |        |       |      |        | PI               | F 10.34    | BIT9         | BIT    | 3 4 |        | 00 | 01 | 10 | )  | 11 |  |  |
|               |                        |    |                                    |              | BIT1   | BIT1  | 0 5  |        | 00               | 01         | 10           | )      | 11  |        |    |    |    |    |    |  |  |
|               |                        |    |                                    |              |        |       |      |        |                  | BIT13      | BIT1         | 2 6    |     | 00     | 01 | 10 | )  | 11 |    |  |  |
|               |                        |    |                                    | BIT18        | BIT1   | 4 7   |      | 00     | 01               | 10         | )            | 11     |     |        |    |    |    |    |    |  |  |
|               | Simple PLC             |    |                                    | BIT1         | BITO   | 8     |      | 00     | 01               | 10         | )            | 11     |     |        |    |    |    |    |    |  |  |
| P10.35        | 8–15 step              |    |                                    | BIT3         | BIT2   | 9     |      | 00     | 01               | 10         | )            | 11     |     | 0x0000 | 0  |    |    |    |    |  |  |
|               | ACC/DEC time           |    |                                    | BIT5         | BIT4   | 10    | )    | 00     | 01               | 10         | )            | 11     |     |        |    |    |    |    |    |  |  |
|               |                        |    | D40.05                             | BIT7         | BIT    | 11    |      | 00     | 01               | 10         | )            | 11     |     |        |    |    |    |    |    |  |  |
|               |                        |    | P10.35                             | BIT9         | ВІТ    | 12    | 2    | 00     | 01               | 10         | )            | 11     |     |        |    |    |    |    |    |  |  |
|               |                        |    |                                    | BIT1         | BIT1   | 0 13  | 3    | 00     | 01               | 10         | )            | 11     |     |        |    |    |    |    |    |  |  |
|               |                        |    |                                    | BIT13        | BIT1   | 2 14  | ı    | 00     | 01               | 10         | )            | 11     |     |        |    |    |    |    |    |  |  |
|               |                        |    |                                    | BIT15        | BIT1   | 4 15  | 5    | 00     | 01               | 10         | )            | 11     |     |        |    |    |    |    |    |  |  |
|               |                        | Α  | fter the                           | e use        | ers se | elect | the  | corre  | spond            | ling A     | ACC          | DEC    |     |        |    |    |    |    |    |  |  |
|               |                        | ti | me, the                            | e coi        | mbine  | ed 16 | 6 bi | nary b | its wil          | l cha      | nge          | into   |     |        |    |    |    |    |    |  |  |
|               |                        | d  | ecimal                             | bit,         | and t  | then  | set  | the co | orresp           | ondir      | ng fu        | nctior | า   |        |    |    |    |    |    |  |  |

| codes.                                                                    | dify |
|---------------------------------------------------------------------------|------|
| 00000.                                                                    |      |
| Setting range: 0x0000–0xFFFF                                              |      |
| 0: Restart from the first step; stop during running                       |      |
| (cause by the stop command, fault or power loss),                         |      |
| run from the first step after restart.                                    |      |
| P10.36 PLC restart 1: Continue to run from the stop frequency; stop       | 0    |
| during running (cause by stop command and fault),                         |      |
| the inverter will record the running time                                 |      |
| automatically, enter into the step after restart and                      |      |
| keep the remaining running at the setting frequency.                      |      |
| 0: Seconds; the running time of all steps is counted                      |      |
| P10.37 Multi-step time by second                                          | 0    |
| unit 1: Minutes; the running time of all steps is counted                 |      |
| by minute                                                                 |      |
| P11 Group Protective parameters                                           |      |
| 0x00-0x11                                                                 |      |
| LED ones:                                                                 |      |
| 0: Input phase loss protection disable                                    |      |
| 1: Input phase loss protection enable                                     |      |
| Phase loss LED tens:                                                      |      |
| P11.00 protection 0: Output phase loss protection disable                 | 0    |
| 1: Output phase loss protection enable                                    |      |
| LED hundreds:                                                             |      |
| 0: Input phase loss hardware protection disable                           |      |
| 1: Input phase loss hardware protection enable                            |      |
| Sudden power                                                              |      |
| P11.01 loss frequency 0: Disable 0                                        | 0    |
| decrease 1: Enable                                                        |      |
| Setting range: 0.00Hz/s–P00.03 (max. frequency)                           |      |
| After the power loss of the grid, the bus voltage                         |      |
| drops to the sudden frequency-decreasing point, the                       |      |
| inverter begin to decrease the running frequency at                       |      |
| Frequency P11.02, to make the inverter generate power again.              |      |
| P11.02 decrease ratio The returning power can maintain the bus voltage to |      |
| of sudden ensure a rated running of the inverter until power              |      |
| power loss recovery.                                                      |      |
| Voltage degree 220V 380V 660V                                             |      |
| Frequency decrease point 260V 460V 800V                                   |      |
| at sudden power loss 260V 460V 800V                                       |      |

| Function code | Name                                             | Detailed instruction of parameters                                                                                                    | Default<br>value                       | Mo<br>dify |
|---------------|--------------------------------------------------|----------------------------------------------------------------------------------------------------|----------------------------------------|------------|
|               |                                                  | Note:  1. Adjust the parameter properly to avoid the stopping caused by inverter protection during the switching of the grid.  2. Disable input phase loss protection to enable this                                                                                                    |                                        |            |
| P11.03        | Overvoltage<br>stall protection                  | function.  0: Disable  1: Enable  Do bus voltage overvoltage stall point  Output frequency  T                                                                                                    | 1                                      | 0          |
| P11.04        | Protection<br>voltage at<br>overvoltage<br>stall | 120–150%(standard bus voltage) (380V) 120–150%(standard bus voltage) (220V)                                                                                                    | 136%<br>120%                           | 0          |
| P11.05        | Current limit action selection                   | The actual increasing ratio is less than the ratio of output frequency because of the big load during                                                                                                    | 01                                     | 0          |
| P11.06        | Automatic current limit                          | ACC running. It is necessary to take measures to avoid overcurrent fault and the inverter trips.  During the running of the inverter, this function will detect the output current and compare it with the                                                                                                    | G type:<br>160.0%<br>P type:<br>120.0% | 0          |
| P11.07        | The decreasing<br>ratio during<br>current limit  | limit defined in P11.06. If it exceeds the level, the inverter will run at stable frequency in ACC running, or the inverter will derate to run during the constant running. If it exceeds the level continuously, the output frequency will keep on decreasing to the lower limit. If the output current is detected to be lower than the limit level, the inverter will accelerate to run.  Output frequency  Output frequency  T  Setting  Setting  Frequency  Setting  Setting  Setting range of P11.05: | 10.00<br>Hz/s                          | 0          |

| Function code | Name                                    | Detailed instruction of parameters                                                                                                    | Default<br>value                   | Mo<br>dify |
|---------------|-----------------------------------------|----------------------------------------------------------------------------------------------------|------------------------------------|------------|
|               |                                         | 0x00–0x11 LED ones: current limit 0: Invalid 1: Always valid LED tens: overload alarm 0: Valid                                                                                                    |                                    |            |
| P11.08        | Overload pre-alarm of the               | 1: Invalid Setting range of P11.06: 50.0–200.0% Setting range of P11.07: 0.00–50.00Hz/s The output current of the inverter or the motor is                                                                                                    | 0x000                              | 0          |
| P11.09        | overload pre-alarm test level           | Overload pre-alarm will be output.  Output current Overload pre-alarm point                                                                                                    | G type:<br>150%<br>P type:<br>120% | 0          |
| P11.10        | Overload<br>pre-alarm<br>detection time | Setting range of P11.08: Enable and define the overload pre-alarm of the inverter or the motor. Setting range: 0x000–0x1131 LED ones: 0: Overload pre-alarm of the motor, comply with the rated current of the motor 1: Overload pre-alarm of the inverter, comply with the rated current of the inverter LED tens: 0: The inverter continues to work after underload pre-alarm 1: The inverter continues to work after underload pre-alarm and the inverter stops running after overload fault 2: The inverter continues to work after overload pre-alarm and the inverter stops running after underload fault | 0x0000                             | 0          |

| Function code | Name                                         | Detailed instruction of parameters                                                                                                    | Default<br>value | Mo<br>dify |
|---------------|----------------------------------------------|----------------------------------------------------------------------------------------------------|------------------|------------|
|               |                                              | The inverter stops when overload or underload.  LED hundreds:     Detection all the time                                                                                                    |                  |            |
|               |                                              | Detection in constant running                                                                                                    |                  |            |
|               |                                              | LED thousands: Overload integral selection                                                                                                    |                  |            |
|               |                                              | 0: Overload integral is invalid                                                                                                    |                  |            |
|               |                                              | 1: Overload integral is valid                                                                                                    |                  |            |
| P11.11        | Detection level<br>of underload<br>pre-alarm | If the inverter current or the output current is lower than P11.11, and its lasting time is beyond P11.12, the inverter will output underload pre-alarm.                                                                                                    | 50%              | 0          |
| P11.12        | Detection time of underload pre-alarm        | Setting range of P11.11: 0–P11.09 Setting range of P11.12: 0.1–3600.0s                                                                                                    | 1.0s             | 0          |
| P11.13        | Output terminal<br>action during<br>fault    | Select the action of fault output terminals on undervoltage and fault reset.  0x00–0x11  LED ones: 0: Action under fault undervoltage 1: No action under fault undervoltage  LED tens: 0: Action during the automatic reset 1: No action during the automatic reset                                                                                                    | 0x00             | 0          |
| P11.16        | Extension<br>functions<br>selection          | 0x00–0x11 LED ones: Voltage drop frequency-decreasing selection 0: Voltage drop frequency-decreasing selection disable 1: Voltage drop frequency-decreasing selection enable LED tens: Step 2 ACC/DEC time option 0: Step 2 ACC/DEC time option disable 1: Step 2 ACC/DEC time option enable, when running frequency more than P08.36, ACC/DEC time switch to step 2 ACC/DEC time | 00               | 0          |
| P13.13        | Braking current of short-circuit             | When P01.00=0 during the starting of the inverter, set P13.14 to a non-zero value to enter the short                                                                                                    | 0.0%             | 0          |
| P13.14        | Braking retention time                       | circuit braking.<br>When the running frequency is lower than P01.09                                                                                                    | 0.00s            | 0          |

| Function code | Name            | Detailed instruction of parameters                    | Default<br>value | Mo<br>dify |
|---------------|-----------------|-------------------------------------------------------|------------------|------------|
|               | before starting | during the stopping of the inverter, set 13.15 to a   |                  |            |
|               |                 | non-zero value to enter into stopping short circuited |                  |            |
|               |                 | braking and then carry out the DC braking at the      |                  |            |
|               | Braking         | time set by P01.12 (refer to the instruction of       |                  |            |
| P13.15        | retention time  | P01.09–P01.12) .                                      | 0.00s            | 0          |
|               | when stopping   | Setting range of P13.13: 0.0–150.0% (the inverter)    |                  |            |
|               |                 | Setting range of P13.14: 0.00–50.00s                  |                  |            |
|               |                 | Setting range of P13.15: 0.00–50.00s                  |                  |            |
| P14 Gro       | up Serial com   | munication                                            |                  |            |
|               |                 | The setting range: 1–247                              |                  |            |
|               |                 | When the master is writing the frame, the             |                  |            |
|               |                 | communication address of the slave is set to 0; the   |                  |            |
|               |                 | broadcast address is the communication address.       |                  |            |
|               | Local           | All slaves on the MODBUS fieldbus can receive the     |                  |            |
| P14.00        | communication   | frame, but the salve doesn't answer.                  | 1                | 0          |
|               | address         | The communication address of the drive is unique in   |                  |            |
|               |                 | the communication net. This is the fundamental for    |                  |            |
|               |                 | the point to point communication between the upper    |                  |            |
|               |                 | monitor and the drive.                                |                  |            |
|               |                 | Note: The address of the slave cannot set to 0.       |                  |            |
|               |                 | Set the digital transmission speed between the        |                  |            |
|               |                 | upper monitor and the inverter.                       |                  |            |
|               |                 | 0: 1200BPS                                            |                  |            |
|               |                 | 1: 2400BPS                                            |                  |            |
|               |                 | 2: 4800BPS                                            |                  |            |
|               |                 | 3: 9600BPS                                            |                  |            |
| P14.01        | Communication   | 4: 19200BPS                                           | 4                | 0          |
| F 14.01       | baud ratio      | 5: 38400BPS                                           | 4                | 0          |
|               |                 | 6: 57600BPS                                           |                  |            |
|               |                 | 7: 115200BPS                                          |                  |            |
|               |                 | Note: The baud rate between the upper monitor and     |                  |            |
|               |                 | the inverter must be the same. Otherwise, the         |                  |            |
|               |                 | communication is not applied. The bigger the baud     |                  |            |
|               |                 | rate, the quicker the communication speed.            |                  |            |
|               |                 | The data format between the upper monitor and the     |                  |            |
|               | Digital bit     | inverter must be the same. Otherwise, the             |                  |            |
| P14.02        | checkout        | communication is not applied.                         | 1                | 0          |
|               | CHECKOUL        | 0: No check (N,8,1) for RTU                           |                  |            |
|               |                 | 1: Even check (E,8,1) for RTU                         |                  |            |

| Function code | Name              | Detailed instruction of parameters                     | Default<br>value | Mo<br>dify |
|---------------|-------------------|--------------------------------------------------------|------------------|------------|
|               |                   | 2: Odd check (O,8,1) for RTU                           |                  |            |
|               |                   | 3: No check (N,8,2) for RTU                            |                  |            |
|               |                   | 4: Even check (E,8,2) for RTU                          |                  |            |
|               |                   | 5: Odd check(O,8,2) for RTU                            |                  |            |
|               |                   | 6: No check (N,7,1) for ASCII                          |                  |            |
|               |                   | 7: Even check (E,7,1) for ASCII                        |                  |            |
|               |                   | 8: Odd check (O,7,1) for ASCII                         |                  |            |
|               |                   | 9: No check (N,7,2) for ASCII                          |                  |            |
|               |                   | 10: Even check (E,7,2) for ASCII                       |                  |            |
|               |                   | 11: Odd check (O,7,2) for ASCII                        |                  |            |
|               |                   | 12: No check (N,8,1) for ASCII                         |                  |            |
|               |                   | 13: Even check (E,8,1) for ASCII                       |                  |            |
|               |                   | 14: Odd check (O,8,1) for ASCII                        |                  |            |
|               |                   | 15: No check (N,8,2) for ASCII                         |                  |            |
|               |                   | 16: Even check (E,8,2) for ASCII                       |                  |            |
|               |                   | 17: Odd check (O,8,2) for ASCII                        |                  |            |
|               | Response<br>delay | 0–200ms                                                |                  |            |
|               |                   | It means the interval time between the interval time   |                  |            |
|               |                   | when the drive receive the data and sent it to the     |                  |            |
|               |                   | upper monitor. If the answer delay is shorter than the |                  |            |
| P14.03        |                   | system processing time, then the answer delay time     | 5                | 0          |
| F 14.03       |                   | is the system processing time, if the answer delay is  | 3                | 0          |
|               |                   | longer than the system processing time, then after     |                  |            |
|               |                   | the system deal with the data, waits until achieving   |                  |            |
|               |                   | the answer delay time to send the data to the upper    |                  |            |
|               |                   | monitor.                                               |                  |            |
|               |                   | 0.0 (invalid), 0.1–60.0s                               |                  |            |
|               |                   | When the function code is set as 0.0, the              |                  |            |
|               |                   | communication overtime parameter is invalid.           |                  |            |
|               | Fault time of     | When the function code is set as non-zero, if the      |                  |            |
| P14.04        | communication     | interval time between two communications exceeds       | 0.0s             | 0          |
| P 14.04       | overtime          | the communication overtime, the system will report     | 0.08             | O          |
|               | overtime          | "485 communication faults" (CE).                       |                  |            |
|               |                   | Generally, set it as invalid; set the parameter in the |                  |            |
|               |                   | continuous communication to monitor the                |                  |            |
|               |                   | communication state.                                   |                  |            |
|               | Transmission      | 0: Alarm and stop freely                               |                  |            |
| P14.05        |                   | 1: No alarm and continue to run                        | 0                | 0          |
|               | fault processing  | 2: No alarm and stop according to the stop means       |                  |            |

| Function code | Name                            | Detailed instruction of parameters                                                                                                    | Default<br>value | Mo<br>dify |
|---------------|---------------------------------|----------------------------------------------------------------------------------------------------|------------------|------------|
|               |                                 | (only under the communication control) 3: No alarm and stop according to the stop means (under all control modes)                                                                                                    |                  |            |
| P14.06        | Communication processing        | LED ones: 0: Operation with response: the drive will respond to all reading and writing commands of the upper monitor. 1: Operation without response; The drive only responds to the reading command other than the writing command of the drive. The communication efficiency can be increased by this method. LED tens: 0: Communication encrypting invalid 1: Communication encrypting valid | 0x00             | 0          |
| P17 Gro       | up Monitoring                   | function                                                                                                    |                  |            |
| P17.00        | Setting frequency               | Display current set frequency of the inverter Range: 0.00Hz–P00.03                                                                                                    | 1                | •          |
| P17.01        | Output<br>frequency             | Display current output frequency of the inverter Range: 0.00Hz–P00.03                                                                                                    | 1                | •          |
| P17.02        | Ramp<br>reference<br>frequency  | Display current ramp reference frequency of the inverter Range: 0.00Hz–P00.03                                                                                                    | 1                | •          |
| P17.03        | Output voltage                  | Display current output voltage of the inverter Range: 0–1200V                                                                                                    | 1                | •          |
| P17.04        | Output current                  | Display current output current of the inverter Range: 0.0–3000.0A                                                                                                    | 1                | •          |
| P17.05        | Motor speed                     | Display the rotation speed of the motor.  Range: 0–65535RPM                                                                                                    | 1                | •          |
| P17.08        | Motor power                     | Display current motor power<br>Range: -300–300%                                                                                                    | 1                | •          |
| P17.09        | Output torque                   | Display the current output torque of the inverter.  Range: -250.0-250.0%                                                                                                    | 1                | •          |
| P17.10        | Evaluated<br>motor<br>frequency | Evaluated frequency of motor rotor Range: 0.00Hz– P00.03                                                                                                    | 1                | •          |
| P17.11        | DC bus voltage                  | Display current DC bus voltage of the inverter Range: 0.0–2000.0V                                                                                                    | 1                | •          |
| P17.12        | ON-OFF input                    | Display current Switch input terminals state of the                                                                                                    | 1                | •          |

| Function code | Name                             | Detailed instruction of parameters                                                                                                    | Default<br>value | Mo<br>dify |
|---------------|----------------------------------|----------------------------------------------------------------------------------------------------|------------------|------------|
|               | terminals state                  | BIT8   BIT7   BIT6   BIT5     HDI   S8   S7   S6     BIT4   BIT3   BIT2   BIT1   BIT0     S5   S4   S3   S2   S1     Range: 0000-00FF                                                                                  |                  |            |
| P17.13        | ON-OFF output<br>terminals state | Display current Switch output terminals state of the inverter    BIT3                                                                                                    | 1                | •          |
| P17.14        | Digital<br>adjustment            | Display the adjustment through the keypad of the inverter.  Range: 0.00Hz–P00.03                                                                                                    | 1                | •          |
| P17.15        | Torque<br>reference              | Display the torque given, the percentage to the current rated torque of the motor.  Setting range: -300.0%—300.0%  (the rated current of the motor)                                                                    | 1                | •          |
| P17.16        | Linear speed                     | Display the current linear speed of the inverter. Range: 0–65535                                                                                                    | 1                | •          |
| P17.17        | Length                           | Display the current length of the inverter.<br>Range: 0–65535                                                                                                    | 1                | •          |
| P17.18        | Counting value                   | Display the current counting number of the inverter.<br>Range: 0–65535                                                                                                    | 1                | •          |
| P17.19        | Al1 input<br>voltage             | The inverter (≤15kW) can be set by the analog potentiometer on the keypad and Al1 setting is not available for the device which is 18.5kW or higher than 18.5 kW.  Display analog Al1 input signal  Range: 0.00–10.00V | 1                | •          |
| P17.20        | Al2 input<br>voltage             | Display analog Al2 input signal Range: 0.00–10.00V                                                                                                    | 1                | •          |
| P17.21        | Al3 input<br>voltage             | Display analog Al2 input signal Range: -10.00–10.00V                                                                                                    | 1                | •          |
| P17.22        | HDI input frequency              | Display HDI input frequency Range: 0.000–50.000kHz                                                                                                    | 1                | •          |
| P17.23        | PID reference value              | Display PID reference value<br>Range: -100.0–100.0%                                                                                                    | 1                | •          |

| P17.24 PID feedback value Range: -10.0 -10.0 % P17.25 Power factor of the motor Range: -1.00 -1.00 % P17.26 Current running Display the current power factor of the motor. Range: -0.65535min  Simple PLC and the current Display simple PLC and the current step of the multi-step speed Range: 0.15  P17.27 AC input current P17.35 AC input current P17.36 PID output torque Range: 0.0 -5000.0A  P17.38 PID output P17.38 PID output -100.00 -100.00% P17.39 download of parameters  P24.00 Water supply P24.00 Press feedback source P24.01 Hibernation check Starting P24.02 Hibernation P18.00 Hibernation of frequency of the libernation of frequency of the hibernation of the hibernation of the hibernation of the libernation of the hibernation of the content of the max feedback page frequency of the hibernation of the content of the max frequency of the hibernation of the content of the max frequency of the hibernation of the content of the max frequency of the hibernation of the content of the max frequency of the hibernation of the current trunning time of the motor.                                                                                                    | Function code   | Name            | Detailed instruction of parameters                | Default<br>value | Mo<br>dify |
|----------------------------------------------------------------------------------------------------|-----------------|-----------------|---------------------------------------------------|------------------|------------|
| P17.25 Power factor of the motor Range: -1.00–1.00  P17.26 Current running time Range: 0-65535min  Simple PLC and the current step of multi-step speed  P17.27 AC input current Current Range: 0-0-500.0A  P17.38 AC input current P17.39 Counting of the motor overload P17.39 P1D output Verner Motor overload P17.39 P1D output P17.39 P12.4.00 Water supply selection  P24.00 P24.00 Hibernation check Starting P24.02 Hibernatic as the feedback pressure > P24.04 Starting P24.03 frequency of frequency of frequency of Co.—0.00 (10.00 Hz one) F1.00 Hz one) F1.00 Hz one part of the motor overload one check Starting P24.03 frequency of 0.00—P0.03 (the max. frequency) 10.00 Hz one) F1.00 Hz one part of the motor overload one check Starting P24.03 frequency of 0.00—P0.03 (the max. frequency) 10.00 Hz one) F24.03 frequency of 0.00—P0.03 (the max. frequency) 10.00 Hz one) F24.03 frequency of 0.00—P0.03 (the max. frequency) 10.00 Hz one) F24.03 frequency of 0.00—P0.03 (the max. frequency) 10.00 Hz one) F24.04 frequency of 0.00—P0.03 (the max. frequency) 10.00 Hz one) F24.05 frequency of 0.00—P0.03 (the max. frequency) 10.00 Hz one) F24.05 frequency of 0.00—P0.03 (the max. frequency) 10.00 Hz one) F24.06 frequency of 0.00—P0.03 (the max. frequency) 10.00 Hz one) F24.06 frequency of 0.00—P0.03 (the max. frequency) 10.00 Hz one) F24.06 frequency of 0.00—P0.03 (the max. frequency) 10.00 Hz one) F24.06 frequency of 0.00—P0.03 (the max. frequency) 10.00 Hz one) F24.06 frequency of 0.00—P0.03 (the max. frequency) 10.00 Hz one) F24.06 frequency of 0.00—P0.03 (the max. frequency) 10.00 Hz one) F24.06 frequency of 0.00—P0.03 (the max. frequency) 10.00 Hz one) F24.07 frequency of 0.00—P0.03 (the max. frequency) 10.00 Hz one) F24.08 frequency of 0.00—P0.03 (the max. frequency) 10.00 Hz one) F24.08 frequency of 0.00—P0.03 (the max. frequency) 10.00 Hz one) F24.08 frequency of 0.00—P0.03 (the max. frequency) 10.00 Hz one) F24.08 frequency of 0.00—P0.03 (the max. frequency) 10.00 Hz one) F24.08 frequency of 0.00—P0.03 (the max. frequency) 10.00 H | P17.24          |                 | ' '                                               | 1                | •          |
| the motor Range: -1.00-1.00  P17.26 Current running Display the current running time of the inverter. Range: 0-65535min  Simple PLC and the current Display simple PLC and the current step of the multi-step speed Range: 0-15  P17.27 Step of multi-step speed Range: 0-15  P17.35 AC input current Display the input current in AC side. / Range: 0.0-5000.0A  Display the output torque. Positive value is in the electromotion state, and negative is in the power generating state. Range: -3000.0Nm-3000.0Nm  P17.37 Counting of the motor overload P17.38 PID output -100.00-100.00%  P17.38 PID output -100.00-100.00%  P24.00 Water supply Selection 1: Enabled  P24.00 Water supply Selection 1: Enabled  P17.30 Press feedback source 0: Alf setting value (The inverter (≤15kW) can be set by the analog potentiometer on the keypad and Al1 setting is not available for the device which is 18.5kW or higher than 18.5 kW)  1: Al2 setting value 2: Al3 setting value 3: HDI setting value 2: Al3 setting value 3: HDI setting value 0: Hilbernation check Starting Frequency of 0.00-P0.03 (the max. frequency) 10.00 Hz                                                                                                    | Power factor of |                 |                                                   | 1                |            |
| P17.26   time   Range: 0-65535min                                                                                                    | F17.23          | the motor       | Range: -1.00–1.00                                 | ,                |            |
| and the current step of multi-step speed Range: 0–15  P17.35                                                                                                    | P17.26          | 9               | 3 1, 1, 1 1 1 1 1 1 1 1 1 1 1 1 1 1 1 1           |                  | •          |
| P17.27 step of multi-step speed Range: 0–15  P17.35 AC input current Display the input current in AC side. P17.36 Output torque electromotion state, and negative is in the electromotion state, and negative is in the power generating state. Range: -3000.0Nm-3000.0Nm  P17.37 Counting of the motor overload P17.38 PID output -100.00-100.00%  Wrong Wrong download of parameters  P24 Group Water supply  P24.00 Water supply 0: Disabled 1: Enabled 0: Al1 setting value (The inverter (≤15kW) can be set by the analog potentiometer on the keypad and Al1 setting is not available for the device which is 18.5kW or higher than 18.5 kW) 1: Al2 setting value 2: Al3 setting value 3: HDI setting value 3: HDI setting value 3: HDI setting value 3: HDI setting value 3: HDI setting value 3: Hibernate as the setting frequency < P24.03 frequency of 0.00-P0.03 (the max. frequency) 10.00 Hz ○                                                                                                    |                 | Simple PLC      |                                                   | /                | •          |
| multi-step speed  Range: 0-15  AC input current P17.35  AC input current P17.36  Output torque P17.37  Counting of the motor overload P17.38  P1D output P17.39  P24.00  P24.00  P24.00  P24.01  P18.36  P19.37  P24.01  P24.01  P24.01  P24.01  Range: 0-15  Range: 0-15  Range: 0.0-5000.0A  Display the output torque. Positive value is in the electromotion state, and negative is in the power generating state. Range: -3000.0Nm-3000.0Nm  P17.37  Range: -3000.0Nm-3000.0Nm  P17.38  P1D output P10.00-100.00%  P17.39  Range: -3000.0Nm-3000.0Nm  P17.39  Range: -3000.0Nm-3000.0Nm  P17.39  Range: -3000.0Nm-3000.0Nm  P17.39  Range: -3000.0Nm-3000.0Nm  P17.39  Range: -3000.0Nm-3000.0Nm  P17.39  Range: -3000.0Nm-3000.0Nm  P17.39  Range: -3000.0Nm-3000.0Nm  P17.39  Range: 0.0-5000.0Nm  P17.39  Range: 0.0-5000.0A  P10.00  P17.39  Range: 0.0-5000.0A  P17.39  Range: 0.0-5000.0A  P10.00  Range: 0.0-5000.0A  P10.00  P10.00  Range: 0.0-5000.0A  P10.00  P10.00  P10.00  P10.00  P10.00  P10.00  P10.00  P10.00  P10.00  P10.00  P10.00  P10.00  P10.00  P10.00  P10.00  P10.00  P10.00  P10.00  P10.00  P10.00  P10.00  P10.00  P10.00  P10.00  P10.00  P10.00  P10.00  P10.00  P10.00  P10.00  P10.00  P10.00  P10.00  P10.00  P10.00  P10.00  P10.00  P10  |                 | and the current | Display simple PLC and the current step of the    |                  |            |
| speed P17.35 AC input current Current Range: 0.0–5000.0A  P17.36 Output torque P17.37 Output torque P17.37 Counting of the motor overload P17.38 PID output P17.39 download of parameters  P24.00 Water supply P24.00 Press feedback source P17.30 Output torque P17.31 Output P17.32 PID output P17.33 PID output P17.34 PID output P17.35 PID output P17.36 Output torque P17.37 Counting of the motor overload P17.38 PID output P17.39 Output P17.39 Output P17.30 Output P17.30 Output P  | P17.27          | step of         | multi-step speed                                  |                  |            |
| P17.35 AC input current Display the input current in AC side. Range: 0.0–5000.0A  P17.36 Output torque Display the output torque. Positive value is in the electromotion state, and negative is in the power generating state. Range: -3000.0Nm-3000.0Nm  P17.37 Counting of the motor overload O-100 (100 is OL1 fault)  P17.38 PID output -100.00-100.00%  Wrong H77.39 download of parameters  P24 Group Water supply Selection  P24.00 Press feedback source  P18.5kW or higher than 18.5 kW)  P19.4.01 Press feedback source  P19.4.01 Press feedback source  P19.4.01 Press feedback source  P24.02 Press feedback source  P19.4.02 Press feedback source  P24.03 Starting Frequency of 0.00-P0.03 (the max. frequency)  P24.04 On the pressure in the power single in the electromotion state, and negative is in the power single in the electromotion state, and negative is in the power generating the electromotion state, and negative is in the power generating the electromotion state, and negative is in the power generating the electromotion state, and negative is in the power generating the electromotion state, and negative is in the power generating the electromotion state, and negative is in the power generating the electromotion state, and negative is in the power generating the electromotion state, and negative is in the electromotion state, and negative is in the electromotion state, and negative is in the power generating the electromotion state, and negative is in the power generating the electromotion state, and negative is in the power generating the power generating state.  P24.05 P17.37 P10.00-100.00 P2.00 P24.03 P24.04 P24.04 P24.0 |                 | multi-step      | Range: 0–15                                       |                  |            |
| P17.35 current Range: 0.0–5000.0A  Display the output torque. Positive value is in the electromotion state, and negative is in the power generating state.  Range: -3000.0Nm-3000.0Nm  P17.37 Counting of the motor overload  P17.38 PID output -100.00–100.00%  Wrong P17.39 download of parameters  P24 Group Water supply  P24.00 Water supply selection  Press feedback source  Press feedback source  P17.39 Hibernation check  P24.02 Hibernation check  Starting  P24.03 frequency of 0.00–P0.03 (the max. frequency)  P24.04 Display the output torque. Positive value is in the electromotion state, and negative is in the power generating the electromotion state, and negative is in the power generating the electromotion state, and negative is in the power generating the electromotion state, and negative is in the power generating the electromotion state, and negative is in the electromotion the electromotion state, and negative is in the electromotion state, and negative is in the electromotion state, and negative is in the electromotion state, and negative is in the electromotion state, and negative is in the power generating state.  Range: -3000.0Nm-3000.0Nm  // ●  // ●  // ●  // ●  // ●  // ●  // ●  // ●  // ●  // ●  // ●  // ●  // ●  // ●  // ●  // ●  // ●  // ●  // ●  // ●  // ●  // ●  // ●  // ●  // ●  // ●  // ●  // ●  // ●  // ●  // ●  // ●  // ●  // ●  // ●  // ●  // ●  // ●  // ●  // ●  // ●  // ●  // ●  // ●  // ●  // ●  // ●  // ●  // ●  // ●  // ●  // ●  // ●  // ●  // ●  // ●  // ●  // ●  // ●  // ●  // ●  // ●  // ●  // ●  // ●  // ●  // ●  // ●  // ●  // ●  // ●  // ●  // ●  // ●  // ●  // ●  // ●  // ●  // ●  // ●  // ●  // ●  // ●  // ●  // ●  // ●  // ●  // ●  // ●  // ●  // ●  // ●  // ●  // ●  // ●  // ●  // ●  // ●  // ●  // ●  // ●  // ●  // ●  // ●  // ●  // ●  // ●  // ●  // ●  // ●  // ●  // ●  // ●  // ●  // ●  // ●  // ●  // ●  // ●  // ●  // ●  // ●  // ●  // ●  // ●  // ●  // ●  // ●  // ●  // ●  // ●  // ●  // ●  // ●  // ●  // ●  // ●  // ●  // ●  // ●  // ●  // ●  // ●  // ●  // ●  // ●  // ●    |                 | speed           | · ·                                               |                  |            |
| P17.35 current Range: 0.0–5000.0A  Display the output torque. Positive value is in the electromotion state, and negative is in the power generating state.  Range: -3000.0Nm-3000.0Nm  P17.37 Counting of the motor overload  P17.38 PID output -100.00–100.00%  Wrong P17.39 download of parameters  P24 Group Water supply  P24.00 Water supply selection  Press feedback source  Press feedback source  P17.39 Hibernation check  P24.02 Hibernation check  Starting  P24.03 frequency of 0.00–P0.03 (the max. frequency)  P24.04 Display the output torque. Positive value is in the electromotion state, and negative is in the power generating the electromotion state, and negative is in the power generating the electromotion state, and negative is in the power generating the electromotion state, and negative is in the power generating the electromotion state, and negative is in the electromotion the electromotion state, and negative is in the electromotion state, and negative is in the electromotion state, and negative is in the electromotion state, and negative is in the electromotion state, and negative is in the power generating state.  Range: -3000.0Nm-3000.0Nm  // ●  // ●  // ●  // ●  // ●  // ●  // ●  // ●  // ●  // ●  // ●  // ●  // ●  // ●  // ●  // ●  // ●  // ●  // ●  // ●  // ●  // ●  // ●  // ●  // ●  // ●  // ●  // ●  // ●  // ●  // ●  // ●  // ●  // ●  // ●  // ●  // ●  // ●  // ●  // ●  // ●  // ●  // ●  // ●  // ●  // ●  // ●  // ●  // ●  // ●  // ●  // ●  // ●  // ●  // ●  // ●  // ●  // ●  // ●  // ●  // ●  // ●  // ●  // ●  // ●  // ●  // ●  // ●  // ●  // ●  // ●  // ●  // ●  // ●  // ●  // ●  // ●  // ●  // ●  // ●  // ●  // ●  // ●  // ●  // ●  // ●  // ●  // ●  // ●  // ●  // ●  // ●  // ●  // ●  // ●  // ●  // ●  // ●  // ●  // ●  // ●  // ●  // ●  // ●  // ●  // ●  // ●  // ●  // ●  // ●  // ●  // ●  // ●  // ●  // ●  // ●  // ●  // ●  // ●  // ●  // ●  // ●  // ●  // ●  // ●  // ●  // ●  // ●  // ●  // ●  // ●  // ●  // ●  // ●  // ●  // ●  // ●  // ●  // ●  // ●  // ●  // ●  // ●  // ●  // ●  // ●  // ●    |                 | AC input        | Display the input current in AC side.             |                  |            |
| P17.36 Output torque electromotion state, and negative is in the power generating state. Range: -3000.0Nm-3000.0Nm  P17.37 Counting of the motor overload P17.38 PID output -100.00-100.00%                                                                                                    | P17.35          | Ī               |                                                   | /                | •          |
| P17.36 Output torque generating state. Range: -3000.0Nm-3000.0Nm  P17.37 Counting of the motor overload P17.38 PID output -100.00-100.00%                                                                                                    |                 |                 |                                                   |                  |            |
| penerating state. Range: -3000.0Nm-3000.0Nm  P17.37 Counting of the motor overload  P17.38 PID output -100.00-100.00%                                                                                                    |                 |                 | electromotion state, and negative is in the power | ,                | •          |
| Range: -3000.0Nm-3000.0Nm  P17.37 Counting of the motor overload P17.38 PID output -100.00-100.00%                                                                                                    | P17.36          | Output torque   | generating state.                                 | /                |            |
| P17.37 Counting of the motor overload  P17.38 PID output -100.00–100.00%                                                                                                    |                 |                 |                                                   |                  |            |
| P17.39 download of parameters    P24 Group Water supply  P24.00 Water supply selection    Press feedback source    P18.5kW or higher than 18.5 kW)    1: Al2 setting value    2: Al3 setting value    2: Al3 setting value    3: HDI setting value    1: Hibernate as the feedback pressure > P24.04    Starting    P24.03 frequency of    0.00 ●  0.00-99.99    0.00 ●  0.00-99.99    0.00 ●  0.000-99.99    0.000-99.99    0.000-99.99    0.000-99.99    0.000-99.99    0.000-99.99    0.000-99.99    0.000-99.99    0.000-99.99    0.000-99.99    0.000-99.99    0.000-99.99    0.000-99.99    0.000-99.99    0.000-99.99    0.000-99.99    0.000-99.99    0.000-99.99    0.000-99.99    0.000-99.99    0.000-99.99    0.000-99.99    0.000-99.99    0.000-99.99    0.000-99.99    0.000-99.99    0.000-99.99    0.000-99.99    0.000-99.99    0.000-99.99    0.000-99.99    0.000-99.99    0.000-99.99    0.000-99.99    0.000-99.99    0.000-99.99    0.000-99.99    0.000-99.99    0.000-99.99    0.000-99.99    0.000-99.99    0.000-99.99    0.000-99.99    0.000-99.99    0.000-99.99    0.000-99.99    0.000-99.99    0.000-99.99    0.000-99.99    0.000-99.99    0.000-99.99    0.000-99.99    0.000-99.99    0.000-90.99.99    0.000-90.99.99    0.000-90.99.99    0.000-90.99.99    0.000-90.99.99    0.000-90.99.99    0.000-90.99.99    0.000-90.99.99    0.000-90.99.99    0.000-90.99.99    0.000-90.99.99    0.000-90.99.99    0.000-90.99.99    0.000-90.99.99    0.000-90.99.99    0.000-90.99.99    0.000-90.99.99    0.000-90.99.99    0.000-90.99.99    0.000-90.99.99.99    0.000-90.99.99    0.000-90.99.99    0.000-90.99.99    0.000-90.99.99    0.000-90.99.99    0.000-90.99.99    0.000-90.99.99    0.000-90.99.99    0.000-90.99.99    0.000-90.99.99    0.000-90.99.99    0.000-90.99.99    0.000-90.99.99    0.000-90.99.99.99    0.000-90.99.99    0.000-90.99.99    0.000-90.99.99    0.000-90.99.99    0.000-90.99.99    0.000-90.99.99    0.000-90.99.99.99    0.000-90.99.99    0.000-90.99.99    0.000-90.99.99    0.000-90.99.99    0.000-90.99.99    0.000-90.99.99    0.000-90.99.  | P17.37          |                 | -                                                 | 1                | •          |
| P17.39 download of parameters  P24 Group Water supply  P24.00 Water supply selection  Press feedback source  P24.01 Press feedback source  P24.01 Press feedback source  P24.02 Hibernation check  P24.02 Starting  P24.03 frequency of  P24.03 frequency of  P24.03 O.00−90.03 (the max. frequency)  P17.39 O.00                                                                                                    | P17.38          | PID output      | -100.00–100.00%                                   | 0.00%            | •          |
| P24.00 Water supply selection 1: Enabled 0: Al1 setting value (The inverter (≤15kW) can be set by the analog potentiometer on the keypad and Al1 setting is not available for the device which is 18.5kW or higher than 18.5 kW) 0 1: Al2 setting value 2: Al3 setting value 3: HDI setting value 0: Hibernation check 1: Hibernate as the setting frequency < P24.03  0                                                                                                    | P17.39          | download of     | 0.00–99.99                                        | 0.00             | •          |
| P24.00 selection 1: Enabled  0: Al1 setting value (The inverter (≤15kW) can be set by the analog potentiometer on the keypad and Al1 setting is not available for the device which is 18.5kW or higher than 18.5 kW) 1: Al2 setting value 2: Al3 setting value 3: HDI setting value  0: Hibernation check 1: Hibernate as the setting frequency < P24.03 1: Hibernate as the feedback pressure > P24.04  Starting P24.03 frequency of 0.00–P0.03 (the max. frequency)  1: Al2 setting value 2: Al3 setting value 3: HDI setting value 3: HDI setting value 4: HDI setting value 5: HDI setting value 6: HDI setting value 7: HDI setting value 8: HDI setting value 9: HDI setting value 9: HDI setting   | P24 Gro         | up Water sup    | oly                                               |                  |            |
| P24.00 selection 1: Enabled  0: Al1 setting value (The inverter (≤15kW) can be set by the analog potentiometer on the keypad and Al1 setting is not available for the device which is 18.5kW or higher than 18.5 kW) 1: Al2 setting value 2: Al3 setting value 3: HDI setting value  0: Hibernation check 1: Hibernate as the setting frequency < P24.03 1: Hibernate as the feedback pressure > P24.04  Starting P24.03 frequency of 0.00–P0.03 (the max. frequency)  1: Al2 setting value 2: Al3 setting value 3: HDI setting value 3: HDI setting value 4: HDI setting value 5: HDI setting value 6: HDI setting value 7: HDI setting value 8: HDI setting value 9: HDI setting value 9: HDI setting   |                 | Water supply    | 0: Disabled                                       |                  |            |
| Press feedback source  Press feedback source  P24.01  Press feedback source  P24.02  P24.02  P24.03  P24.03  Frequency of Trequency of D.00-P0.03 (the max. frequency)  O: Al1 setting value (The inverter (≤15kW) can be set by the analog potentiometer on the keypad and Al1 setting is not available for the device which is  18.5kW or higher than 18.5 kW)  1: Al2 setting value  2: Al3 setting value  3: HDI setting value  0: Hibernate as the setting frequency < P24.03  1: Hibernate as the feedback pressure > P24.04  Starting  P24.03 frequency of 0.00-P0.03 (the max. frequency)  10.00 Hz                                                                                                    | P24.00          | ,               |                                                   | 0                | 0          |
| Press feedback source  Press feedback source  Press feedback source  Brown and Press feedback source  Press feedback source  18.5kW or higher than 18.5 kW)  1: Al2 setting value  2: Al3 setting value  3: HDI setting value  0: Hibernation check  1: Hibernate as the setting frequency < P24.03  1: Hibernate as the feedback pressure > P24.04  Starting  P24.03 frequency of  0.00–P0.03 (the max. frequency)  10.00 Hz                                                                                                    |                 |                 |                                                   |                  |            |
| P24.01 Press feedback source  18.5kW or higher than 18.5 kW)  1: Al2 setting value 2: Al3 setting value 3: HDI setting value  0: Hibernation check 1: Hibernate as the setting frequency < P24.03 1: Hibernate as the feedback pressure > P24.04  Starting  P24.03 frequency of  0.00-P0.03 (the max. frequency)  10.00 Hz                                                                                                    |                 |                 |                                                   |                  |            |
| P24.01   Source   18.5kW or higher than 18.5 kW)   0   0   0   0   0   0   0   0   0                                                                                                    |                 |                 | setting is not available for the device which is  |                  |            |
| 1: Al2 setting value 2: Al3 setting value 3: HDI setting value  P24.02 Hibernation check 1: Hibernate as the setting frequency < P24.03                                                                                                    | P24.01          |                 |                                                   | 0                | 0          |
| 2: Al3 setting value 3: HDI setting value  P24.02 Hibernation check 1: Hibernate as the setting frequency < P24.03 0  Starting P24.03 frequency of 0.00–P0.03 (the max. frequency) 10.00 Hz                                                                                                    | . =             |                 | ,                                                 |                  |            |
| 3: HDI setting value  P24.02 Hibernation check 1: Hibernate as the setting frequency < P24.03 0 ©  Starting P24.03 frequency of 0.00–P0.03 (the max. frequency) 10.00 Hz                                                                                                    |                 |                 | _                                                 |                  |            |
| P24.02 Hibernation check 0: Hibernate as the setting frequency < P24.03 0 ©  Starting P24.03 frequency of 0.00–P0.03 (the max. frequency) 10.00 Hz                                                                                                    |                 |                 |                                                   |                  |            |
| P24.02 check 1: Hibernate as the feedback pressure > P24.04  Starting P24.03 frequency of 0.00–P0.03 (the max. frequency) 10.00 Hz                                                                                                    | P24.02          | Hibernation     | <u> </u>                                          |                  |            |
| Starting P24.03 frequency of 0.00–P0.03 (the max. frequency) 10.00 Hz                                                                                                    |                 | check           | • . ,                                             | 0                | 0          |
| P24.03   frequency of   0.00–P0.03 (the max. frequency)   10.00 Hz   0                                                                                                    |                 |                 |                                                   |                  |            |
|                                                                                                    |                 |                 | 0.00-P0.03 (the max. frequency)                   | 10.00 Hz         | 0          |
|                                                                                                    |                 | . ,             |                                                   |                  |            |

| Function code | Name                                             | Detailed instruction of parameters                                                                                                    | Default<br>value | Mo<br>dify |
|---------------|--------------------------------------------------|----------------------------------------------------------------------------------------------------|------------------|------------|
| P24.04        | Starting pressure of hibernation                 | 0.00–100.0%                                                                                                    | 50.0%            | 0          |
| P24.05        | Hibernation delay time                           | 0.0–3600.0s                                                                                                    | 5.0s             | 0          |
| P24.06        | Hibernation awake                                | 0: Awake as the setting frequency > P24.07<br>1: Awake as the feedback pressure < P24.08                                                                                                    | 0                | 0          |
| P24.07        | Awake frequency                                  | 0.00-P0.03 (the max. frequency)                                                                                                    | 20.00<br>Hz      | 0          |
| P24.08        | Setting value of<br>hibernation<br>awake         | 0.00–100.0%                                                                                                    | 10.0%            | 0          |
| P24.09        | Mini<br>hibernation<br>time                      | 0.0–3600.0s                                                                                                    | 5.0s             | 0          |
| P24.10        | Valid auxiliary motor                            | P24.10–P24.12 can make three motors to form a simple system of water supply.                                                                                                    | 0                | 0          |
| P24.11        | Start/stop delay<br>time of auxiliary<br>motor 1 | Output frequency of the motor  -the upper  -the lower   -the lower                                                                                                    | 5.0s             | 0          |
| P24.12        | Start/stop delay<br>time of auxiliary<br>motor 2 | P24.10 is used to select the valid auxiliary motor:  No auxiliary motor 1 valid 2: Auxiliary motor 2 valid 3: Auxiliary motor 1 and 2 valid Setting range of P24.10: 0.0–3600.0s Setting range of P24.11: 0.0–3600.0s | 5.0s             | 0          |

## 7 Basic Operation Instruction

### 7.1 What this chapter contains

This chapter describes the internal function mode of the inverter in details.

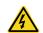

- ♦ Check all terminals are connected properly and tightly.
- ♦ Check that the power of the motor corresponds to that of the inverter.

## 7.2 First powering on

#### Check before powering on

Please check according to the installation list in chapter two.

#### Original powering operation

Check to ensure there is no mistake in wiring and power supply, switch on the air switch of the AC power supply on the input side of the inverter to power on the inverter. 8.8.8.8.8 will be displayed on the keypad, and the contactor closes normally. When the character on the nixie tubs changes to the set frequency, the inverter has finished the initialization and it is in the stand-by state.

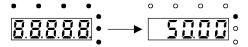

LED displays "8.8.8.8.8" and in the standby state 7 LEDs are on

Below diagram shows the first operation: (take motor 1 as the example)

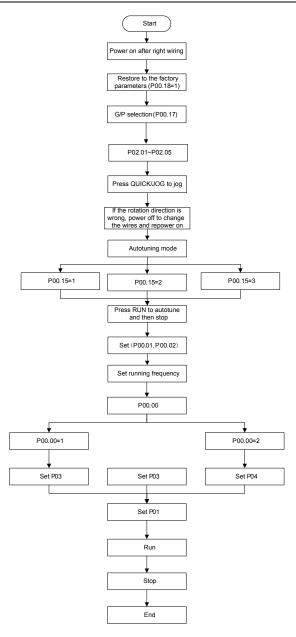

Note: If fault occurs, please do as the "Fault Tracking". Estimate the fault reason and settle the issue.

Besides P00.01 and P00.02, terminal command setting can also be used to set the running command channel.

| Current running<br>command<br>channel<br>P00.01 | Multi-function<br>terminal 36<br>Shifting the<br>command to keypad | Multi-function<br>terminal 37<br>Shifting the<br>command to<br>communication | Multi-function terminal<br>38<br>Shifting the command<br>to communication |
|-------------------------------------------------|--------------------------------------------------------------------|------------------------------------------------------------------------------|---------------------------------------------------------------------------|
| Keypad running command channel                  | 1                                                                  | Terminal running command channel                                             | Communication running command channel                                     |
| Terminal running command channel                | Keypad running command channel                                     | 1                                                                            | Communication running command channel                                     |
| Communication running command channel           | Keypad running command channel                                     | Terminal running command channel                                             | 1                                                                         |

Note: "/" means the multi-function terminal is invalid on the current reference channel.

Relative parameters table:

#### 7.3 Vector control

Because asynchronous motors have the characteristics of high stage, nonlinear, strong coupling and various variables, the actual control of the asynchronous motor is very difficult. Vector control is mainly used to settle this problem with the theme of that divide the stator current vector into exciting current (the current heft generating internal magnetic field of the motor) and torque current (the current heft generating torque) by controlling and measuring the stator current vector according to the principles of beamed magnetic field to control the range and phase of these two hefts. This method can realize the decoupling of exciting current and torque current to adjust the high performance of asynchronous motors.

Goodrive200A series inverters are embedded speed sensor-less vector control calculation for driving both asynchronous motors and synchronous motors. Because the core calculation of vector control is based on exact motor parameter models, the accuracy of motor parameter will impact on the performance of vector control. It is recommended to input the motor parameters and carry out autotune before vector running.

Because the vector control calculation is very complicated, high technical theory is needed for the user during internal autotune. It is recommended to use the specific function parameters in vector control with cautions.

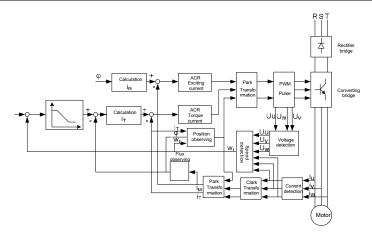

## 7.4 Torque control

Goodrive200A series inverters support two kinds of control mode: torque control and rotation speed control. The core of rotation speed is that the whole control focuses on the stable speed and ensures the setting speed is the same as the actual running speed. The max. load should be in the range of the torque limit. The core of torque control is that the whole control focus on the stable torque and ensures the setting torque is the same as the actual output torque. At the same time, the output frequency is among the upper limit or the lower limit.

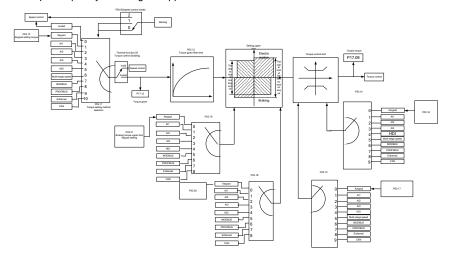

### 7.5 Parameters of the motor

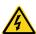

- Physical accident may occur if the motor starts up suddenly during autotune. Please check the safety of surrounding environment of the motor and the load before autotune.
- The power is still applied even the motor stops running during static autotune. Please do not touch the motor until the autotune is completed, otherwise there would be electric shock.

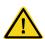

Do not carry out the rotation autotune if the motor is coupled with the load, please do not operate on the rotation autotune. Otherwise misacts or damage may occur to the inverter or the mechanical devices. When carry out autotune on the motor which is coupled with load, the motor parameter won't be counted correctly and misacts may occur. It is proper to de-couple the motor from the load during autotune when necessary.

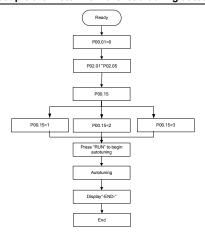

The control performance of the inverter is based on the established accurate motor model. The user has to carry out the motor autotune before first running (take motor 1 as the example).

#### Note:

- 1. Set the motor parameters according to the nameplate of the motor.
- **2.** During the motor autotune, de-couple the motor form the load if rotation autotune is selected to make the motor is in a static and empty state, otherwise the result of autotune is incorrect. The asynchronous motors can autotune the parameters of P02.06 P02.10.
- **3.** During the motor autotune 1, do not to de-couple the motor form the load if static autotune is selected. Because only some parameters of the motor are involved, the control performance is not as better as the rotation autotune. The asynchronous motors can autotune the parameters of P02.06 P02.10.
- 4. During the motor autotune 2, do not to de-couple the motor form the load if static autotune is

selected. Because only some parameters of the motor are involved, the control performance is not as better as the rotation autotune. The asynchronous motors can autotune the parameters of P02.06 - P02.08. It is suitable in the cases which SVPWM control is applied.

## 7.6 Start-up and stop control

The start-up and stop control of the inverter includes three states: start after the running command during normal powering on, start after the restarting function becomes valid during normal powering on and start after the automatic fault reset. Below is the detailed instruction for three starting.

There are three starting modes for the inverter: start from the starting frequency directly, start after the DC braking and start after the rotation speed tracking. The user can select according to different situations to meet their needs.

For the load with big inertia, especially in the cases where the reverse rotation may occur, it is better to select starting after DC braking and then starting after rotation speed tracking.

1. The starting logic figure of starting after the running command during the normal powering on

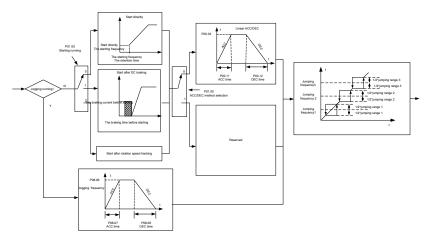

2. The starting logic figure of starting after the restarting function becomes valid during the normal powering on

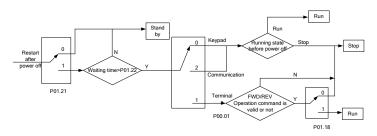

3. The starting logic figure of starting after the automatic fault reset

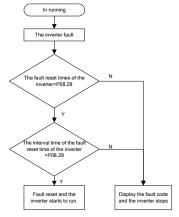

## 7.7 Frequency setting

Goodrive200A series inverters can set the frequency by various means. The reference channel can be divided into main reference channel and assistant reference channel.

There are two main reference channels: A frequency reference channel and B frequency reference channel. These two reference channels can carry out mutual simple math calculation between each other. And the reference channels can be shifted dynamically through set multi- function terminals.

There are three assistant reference channels: keypad UP/DOWN input, terminals UP/DOWN switch input and digital potentiometer input. The three ways equal to the effect of input UP/DOWN reference in internal assistant reference of the inverter. The user can enable the reference method and the effect of the method to the frequency reference by setting function codes.

The actual reference of the inverter is consisted of main reference channel and assistant reference channel

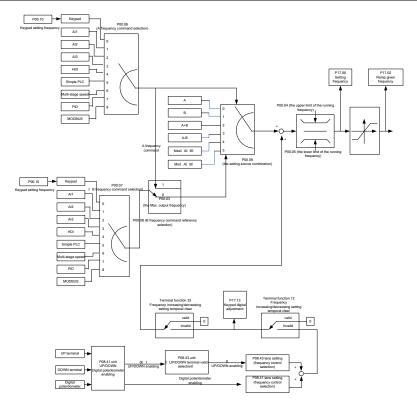

Goodrive200A series inverters support the shifting between different reference channels and the detailed shifting rules is as below:

| Current<br>reference<br>channel<br>P00.09 | Multi-function<br>terminal function 13<br>Shifting from A<br>channel to B channel | Multi-function<br>terminal function 14<br>Shifting from<br>combination setting<br>to A channel | Multi-function terminal<br>function 15<br>Shifting from<br>combination setting to<br>B channel |
|-------------------------------------------|-----------------------------------------------------------------------------------|------------------------------------------------------------------------------------------------|------------------------------------------------------------------------------------------------|
| Α                                         | В                                                                                 | 1                                                                                              | 1                                                                                              |
| В                                         | Α                                                                                 | 1                                                                                              | 1                                                                                              |
| A+B                                       | 1                                                                                 | А                                                                                              | В                                                                                              |
| A-B                                       | 1                                                                                 | А                                                                                              | В                                                                                              |
| Max(A,B)                                  | 1                                                                                 | А                                                                                              | В                                                                                              |
| Min(A,B)                                  | 1                                                                                 | Α                                                                                              | В                                                                                              |

**Note:** "/" means the multi-function terminal is invalid under the current reference channel. When select multi-function terminal UP (10) and DOWN (11) to set the internal assistant frequency, P08.45 and P08.46 can be set to increase or decrease the set frequency quickly.

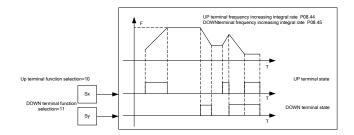

## 7.8 Simple PLC

Simple PLC function is also a multi-step speed generator. The inverter can change the running frequency, direction to meet the need of processing according to the running time automatically. In the past, this function needs to be assisted by external PLC, but now the inverter can realize this function by itself.

The series inverters can control 16-step speed with 4 groups of ACC/DEC time.

The multi-function digital output terminals or multi-function relay output an ON signal when the set PLC finishes a circle (or a step).

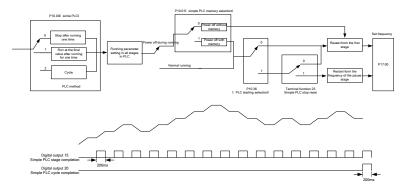

# 7.9 Multi-step speed running

Set the parameters when the inverter carries out multi-step speed running. Goodrive200A series inverters can set 16 step speed which can be selected by the combination code of multi-step speed terminals 1 - 4. They correspond to multi-step speed 0 to 15.

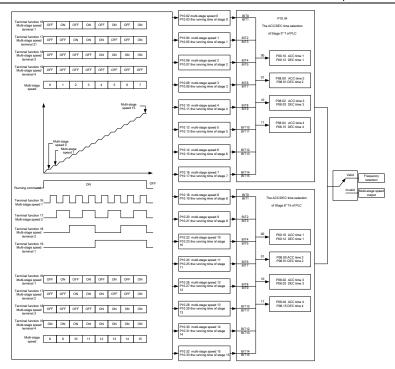

### 7.10 PID control

PID control is commonly used to control the procedure. Adjust the output frequency by proportional, integral, differential operation with the dispersion of the target signals to stabilize the value on the target. It is possible to apply to the flow, pressure and temperature control. Figure of basic control is as below:

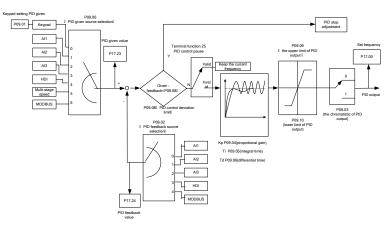

When P00.06, P00. 07=7 or P04.27=6, the running mode of the inverter is procedure PID control.

### 7.10.1 General steps of PID parameters setting:

### a Ensure the gain P

When ensure the gain P, firstly cancel the PID integration and derivation (set Ti=0 and Td=0, see the PID parameter setting for detailed information) to make proportional adjustment is the only method to PID. Set the input as 60%–70% of the permitted max. value and increase gain P from 0 until the system vibration occurs, vice versa, and record the PID value and set it to 60%–70% of the current value. Then the gain P commission is finished.

### b Ensure the integration time

After ensuring the gain P, set an original value of a bigger integration time and decrease it until the system vibration occurs, vice versa, until the system vibration disappear. Record the Ti and set the integration time to 150%–180% of the current value. Then integration time commission is finished.

### c Ensure the derivation time

Generally, it is not necessary to set Td which is 0.

If it needs to be set, set it to 30% of the value without vibration via the same method with P and Ti. **d** Commission the system with and without load and then adjust the PID parameter until it is available.

## 7.10.2PID inching

After setting the PID control parameters, inching is possible by following means:

#### Control the overshoot

Shorten the derivation time and prolong the integration time when overshoot occurs.

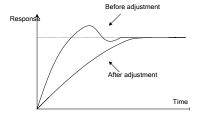

#### Achieve the stable state as soon as possible

Shorten the integration time (Ti) and prolong the derivation time (Td) even the overshoot occurs, but the control should be stable as soon as possible.

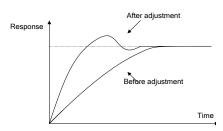

## Control long vibration

If the vibration periods are longer than the set value of integration time (Ti), it is necessary to prolong the integration time (Ti) to control the vibration for the strong integration.

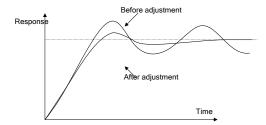

#### Control short vibration

Short vibration period and the same set value with the derivation time (Td) mean that the derivation time is strong. Shortening the derivation time (Td) can control the vibration. When setting the derivation time as 0.00(ire no derivation control) is useless to control the vibration, decrease the gain.

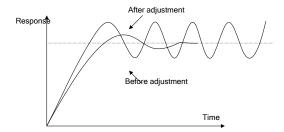

## 7.11 Pulse counter

Goodrive200A series inverters support pulse counter which can input counting pulse through HDI terminal. When the actual length is longer than or equal to the set length, the digital output terminal can output length arrival pulse signal and the corresponding length will be cleared automatically.

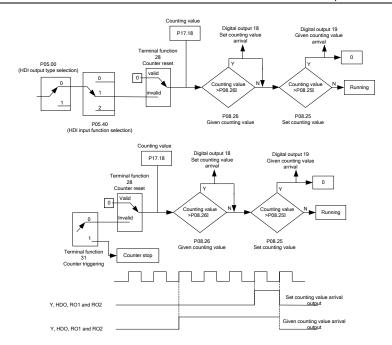

# 8 Fault Tracking

# 8.1 What this chapter contains

This chapter describes how to reset faults and view fault history. It also lists all alarm and fault messages including the possible cause and corrective actions.

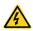

Only qualified electricians are allowed to maintain the inverter. Read the safety instructions in chapter Safety precautions before working on the inverter.

# 8.2 Alarm and fault indications

Fault is indicated by LEDs. See *Operation Procedure*. When <u>TRIP</u> light is on, an alarm or fault message on the panel display indicates abnormal inverter state. Using the information reference in this chapter, most alarm and fault cause can be identified and corrected. If not, contact Universal Motors.

## 8.3 How to reset

The inverter can be reset by pressing the keypad key STOP/RST, through digital input, or by switching the power light. When the fault has been removed, the motor can be restarted.

# 8.4 Fault history

Function codes P07.27–P07.32 store 6 recent faults. Function codes P07.33 - P07.40, P07.41 - P7.48 and P07.49 - P07.56 show drive operation data when the latest 3 faults occurs.

## 8.5 Fault instruction and solution

Do as the following after the inverter fault:

- 1. Check to ensure there is nothing wrong with the keypad. If not, please contact Universal Motors.
- 2. If there is nothing wrong, please check P07 and ensure the corresponding recorded fault parameters to confirm the real state when the current fault occurs by all parameters.
- 3. See the following table for detailed solution and check the corresponding abnormal state.
- 4. Eliminate the fault and ask for relative help.
- 5. Check to eliminate the fault and carry out fault reset to run the inverter.

| Fault code | Fault type        | Possible cause                        | What to do                  |
|------------|-------------------|---------------------------------------|-----------------------------|
| OUt1       | IGBT Ph-U fault   | ●The acceleration is too fast         |                             |
| OUt2       | IGBT Ph-V fault   | <ul> <li>IGBT module fault</li> </ul> | ●Increase acceleration time |
|            |                   | <ul><li>Misacts caused by</li></ul>   | ◆Change the power unit      |
|            |                   | interference                          | ●Check the driving wires    |
| OUt3       | IGBT Ph-W fault   | ●The connection of the                | ●Inspect external equipment |
|            |                   | driving wires is not good,            | and eliminate interference  |
|            |                   | ●Grounding is not properly            |                             |
| OC1        | Over-current when | ●The acceleration or                  | ●Increase the ACC time      |
| 001        | acceleration      | deceleration is too fast              | ●Check the input power      |
| OC2        | Over-current when | ●The voltage of the grid is           | ●Select the inverter with a |

| Fault code | Fault type        | Possible cause                             | What to do                                      |
|------------|-------------------|--------------------------------------------|-------------------------------------------------|
|            | deceleration      | too low                                    | larger power                                    |
|            |                   | ●The power of the inverter is              | ●Check if the load is short                     |
|            |                   | too low                                    | circuited (the grounding                        |
|            |                   | ●The load transients or is                 | short circuited or the wire                     |
|            |                   | abnormal                                   | short circuited) or the                         |
|            | Over-current when | ●The grounding is short                    | rotation is not smooth                          |
| OC3        | constant speed    | circuited or the output is                 |                                                 |
|            | running           | phase loss                                 | configuration.                                  |
|            |                   | ●There is strong external                  | ●Check if there is strong                       |
|            |                   | interference                               | interference                                    |
|            |                   | ●The overvoltage stall                     | ●Check the setting of relative                  |
|            |                   | protection is not open                     | function codes                                  |
| OV1        | Over-voltage when |                                            | ◆Check the input power                          |
| 0 1        | acceleration      |                                            | ●Check if the DEC time of                       |
| OV2        | Over-voltage when | ●The input voltage is                      | the load is too short or the                    |
| OVZ        | deceleration      | abnormal                                   | inverter starts during the                      |
|            |                   | There is large energy                      | rotation of the motor or it                     |
|            |                   | feedback                                   | needs to add the dynamic                        |
|            | Over-voltage when | nen No braking components braking componen | braking components                              |
| OV3        | constant speed    |                                            | ●Install the braking                            |
|            | running           | Draking chargy to not open                 | components                                      |
|            |                   |                                            | ●Check the setting of relative                  |
|            |                   |                                            | function codes                                  |
|            |                   | ●The voltage of the power                  | ◆Check the input power of                       |
| UV         | DC bus            | supply is too low                          | the supply line                                 |
|            | Under-voltage     | ●The overvoltage stall                     | ●Check the setting of relative                  |
|            |                   | protection is not open                     | function codes                                  |
|            |                   | ●The voltage of the power                  | ◆Check the power of the                         |
|            |                   | supply is too low                          | supply line                                     |
| OL1        | Motor overload    | ●The motor setting rated                   | <ul> <li>Reset the rated current of</li> </ul>  |
| 02.        |                   | current is incorrect                       | the motor                                       |
|            |                   | ●The motor stall or load                   | ●Check the load and adjust                      |
|            |                   | transients is too strong                   | the torque lift                                 |
|            |                   | ●The acceleration is too fast              | ●Increase the ACC time                          |
|            |                   | ●Reset the rotating motor                  | <ul> <li>◆Avoid the restarting after</li> </ul> |
|            |                   | ●The voltage of the power                  | stopping                                        |
| OL2        | Inverter overload | supply is too low                          | ◆Check the power of the                         |
|            |                   | ●The load is too heavy                     | supply line                                     |
|            |                   | ●The motor power is too                    | ●Select an inverter with                        |
|            |                   | small                                      | bigger power                                    |

| Fault code | Fault type              | Possible cause                                                                                                    | What to do                                                                                                    |
|------------|-------------------------|----------------------------------------------------------------------------------------------------|----------------------------------------------------------------------------------------------------|
|            |                         |                                                                                                    | ●Select a proper motor                                                                                                    |
| OL3        | Electrical overload     | The inverter will report overload pre-alarm according to the set value                                                                                                    | Check the load and the overload pre-alarm point.                                                                                                    |
| SPI        | Input phase loss        | Phase loss or fluctuation of input R,S,T                                                                                                    | Check input power     Check installation     distribution                                                                                                    |
| SPO        | Output phase loss       | ●U,V,W phase loss input(or serious asymmetrical three phase of the load)                                                                                                    | Check the output     distribution     Check the motor and cable                                                                                                    |
| OH1        | Rectify overheat        | ●Air duct jam or fan damage                                                                                                    |                                                                                                    |
| OH2        | IGBT overheat           | Ambient temperature is too high     The time of overload running is too long                                                                                                    | Clean the air duct or the fan     Reduce the ambient     temperature                                                                                                    |
| EF         | External fault          | SI external fault input terminals action                                                                                                    | Check the external device input                                                                                                    |
| CE         | Communication<br>error  | The baud rate setting is incorrect  Fault occurs to the communication wiring.  The communication address is wrong  There is strong interference to the communication                                   | Set proper baud rate     Check the communication connection distribution     Set proper communication address     Chang or replace the connection distribution or improve the anti-interference capability                        |
| ItE        | Current detection fault | The connection of the control board is not good Hall components is broken The modifying circuit is abnormal                                                                                            | Check the connector and re-plug     Change the hall     Change the main control panel                                                                                                    |
| tΕ         | Autotuning fault        | ●The motor capacity does not comply with the inverter capability ●The rated parameter of the motor does not set correctly. ●The offset between the parameters autotuning and the standard parameter is | Change the inverter mode     Set the rated parameter     according to the motor     nameplate     Empty the motor load and     re-identify     Check the motor connection     and set the parameter.     Check if the upper limit |

| Fault code | Fault type                       | Possible cause                                                                                                    | What to do                                                                                                    |
|------------|----------------------------------|----------------------------------------------------------------------------------------------------|----------------------------------------------------------------------------------------------------|
|            |                                  | huge                                                                                                    | frequency is above 2/3 of                                                                                                    |
|            |                                  | <ul> <li>◆Autotune overtime</li> </ul>                                                                                                    | the rated frequency.                                                                                                    |
|            |                                  | ●Error of controlling the write                                                                                                    | ●Press STOP/RST to reset                                                                                                    |
| EEP        | EEPROM fault                     | and read of the parameters                                                                                                    | ●Change the main control                                                                                                    |
|            |                                  | ●Damage to EEPROM                                                                                                    | panel                                                                                                    |
| PIDE       | PID feedback fault               | PID feedback offline PID feedback source disappear                                                                                                    | Check the PID feedback signal     Check the PID feedback source                                                                             |
| bCE        | Braking unit fault               | <ul> <li>Braking circuit fault or<br/>damage to the braking<br/>pipes</li> <li>The external braking<br/>resistor is not sufficient</li> </ul>                                                          | Check the braking unit and change new braking pipe Increase the braking resistor                                                            |
| ETH1       | Grounding shortcut fault 1       | The output of the inverter is short circuited with the                                                                                                    | Check if the connection of<br>the motor is normal or not                                                                                    |
| ETH2       | Grounding shortcut fault 2       | ground  There is fault in the current detection circuit  The actual motor power sharply differs from the inverter power.                                                                               | Change the hall Change the main control panel Set motor parameters correctly.                                                               |
| dEu        | Velocity deviation fault         | The load is too heavy or stalled                                                                                                    | Check the load and ensure it is normal     Increase the detection time     Check whether the control parameters are normal                  |
| STo        | Maladjustment fault              | <ul> <li>The control parameters of<br/>the synchronous motors not<br/>set properly</li> <li>The autotune parameter is<br/>not right</li> <li>The inverter is not<br/>connected to the motor</li> </ul> | Check the load and ensure it is normal Check whether the control parameter is set properly or not Increase the maladjustment detection time |
| END        | Time reach of factory setting    | ●The actual running time of<br>the inverter is above the<br>internal setting running time                                                                                                    | <ul> <li>Ask for the supplier and<br/>adjust the setting running<br/>time</li> </ul>                                                        |
| PCE        | Keypad<br>communication<br>fault | ●The connection of the keypad wires is not good or broken                                                                                                    | Check the keypad wires     and ensure whether there is     mistake                                                                          |

| Fault code | Fault type                      | Possible cause                                                                                                    | What to do                                                                                                    |
|------------|---------------------------------|----------------------------------------------------------------------------------------------------|----------------------------------------------------------------------------------------------------|
|            |                                 | <ul> <li>The keypad wire is too long<br/>and affected by strong<br/>interference</li> <li>There is circuit fault on the<br/>communication of the<br/>keypad and main board</li> </ul>                             | Check the environment and avoid the interference source     Change the hardware and ask for service                                 |
| DNE        | Parameters<br>downloading fault | <ul> <li>The connection of the keypad wires is not good or broken</li> <li>The keypad wire is too long and affected by strong interference</li> <li>There is mistake on the data storage of the keypad</li> </ul> | Check the keypad wires and ensure whether there is mistake Change the hardware and ask for service Repack-up the data in the keypad |
| LL         | Electronic underload fault      | •The inverter will report the underload pre-alarm according to the set value                                                                                                    | Check the load and the<br>underload pre-alarm point                                                                                 |

# 8.5.1 Other states

| Fault code            | Fault type                        | Possible cause          | What to do             |
|-----------------------|-----------------------------------|-------------------------|------------------------|
| PoFF                  | System nower off                  | System power off or the | Check the grid         |
| PoFF System power off |                                   | bus voltage is too low  | Check the grid         |
| ,                     | Communication failure between     | The keypad is not       | Check the installation |
| /                     | the keypad and main control board | connected correctly     | environment            |

# 8.6 Common fault analysis

#### 8.6.1 The motor does not work

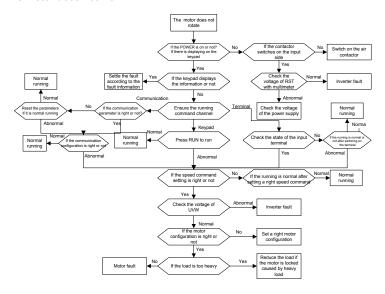

#### 8.6.2 Motor vibration

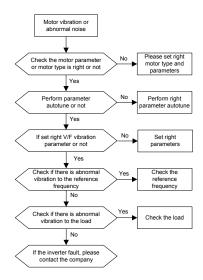

# 8.6.3 Overvoltage

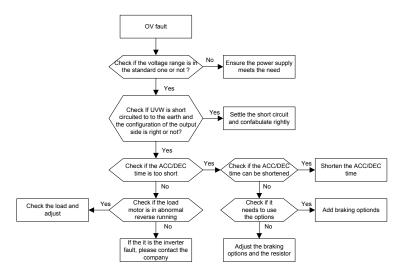

## 8.6.4 Undervoltage fault

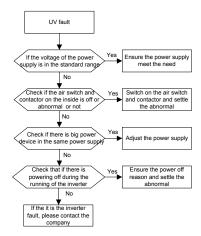

## 8.6.5 Abnormal motor heat

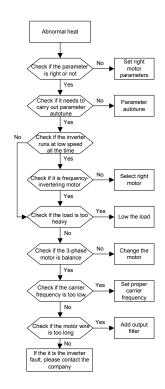

#### 8.6.6 Inverter overheating

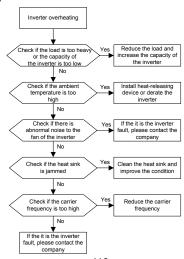

# 8.6.7 Stall during the acceleration of the motor

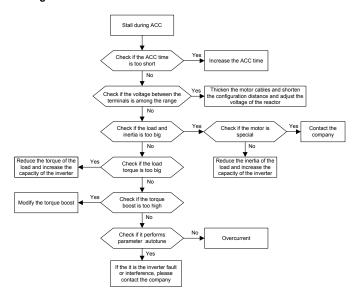

#### 8.6.8 Overcurrent

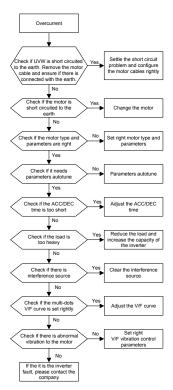

# 8.7 Inverter system interference troubleshooting

If sensitive devices (PLC, PC, sensors, test equipment, etc.) exist interference problems when the system is running, you can troubleshoot by the following means:

- 1. Try plugging in or unplugging the jumper pins of C3 filter to verify whether the interference has been eliminated.
- 2. Check whether the drive power lines and the signal/ communication lines of sensitive equipment go down the same trough, if there is, it should be again separated from the wiring.
- 3. If the sensitive equipment and drive to take power from the same grid, it is recommended to install isolation transformer and filter to the distribution of sensitive equipment side.
- 4. The relative shield wire of sensitive equipment try to ground at both ends single-grounded ungrounded respectively; to verify whether the interference has been eliminated.
- 5. Try to make the interfered sensitive equipment and the drive have no common ground, or floating processing; to verify whether the interference has been eliminated.

# 8.8 Maintenance and hardware diagnosis

## 8.8.1 Overcurrent

If installed in an appropriate environment, the inverter requires very little maintenance. The table lists the recommended routine maintenance intervals recommended by Universal Motors.

| Che             | ecking part     | Checking item                                                                                                    | Checking<br>method                              | Criterion                                                                                                    |
|-----------------|-----------------|----------------------------------------------------------------------------------------------------|-------------------------------------------------|----------------------------------------------------------------------------------------------------|
|                 |                 | Check the ambient<br>temperature, humidity and<br>vibration and ensure there<br>is no dust, gas, oil fog and<br>water drop.     | Visual<br>examination<br>and instrument<br>test | Conforming to the manual                                                                                             |
|                 |                 | Ensure there are no tools or other foreign or dangerous objects                                                                 | Visual examination                              | There are no tools or dangerous objects.                                                                             |
|                 | Voltage         | Ensure the main circuit and control circuit are normal.                                                                         | Measurement by millimeter                       | Conforming to the manual                                                                                             |
|                 | Keypad          | Ensure the display is clear enough                                                                                              | Visual examination                              | The characters are displayed normally.                                                                               |
|                 |                 | Ensure the characters are                                                                                                    | Visual                                          | Conforming to the                                                                                                    |
|                 |                 | displayed totally                                                                                                    | examination                                     | manual                                                                                                    |
|                 |                 | Ensure the screws are tightened up                                                                                              | Tighten up                                      | NA                                                                                                    |
|                 |                 | Ensure there is no distortion, crackles, damage or color-changing caused by overheating and aging to the machine and insulator. | Visual<br>examination                           | NA                                                                                                    |
| Main<br>circuit | For public use  | Ensure there is no dust and dirtiness                                                                                           | Visual<br>examination                           | NA Note: if the color of the copper blocks change, it does not mean that there is something wrong with the features. |
|                 | The lead of the | Ensure that there is no                                                                                                    | Visual                                          | NA                                                                                                    |

| Checking part                   | Checking item                                                                   | Checking<br>method                                                                   | Criterion                                                          |
|---------------------------------|---------------------------------------------------------------------------------|--------------------------------------------------------------------------------------|--------------------------------------------------------------------|
| conductors                      | distortion or<br>color-changing of the<br>conductors caused by<br>overheating.  | examination                                                                          |                                                                    |
|                                 | Ensure that there are no crackles or color-changing of the protective layers.   | Visual examination                                                                   | NA                                                                 |
| Terminals seat                  | Ensure that there is no damage                                                  | Visual examination                                                                   | NA                                                                 |
|                                 | Ensure that there is no weeping, color-changing, crackles and cassis expansion. | Visual examination                                                                   | NA                                                                 |
| Filter capacitors               | Ensure the safety valve is in the right place.                                  | Estimate the usage time according to the maintenance or measure the static capacity. | NA                                                                 |
|                                 | If necessary, measure the static capacity.                                      | Measure the capacity by instruments.                                                 | The static capacity is above or equal to the original value *0.85. |
|                                 | Ensure whether there is replacement and splitting caused by overheating.        | Smelling and visual examination                                                      | NA                                                                 |
| Resistors                       | Ensure that there is no offline.                                                | Visual examination or remove one ending to coagulate or measure with multimeters     | The resistors are in ±10% of the standard value.                   |
| Transformers and reactors       | Ensure there is no abnormal vibration, noise and smelling,                      | Hearing, smelling and visual examination                                             | NA                                                                 |
| Electromagnetism contactors and | Ensure whether there is vibration noise in the                                  | Hearing                                                                              | NA                                                                 |

| Che     | ecking part      | Checking item                                | Checking<br>method           | Criterion       |
|---------|------------------|----------------------------------------------|------------------------------|-----------------|
|         | relays           | workrooms.                                   |                              |                 |
|         |                  | Ensure the contactor is                      | Visual                       | NA              |
|         |                  | good enough.                                 | examination                  | INA             |
|         |                  | Ensure there are no loose                    | Fasten up                    | NA              |
|         |                  | screws and contactors.                       | r doton up                   |                 |
|         |                  | Ensure there is no                           | Smelling and                 |                 |
|         |                  | smelling and                                 | visual                       | NA              |
|         |                  | color-changing.                              | examination                  |                 |
|         |                  | Ensure there are no                          | Visual                       |                 |
| Control | 505              | crackles, damage                             | examination                  | NA              |
| circuit | PCB and plugs    | distortion and rust.                         |                              |                 |
|         |                  |                                              | Visual                       |                 |
|         |                  | Farms there is no                            | examination or               |                 |
|         |                  | Ensure there is no                           | estimate the                 | NA              |
|         |                  | weeping and distortion to the capacitors.    | usage time according to the  | INA             |
|         |                  |                                              | maintenance                  |                 |
|         |                  |                                              | information                  |                 |
|         |                  |                                              | Hearing and                  |                 |
|         |                  | Estimate whether there is abnormal noise and | Visual                       |                 |
|         |                  |                                              | examination or               | Stable rotation |
|         |                  | vibration.                                   | rotate with hand             |                 |
|         |                  | Estimate there is no losses                  | Tighten up                   | NA              |
|         | 0 " (            | screw.                                       |                              |                 |
| 0 "     | Cooling fan      |                                              | Visual                       |                 |
| Cooling |                  |                                              | examination or               |                 |
| system  |                  | Ensure there is no                           | estimate the                 | N. A.           |
|         |                  | color-changing caused by                     | usage time                   | NA              |
|         |                  | overheating.                                 | according to the maintenance |                 |
|         |                  |                                              | information                  |                 |
|         |                  | Ensure whether there is                      | inomation                    |                 |
|         | Ventilating duct | stuff or foreign objection in                | Visual NA examination        | NΔ              |
|         | ventilating duct | the cooling fan, air vent.                   |                              |                 |
|         |                  | and dodning rain, an Toric                   |                              | 1               |

Consult the local service representative for more details on the maintenance. Visit the official website of Universal Motors: http://www.universalmotors.pt

# 8.8.2 Cooling fan

The inverter's cooling fan has a minimum life span of 25,000 operating hours. The actual life span

depends on the inverter usage and ambient temperature.

The operating hours can be found through P07.14 (accumulative hours of the inverter).

Fan failure can be predicted by the increasing noise from the fan bearings. If the inverter is operated in a critical part of a process, fan replacement is recommended once these symptoms appear. Replacement fans are available from Universal Motors.

### 8.8.2.1 Replacing the cooling fan

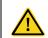

- Read and follow the instructions in chapter Safety Precautions. Ignoring the instructions would cause physical injury or death, or damage to the equipment.
- 1. Stop the inverter and disconnect it from the AC power source and wait for at least the time designated on the inverter.
- 2. Lever the fan holder off the drive frame with a screwdriver and lift the hinged fan holder slightly upward from its front edge.
- 3. Loose the fan cable from the clip.
- 4. Disconnect the fan cable.
- 5. Remove the fan holder from the hinges.
- **6**. Install the new fan holder including the fan in reverse order. Keep the wind direction of the fan consistent with that of the inverter, as shown below:

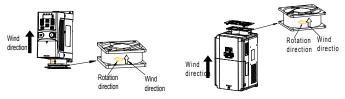

Fan maintenance diagram for inverters

7. Restore power.

#### 8.8.3 Capacitors

#### 8.8.3.1 Reforming the capacitors

The DC bus capacitors must be reformed according to the operation instruction if the inverter has been stored for a long time. The storing time is counted form the producing date other than the delivery data which has been marked in the serial number of the inverter.

| Time                          | Operational principle                                     |  |
|-------------------------------|-----------------------------------------------------------|--|
| Storing time less than 1 year | Operation without charging                                |  |
| Storing time 1-2 years        | Connect with the power for 1 hour before first ON command |  |
|                               | Use power surge to charge for the inverter                |  |
|                               | Apply 25% rated voltage for 30 minutes                    |  |
| Storing time 2-3 years        | Apply 50% rated voltage for 30 minutes                    |  |
|                               | Apply 75% rated voltage for 30 minutes                    |  |
|                               | Apply 100% rated voltage for 30 minutes                   |  |

| Time                           | Operational principle                      |
|--------------------------------|--------------------------------------------|
|                                | Use power surge to charge for the inverter |
|                                | Apply 25% rated voltage for 2 hours        |
| Storing time more than 3 years | Apply 50% rated voltage for 2 hours        |
|                                | Apply 75% rated voltage for 2 hours        |
|                                | Apply 100% rated voltage for 2 hours       |

The method of using power surge to charge for the inverter:

The right selection of Power surge depends on the supply power of the inverter. Single phase 220V AC/2A power surge applied to the inverter with single/three-phase 220V AC as its input voltage. The inverter with single/three-phase 220V AC as its input voltage can apply Single phase 220V AC/2A power surge. All DC bus capacitors charge at the same time because there is one rectifier.

High-voltage inverter needs enough voltage (for example, 380V) during charging. The small capacitor power (2A is enough) can be used because the capacitor nearly does not need current when charging.

The operation method of inverter charging through resistors (LEDs):

The charging time is at least 60 minutes if charge the DC bus capacitor directly through supply power. This operation is available on normal temperature and no-load condition and the resistor should be serially connected in the 3-phase circuits of the power supply(the distance between resistors of each phase≥5.5mm):

380V drive device: 1k/100W resistor. LED of 100W can be used when the power voltage is no more than 380V. But if used, the light may be off or weak during charging.

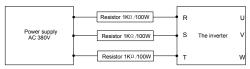

380V charging illustration of the driven device

#### 8.8.3.2 Change electrolytic capacitors

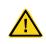

Read and follow the instructions in chapter Safety Precautions. Ignoring the instructions may cause physical injury or death, or damage to the equipment.

Change electrolytic capacitors if the working hours of electrolytic capacitors in the inverter are above 35000. Please contact Universal Motors.

#### 8.8.4 Power cable

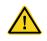

- Read and follow the instructions in chapter Safety Precautions. Ignoring the instructions may cause physical injury or death, or damage to the equipment.
- 1. Stop the drive and disconnect it from the power line. Wait for at least the time designated on the inverter

- 2. Check the tightness of the power cable connections.
- 3. Restore power.

# 9 Communication Protocol

# 9.1 What this chapter contains

This chapter describes the communication protocol of Goodrive200A series inverters.

The Goodrive200A series inverters provide RS485 communication interface. It adopts international standard MODBUS communication protocol to perform master-slave communication. The user can realize centralized control through PC/PLC, upper control PC, etc. (set the control command, running frequency of the inverter, modify relevant function codes, monitor and control the operating state and fault information of the inverter and so on) to adapt specific application requirements.

# 9.2 Brief instruction to MODBUS protocol

MODBUS protocol is a software protocol and common language which is applied in the electrical controller. With this protocol, the controller can communicate with other devices via network (the channel of signal transmission or the physical layer, such as RS485). And with this industrial standard, the controlling devices of different manufacturers can be connected to an industrial network for the convenient of being monitored.

There are two transmission modes for MODBUS protocol: ASCII mode and RTU (Remote Terminal Units) mode. On one MODBUS network, all devices should select same transmission mode and their basic parameters, such as baud rate, digital bit, check bit, and stopping bit should have no difference.

MODBUS network is a controlling network with single-master and multiple slaves, which means that there is only one device performs as the master and the others are the slaves on one MODBUS network. The master means the device which has active talking right to send message to MODBUS network for the controlling and inquiring to other devices. The slave means the passive device which sends data message to the MODBUS network only after receiving the controlling or inquiring message (command) form the master (response). After the master sends message, there is a period of time left for the controlled or inquired slaves to response, which ensure there is only one slave sends message to the master at a time for the avoidance of singles impact.

Generally, the user can set PC, PLC, IPC and HMI as the masters to realize central control. Setting certain device as the master is a promise other than setting by a bottom or a switch or the device has a special message format. For example, when the upper monitor is running, if the operator clicks sending command bottom, the upper monitor can send command message actively even it cannot receive the message from other devices. In this case, the upper monitor is the master. And if the designer makes the inverter send the data only after receiving the command, then the inverter is the slave

The master can communicate with any single slave or with all slaves. For the single-visiting command, the slave should feedback a response message; for the broadcasting message from the master, the slave does not need to feedback the response message.

# 9.3 Application of the inverter

The MODBUS protocol of the inverter is RTU mode and the physical layer is 2-wire RS485.

#### 9.3.1 RS485

The interface of 2-wire RS485 works on semiduplex and its data signal applies differential transmission which is called balance transmission, too. It uses twisted pairs, one of which is defined as A (+) and the other is defined as B (-). Generally, if the positive electrical level between sending drive A and B is among +2-+6V, it is logic"1", if the electrical level is among -2V—6V; it is logic"0".

485+ on the terminal board corresponds to A and 485- to B.

Communication baud rate means the binary bit number in one second. The unit is bit/s (bps). The higher the baud rate is, the quicker the transmission speed is and the weaker the anti-interference is. If the twisted pairs of 0.56mm (24AWG) is applied as the communication cables, the max. transmission distance is as below:

| Baud rate | Max. transmission distance | Baud rate | Max. transmission distance |
|-----------|----------------------------|-----------|----------------------------|
| 2400BPS   | 1800m                      | 9600BPS   | 800m                       |
| 4800BPS   | 1200m                      | 19200BPS  | 600m                       |

It is recommended to use shield cables and make the shield layer as the grounding wires during RS485 remote communication.

In the cases with less devices and shorter distance, it is recommended to use  $120\Omega$  terminal resistor as the performance will be weakened if the distance increase even though the network can perform well without load resistor.

## 9.3.2 RTU mode

#### 9.3.2.1 RTU communication frame format

If the controller is set to communicate by RTU mode in MODBUS network every 8bit byte in the message includes two 4Bit hex characters. Compared with ACSII mode, this mode can send more data at the same baud rate.

### Code system

- · 1 start bit
- 7 or 8 digital bit, the minimum valid bit can be sent firstly. Every 8 bit frame includes two hex characters (0...9, A...F)
- 1 even/odd check bit . If there is no checkout, the even/odd check bit is inexistent.
- 1 end bit (with checkout), 2 Bit(no checkout)

#### Error detection field

CRC

The data format is illustrated as below:

11-bit character frame (BIT1 - BIT8 are the digital bits)

|           |      |      |      |      | _    |      |      |      |           |         |
|-----------|------|------|------|------|------|------|------|------|-----------|---------|
| Start bit | BIT1 | BIT2 | BIT3 | BIT4 | BIT5 | BIT6 | BIT7 | BIT8 | Check bit | End bit |

10-bit character frame (BIT1 - BIT7 are the digital bits)

| Start b | oit | BIT1 | BIT2 | BIT3 | BIT4 | BIT5 | BIT6 | BIT7 | Check bit | End bit |
|---------|-----|------|------|------|------|------|------|------|-----------|---------|

In one character frame, the digital bit takes effect. The start bit, check bit and end bit is used to send the digital bit right to the other device. The digital bit, even/odd checkout and end bit should be set as the same in real application.

The MODBUS minimum idle time between frames should be no less than 3.5 bytes. The network device is detecting, even during the interval time, the network bus. When the first field (the address field) is received, the corresponding device decodes next transmitting character. When the interval time is at least 3.5 byte, the message ends.

The whole message frame in RTU mode is a continuous transmitting flow. If there is an interval time (more than 1.5 bytes) before the completion of the frame, the receiving device will renew the uncompleted message and suppose the next byte as the address field of the new message. As such, if the new message follows the previous one within the interval time of 3.5 bytes, the receiving device will deal with it as the same with the previous message. If these two phenomena all happen during the transmission, the CRC will generate a fault message to respond to the sending devices.

The standard structure of RTU frame:

| START                            | T1-T2-T3-T4(transmission time of 3.5 bytes)                                                            |
|----------------------------------|----------------------------------------------------------------------------------------------------|
| ADDR                             | Communication address: 0 - 247(decimal system)(0 is the broadcast address)                             |
| CMD                              | 03H: read slave parameters<br>06H: write slave parameters                                              |
| DATA (N-1)<br><br>DATA (0)       | The data of 2*N bytes are the main content of the communication as well as the core of data exchanging |
| CRC CHK low bit CRC CHK high bit | Detection value: CRC (16BIT)                                                                           |
| END                              | T1-T2-T3-T4(transmission time of 3.5 bytes)                                                            |

#### 9.3.2.2 RTU communication frame error checkout

Various factors (such as electromagnetic interference) may cause error in the data transmission. For example, if the sending message is a logic "1",A-B potential difference on RS485 should be 6V, but in reality, it may be -6V because of electromagnetic interference, and then the other devices take the sent message as logic "0". If there is no error checkout, the receiving devices will not find the message is wrong and they may give incorrect response which cause serious result. So the checkout is essential to the message.

The theme of checkout is that: the sender calculate the sending data according to a fixed formula, and then send the result with the message. When the receiver gets this message, they will calculate anther result according to the same method and compare it with the sending one. If two results are the same, the message is correct. If not, the message is incorrect.

The error checkout of the frame can be divided into two parts: the bit checkout of the byte and the whole data checkout of the frame (CRC check).

### Bit checkout of the byte

The user can select different bit checkouts or non-checkout, which impacts the check bit setting of each byte.

The definition of even checkout: add an even check bit before the data transmission to illustrate the number of "1" in the data transmission is odd number or even number. When it is even, the check byte is "0", otherwise, the check byte is "1". This method is used to stabilize the parity of the data.

The definition of odd checkout: add an odd check bit before the data transmission to illustrate the number of "1" in the data transmission is odd number or even number. When it is odd, the check byte is "0", otherwise, the check byte is "1". This method is used to stabilize the parity of the data.

For example, when transmitting "11001110", there are five "1" in the data. If the even checkout is applied, the even check bit is "1"; if the odd checkout is applied; the odd check bit is "0". The even and odd check bit is calculated on the check bit position of the frame. And the receiving devices also carry out even and odd checkout. If the parity of the receiving data is different from the setting value, there is an error in the communication.

#### **CRC** check

The checkout uses RTU frame format. The frame includes the frame error detection field which is based on the CRC calculation method. The CRC field is two bytes, including 16 figure binary values. It is added into the frame after calculated by transmitting device. The receiving device recalculates the CRC of the received frame and compares them with the value in the received CRC field. If the two CRC values are different, there is an error in the communication.

During CRC, 0\*FFFF will be stored. And then, deal with the continuous 6-above bytes in the frame and the value in the register. Only the 8Bit data in every character is effective to CRC, while the start bit, the end and the odd and even check bit is ineffective.

The calculation of CRC applies the international standard CRC checkout principles. When the user is editing CRC calculation, he can refer to the relative standard CRC calculation to write the required CRC calculation program.

Here provided a simple function of CRC calculation for the reference (programmed with C language): unsigned int crc\_cal\_value(unsigned char \*data\_value,unsigned char data\_length)

```
{
  int i;
  unsigned int crc_value=0xffff;
  while(data_length--)
  {
     crc_value^*=*data_value++;
          for(i=0;i<8;i++)
          {
     if(crc_value&0x0001)crc_value=(crc_value>>1)^0xa001;
          else crc_value=crc_value>>1;
```

```
} return(crc_value);
}
```

In ladder logic, CKSM calculated the CRC value according to the frame with the table inquiry. The method is advanced with easy program and quick calculation speed. But the ROM space the program occupied is huge. So use it with caution according to the program required space.

## 9.4 RTU command code and communication data illustration

#### 9.4.1 RTU mode

#### 9.4.1.1 Command code: 03H

read N words (Word) (N≤16)

Command code 03H means that if the master read data form the inverter, the reading number depends on the "data number" in the command code. Max. continuous reading number is 16 and the parameter address should be continuous. The byte length of every data is 2 (one word). The following command format is illustrated by hex (a number with "H" means hex) and one hex occupies one byte.

The command code is used to read the working step of the inverter.

For example, read continuous 2 data content from 0004H from the inverter with the address of 01H (read the content of data address of 0004H and 0005H), the frame structure is as below:

| RTU master command message (f | from the master to the inverter) |
|-------------------------------|----------------------------------|
|-------------------------------|----------------------------------|

| START                         | T1-T2-T3-T4 (transmission time of 3.5 bytes) |
|-------------------------------|----------------------------------------------|
| ADDR                          | 01H                                          |
| CMD                           | 03H                                          |
| High bit of the start address | 00H                                          |
| Low bit of the start address  | 04H                                          |
| High bit of data number       | 00H                                          |
| Low bit of data number        | 02H                                          |
| CRC low bit                   | 85H                                          |
| CRC high bit                  | CAH                                          |
| END                           | T1-T2-T3-T4 (transmission time of 3.5 bytes) |

T1-T2-T3-T4 between START and END is to provide at least the time of 3.5 bytes as the leisure time and distinguish two messages for the avoidance of taking two messages as one message.

**ADDR** = 01H means the command message is sent to the inverter with the address of 01H and ADDR occupies one byte

**CMD**=03H means the command message is sent to read data form the inverter and CMD occupies one byte

"Start address" means reading data form the address and it occupies 2 bytes with the fact that the high bit is in the front and the low bit is in the behind.

"Data number" means the reading data number with the unit of word. If the "start address' is 0004H and the "data number" is 0002H, the data of 0004H and 0005H will be read.

CRC occupies 2 bytes with the fact that the high bit is in the front and the low bit is in the behind.

RTU slave response message (from the inverter to the master)

| START                          | T1-T2-T3-T4 (transmission time of 3.5 bytes) |
|--------------------------------|----------------------------------------------|
| ADDR                           | 01H                                          |
| CMD                            | 03H                                          |
| Byte number                    | 04H                                          |
| Data high bit of address 0004H | 13H                                          |
| Data low bit of address 0004H  | 88H                                          |
| Data high bit of address 0005H | 00H                                          |
| Data low bit of address 0005H  | 00H                                          |
| CRC CHK low bit                | 7EH                                          |
| CRC CHK high bit               | 9DH                                          |
| END                            | T1-T2-T3-T4 (transmission time of 3.5 bytes) |

The meaning of the response is that:

**ADDR** = 01H means the command message is sent to the inverter with the address of 01H and ADDR occupies one byte

**CMD**=03H means the message is received from the inverter to the master for the response of reading command and CMD occupies one byte

**"Byte number"** means all byte number from the byte(excluding the byte) to CRC byte(excluding the byte). 04 means there are 4 byte of data from the "byte number" to "CRC CHK low bit", which are "digital address 0004H high bit", "digital address 0005H high bit" and "digital address 0005H low bit".

There are 2 bytes stored in one data with the fact that the high bit is in the front and the low bit is in the behind of the message, the data of data address 0004H is 1388H, and the data of data address 0005H is 0000H

CRC occupies 2 bytes with the fact that the high bit is in the front and the low bit is in the behind.

#### 9.4.1.2 Command code: 06H

06H (correspond to binary 0000 0110), write one word (Word)

The command means that the master write data to the inverter and one command can write one data other than multiple dates. The effect is to change the working mode of the inverter.

For example, write 5000 (1388H) to 0004H from the inverter with the address of 02H, the frame structure is as below:

RTU master command message (from the master to the inverter)

| START | T1-T2-T3-T4(transmission time of 3.5 bytes) |
|-------|---------------------------------------------|
| ADDR  | 02H                                         |

| CMD                            | 06H                                          |
|--------------------------------|----------------------------------------------|
| High bit of write data address | 00H                                          |
| Low bit of write data address  | 04H                                          |
| High bit of data content       | 13H                                          |
| Low bit of data content        | 88H                                          |
| CRC CHK low bit                | C5H                                          |
| CRC CHK high bit               | 6EH                                          |
| END                            | T1-T2-T3-T4 (transmission time of 3.5 bytes) |

RTU slave response message (from the inverter to the master)

| START                            | T1-T2-T3-T4 (transmission time of 3.5 bytes) |
|----------------------------------|----------------------------------------------|
| ADDR                             | 02H                                          |
| CMD                              | 06H                                          |
| High bit of writing data address | 00H                                          |
| Low bit of writing data address  | 04H                                          |
| High bit of data content         | 13H                                          |
| Low bit of data content          | 88H                                          |
| CRC CHK low bit                  | C5H                                          |
| CRC CHK high bit                 | 6EH                                          |
| END                              | T1-T2-T3-T4 (transmission time of 3.5 bytes) |

**Note:** section 10.2 and 10.3 mainly describe the command format, and the detailed application will be mentioned in 10.8 with examples.

## 9.4.1.3 Command code 08H for diagnosis

Meaning of sub-function codes

| Sub-function Code | Description                        |
|-------------------|------------------------------------|
| 0000              | Return to inquire information data |

For example: The inquiry information string is same as the response information string when the loop detection to address 01H of driver is carried out.

The RTU request command is:

| START                         | T1-T2-T3-T4 (transmission time of 3.5 bytes) |
|-------------------------------|----------------------------------------------|
| ADDR                          | 01H                                          |
| CMD                           | 08H                                          |
| High bit of sub-function code | 00H                                          |
| Low bit of sub-function code  | 00H                                          |
| High bit of data content      | 12H                                          |
| Low bit of data content       | ABH                                          |
| Low bit of CRC                | ADH                                          |
| High bit of CRC               | 14H                                          |
| END                           | T1-T2-T3-T4 (transmission time of 3.5 bytes) |

The RTU response command is:

| START                         | T1-T2-T3-T4 (transmission time of 3.5 bytes) |
|-------------------------------|----------------------------------------------|
| ADDR                          | 01H                                          |
| CMD                           | 08H                                          |
| High bit of sub-function code | 00H                                          |
| Low bit of sub-function code  | 00H                                          |
| High bit of data content      | 12H                                          |
| Low bit of data content       | ABH                                          |
| Low bit of CRC                | ADH                                          |
| High bit of CRC               | 14H                                          |
| END                           | T1-T2-T3-T4 (transmission time of 3.5 bytes) |

# 9.4.1.4 Command code: 10H, continuous writing

Command code 10H means that if the master writes data to the inverter, the data number depends on the "data number" in the command code. The max. continuous reading number is 16.

For example, write 5000(1388H) to 0004H of the inverter whose slave address is 02H and 50(0032H) to 0005H, the frame structure is as below:

The RTU request command is:

| e TYTO TOQUEST COMMINATORIS. |                                              |
|------------------------------|----------------------------------------------|
| START                        | T1-T2-T3-T4 (transmission time of 3.5 bytes) |
| ADDR                         | 02H                                          |
| CMD                          | 10H                                          |
| High bit of write data       | 00H                                          |
| Low bit of write data        | 04H                                          |
| High bit of data number      | 00H                                          |
| Low bit of data number       | 02H                                          |
| Byte number                  | 04H                                          |
| High bit of data 0004H       | 13H                                          |
| Low bit of data 0004H        | 88H                                          |
| High bit of data 0005H       | 00H                                          |
| Low bit of data 0005H        | 32H                                          |
| Low bit of CRC               | C5H                                          |
| High bit of CRC              | 6EH                                          |
| END                          | T1-T2-T3-T4 (transmission time of 3.5 bytes) |

The RTU response command is:

| o itti o rooponoo oominana ioi |                                              |
|--------------------------------|----------------------------------------------|
| START                          | T1-T2-T3-T4 (transmission time of 3.5 bytes) |
| ADDR                           | 02H                                          |
| CMD                            | 10H                                          |
| High bit of write data         | 00H                                          |
| Low bit of write data          | 04H                                          |
| High bit of data number        | 00H                                          |
| Low bit of data number         | 02H                                          |

| Low bit of CRC  | C5H                                          |
|-----------------|----------------------------------------------|
| High bit of CRC | 6EH                                          |
| END             | T1-T2-T3-T4 (transmission time of 3.5 bytes) |

## 9.4.2 ASCII mode

## 9.4.2.1 Command code: 03H (0000 0011), read N words (Word) (N≤16 words)

For instance: As for the inverter whose slave address is 01H, the starting address of internal storage is 0004, read two words continuously, the structure of this frame is listed as below:

| ASCII master command message (the        |            | ASCII slave response message (the         |             |
|------------------------------------------|------------|-------------------------------------------|-------------|
| command sent from master to the inverter |            | message sent from inverter to the master) |             |
| START                                    | · ·        | START                                     | 4. 1        |
| ADDD                                     | '0'        | ADDR                                      | <b>'</b> 0' |
| ADDR                                     | <b>'1'</b> | ADDR                                      | <b>'1'</b>  |
| CMD                                      | '0'        | CMD                                       | ,0,         |
| CIVID                                    | '3'        | CIVID                                     | '3'         |
| High bit of starting                     | '0'        | Duto number                               | <b>'</b> 0' |
| address                                  | '0'        | Byte number                               | <b>'4'</b>  |
| Low bit of starting                      | '0'        | High bit of data address                  | <b>'1'</b>  |
| address                                  | <b>'4'</b> | 0004H                                     | <b>'3'</b>  |
| Lliab bit of data number                 | '0'        | Low bit of data address                   | '8'         |
| High bit of data number                  | '0'        | 0004H                                     | '8'         |
| Low hit of data number                   | '0'        | High bit of data address                  | '0'         |
| Low bit of data number                   | '2'        | 0005H                                     | <b>'</b> 0' |
| LRC CHK Hi                               | 'F'        | Low bit of data address                   | <b>'</b> 0' |
| LRC CHK Lo                               | '6'        | 0005H                                     | '0'         |
| END Hi                                   | CR         | LRC CHK Hi                                | <b>'</b> 5' |
| END Lo                                   | LF         | LRC CHK Lo                                | 'D'         |
| 1                                        | 1          | END Hi                                    | CR          |
| 1                                        |            | END Lo                                    | LF          |

# 9.4.2.2 Command code: 06H (0000 0110), write one word (Word)

For instance: Write 5000 (1388H) to the 0004H address of the inverter whose slave address is 02H, then the structure of this frame is listed as below:

| ASCII master command message (the           |     | ASCII slave response r              | nessage (the message |
|---------------------------------------------|-----|-------------------------------------|----------------------|
| command sent by the master to the inverter) |     | sent by the inverter to the master) |                      |
| START ': '                                  |     | START                               | . ,                  |
| 4 D D D                                     | '0' | 4000                                | <b>'</b> 0'          |
| ADDR                                        | '2' | ADDR                                | '2'                  |
| CMD                                         | '0' | CMD                                 | ·O'                  |
| CMD                                         | '6' | CMD                                 | <b>'6'</b>           |
| High bit of write data                      | '0' | High bit of write data              | ,0,                  |

| ASCII master command message (the           |             | ASCII slave response message (the message |             |
|---------------------------------------------|-------------|-------------------------------------------|-------------|
| command sent by the master to the inverter) |             | sent by the inverter to the master)       |             |
|                                             | '0'         |                                           | <b>'</b> 0' |
|                                             | <b>'</b> 0' |                                           | <b>'</b> 0' |
| Low bit of write data                       | <b>'4'</b>  | Low bit of write data                     | <b>'4'</b>  |
|                                             | <b>'1'</b>  | 12.1.2.6.1.                               | <b>'1'</b>  |
| High bit of data content                    | '3'         | High bit of data content                  | '3'         |
| 1                                           | '8'         | I am hit of data a sate of                | '8'         |
| Low bit of data content                     | '8'         | Low bit of data content                   | <b>'</b> 8' |
| LRC CHK Hi                                  | <b>'</b> 5' | LRC CHK Hi                                | <b>'</b> 5' |
| LRC CHK Lo                                  | <b>'</b> 9' | LRC CHK Lo                                | <b>'</b> 9' |
| END Hi                                      | CR          | END Hi                                    | CR          |
| END Lo                                      | LF          | END Lo                                    | LF          |

# 9.4.2.3 Command code: 08H (0000 1000), diagnose function

Meaning of sub function code:

| Sub function code | Instruction                 |
|-------------------|-----------------------------|
| 0000              | Return inquiry message data |

For instance: carry out circuit detection on drive address 01H, the content of inquiry message word string is the same with response message word string, its format is listed as below:

| ASCII master comm                           | and message (the | ASCII slave response message (the message |             |
|---------------------------------------------|------------------|-------------------------------------------|-------------|
| command sent by the master to the inverter) |                  | sent by the inverter to the master)       |             |
| START                                       | ٠. ،             | START                                     | i. 1        |
| ADDR                                        | '0'              | ADDR                                      | '0'         |
| ADDR                                        | <b>'1'</b>       | ADDR                                      | <b>'1'</b>  |
| CMD                                         | <b>'</b> 0'      | CMD                                       | '0'         |
| СМД                                         | '8'              | CIVID                                     | '8'         |
| High bit of write data                      | <b>'</b> 0'      | High bit of write data                    | <b>'</b> 0' |
| address                                     | <b>'</b> 0'      | address                                   | ·0'         |
| Low bit of write data                       | <b>'</b> 0'      | Low bit of write data                     | <b>'</b> 0' |
| address                                     | <b>'</b> 0'      | address                                   | '0'         |
| Lliab bit of data content                   | <b>'1'</b>       |                                           | <b>'1'</b>  |
| High bit of data content                    | '2'              | High bit of data content                  | '2'         |
| Low hit of data content                     | 'A'              |                                           | 'A'         |
| Low bit of data content                     | 'B'              | Low bit of data content                   | 'B'         |
| LRC CHK Hi                                  | '3'              | LRC CHK Hi                                | '3'         |
| LRC CHK Lo                                  | 'A'              | LRC CHK Lo                                | 'A'         |
| END Hi                                      | CR               | END Hi                                    | CR          |
| END Lo                                      | LF               | END Lo                                    | LF          |

# 9.4.2.4 Command code: 10H, continuous writing function

Command code 10H means the master write data to the inverter, the number of data being written is determined by the command "data number", the max. number of continuous writing is 16 words.

For instance: Write 5000 (1388H) to 0004H of the inverter whose slave address is 02H, write 50 (0032H) to 0005H of the inverter whose slave address is 02H, then the structure of this frame is listed as below:

| ASCII master comm         | nand message (the       | ASCII slave response r              | message (the message |  |
|---------------------------|-------------------------|-------------------------------------|----------------------|--|
| command sent by the       | master to the inverter) | sent by the inverter to the master) |                      |  |
| START                     | · · ·                   | START                               | i. 1                 |  |
| 4000                      | ,0,                     | ADDD                                | ,0,                  |  |
| ADDR                      | '2'                     | ADDR                                | '2'                  |  |
| CMD                       | <b>'1'</b>              | CMD                                 | <b>'1'</b>           |  |
| CMD                       | '0'                     | CIVID                               | ,0,                  |  |
| High bit of starting      | '0'                     | High bit of starting                | ,0,                  |  |
| address                   | '0'                     | address                             | ,0,                  |  |
| Low bit of starting       | '0'                     | Low bit of starting                 | <b>'</b> 0'          |  |
| address                   | <b>'4'</b>              | address                             | <b>'4'</b>           |  |
| High bit of data number   | '0'                     | High bit of data number             | <b>'</b> 0'          |  |
| riigii bit oi data numbei | '0'                     | riigii bil oi dala number           | ,0,                  |  |
| Low bit of data number    | '0'                     | Low bit of data number              | ,0,                  |  |
| Low bit of data fluifiber | '2'                     | Low bit of data fluffiber           | '2'                  |  |
| Byte number               | '0'                     | LRC CHK Hi                          | 'E'                  |  |
| byte number               | <b>'4'</b>              | LRC CHK Lo                          | '8'                  |  |
| High bit of data 0004H    | <b>'1'</b>              | END Hi                              | CR                   |  |
| content                   | '3'                     | END Lo                              | LF                   |  |
| Low bit of data 0004H     | '8'                     |                                     |                      |  |
| content                   | '8'                     |                                     |                      |  |
| High bit of data 0005H    | '0'                     |                                     |                      |  |
| content                   | '0'                     |                                     |                      |  |
| Low bit of data 0005H     | '3'                     | ,                                   | 1                    |  |
| content                   | '2'                     | ′                                   |                      |  |
| LRC CHK Hi                | <b>'1'</b>              |                                     |                      |  |
| LRC CHK Lo                | '7'                     |                                     |                      |  |
| END Hi                    | CR                      |                                     |                      |  |
| END Lo                    | LF                      |                                     |                      |  |

# 9.5 The definition of data address

The address definition of the communication data in this part is to control the running of the inverter and get the state information and relative function parameters of the inverter.

### 9.5.1 The rules of parameter address of the function codes

The parameter address occupies 2 bytes with the fact that the high bit is in the front and the low bit is in the behind. The range of high and low byte are: high byte—00 - ffH; low byte—00 - ffH. The high byte is the group number before the radix point of the function code and the low byte is the number after the radix point. But both the high byte and the low byte should be changed into hex. For example P05.06, the group number before the radix point of the function code is 05, then the high bit of the parameter is 05, the number after the radix point 05, then the low bit of the parameter is 06, then the function code address is 0506H and the parameter address of P10.01 is 0A01H.

|         |            | ·                                       |   |   |
|---------|------------|-----------------------------------------|---|---|
|         |            | 0: Stop after running once.             |   |   |
| P10.00  | Simple PLC | 1: Run at the final value after running | 0 | 0 |
| 1 10.00 | means      | once.                                   | U | 0 |
|         |            | Cycle running.                          |   |   |
| P10.01  | Simple PLC | 0: Power loss without memory            |   |   |
|         | memory     | 1: Power loss: PLC record the running   | 0 | 0 |
|         | selection  | stage and frequency when power loss.    |   |   |

**Note:** P29 group is the factory parameter which cannot be read or changed. Some parameters cannot be changed when the inverter is in the running state and some parameters cannot be changed in any state. The setting range, unit and relative instructions should be paid attention to when modifying the function code parameters.

Besides, EEPROM is stocked frequently, which may shorten the usage time of EEPROM. For users, some functions are not necessary to be stocked on the communication mode. The needs can be met on by changing the value in RAM. Changing the high bit of the function code form 0 to 1 can also realize the function. For example, the function code P00.07 is not stocked into EEPROM. Only by changing the value in RAM can set the address to 8007H. This address can only be used in writing RAM other than reading. If it is used to read, it is an invalid address.

### 9.5.2 The address instruction of other function in MODBUS

The master can operate on the parameters of the inverter as well as control the inverter, such as running or stopping and monitoring the working state of the inverter.

Below is the parameter list of other functions

| Function instruction                | Address definition | Data meaning instruction                | R/W characteristics |
|-------------------------------------|--------------------|-----------------------------------------|---------------------|
|                                     |                    | 0001H: forward running                  |                     |
|                                     |                    | 0002H: reverse running                  |                     |
|                                     |                    | 0003H: forward jogging                  |                     |
| Communication control command 2000H | 000011             | 0004H: reverse jogging                  | W/D                 |
|                                     | 2000H              | 0005H: stop                             | W/R                 |
|                                     |                    | 0006H: coast to stop (emergency stop)   |                     |
|                                     |                    | 0007H: fault reset                      |                     |
|                                     |                    | 0008H: jogging stop                     |                     |
| The address of                      | 2001H              | Communication setting frequency (0–Fmax | W/R                 |
| the                                 | 200111             | (unit: 0.01Hz))                         | W/R                 |

| Function        | Address    | Data meaning instruction                       | R/W             |  |
|-----------------|------------|------------------------------------------------|-----------------|--|
| instruction     | definition | DID ==f======= (0, 4000, 4000                  | characteristics |  |
| communication n | 2002H      | PID reference, range (0 - 1000, 1000           |                 |  |
| setting value   |            | corresponds to100.0% )                         |                 |  |
|                 | 2003H      | PID feedback, range (0 - 1000, 1000            | W/R             |  |
|                 |            | corresponds to100.0% )                         |                 |  |
|                 | 000411     | Torque setting value (-3000–3000, 1000         | NA/ID           |  |
|                 | 2004H      | corresponds to the 100.0% of the rated current | W/R             |  |
|                 |            | of the motor)                                  |                 |  |
|                 | 2005H      | The upper limit frequency setting during       | W/R             |  |
|                 |            | forward rotation (0–Fmax (unit: 0.01Hz))       |                 |  |
|                 | 2006H      | The upper limit frequency setting during       | W/R             |  |
|                 |            | reverse rotation (0–Fmax (unit: 0.01Hz))       |                 |  |
|                 |            | The upper limit torque of electromotion torque |                 |  |
|                 | 2007H      | (0–3000, 1000 corresponds to the 100.0% of     | W/R             |  |
|                 |            | the rated current of the motor)                |                 |  |
|                 |            | The upper limit torque of braking torque       |                 |  |
|                 | 2008H      | (0–3000, 1000 corresponds to the 100.0% of     | W/R             |  |
|                 |            | the rated current of the motor)                |                 |  |
|                 |            | Special control command word                   |                 |  |
|                 | 2009H      | Bit0–1: =00: motor 1 =01: motor 2              | W/R             |  |
|                 |            | =10: motor 3 =11: motor 4                      |                 |  |
|                 |            | Bit2: =1 torque control =0: speed control      |                 |  |
|                 | 200AH      | Virtual input terminal command , range:        | W/R             |  |
|                 |            | 0x000-0x1FF                                    |                 |  |
|                 | 200BH      | Virtual input terminal command , range:        | W/R             |  |
|                 |            | 0x00-0x0F                                      |                 |  |
|                 |            | Voltage setting value(special for V/F          |                 |  |
|                 | 200CH      | separation)                                    | W/R             |  |
|                 | 200011     | (0–1000, 1000 corresponds to the 100.0% of     | *****           |  |
|                 |            | the rated voltage of the motor)                |                 |  |
|                 | 200DH      | AO output setting 1 (-1000–1000, 1000          | W/R             |  |
|                 | 200211     | corresponds to 100.0%)                         | *****           |  |
|                 | 200EH      | AO output setting 2(-1000–1000, 1000           | W/R             |  |
|                 | 2002.11    | corresponds to 100.0%)                         | *****           |  |
|                 |            | 0001H: forward running                         |                 |  |
| SW 1 of the     |            | 0002H: forward running                         |                 |  |
| inverter        | 2100H      | 0003H: stop                                    | R               |  |
| IIIV CITCI      |            | 0004H: fault                                   | ]               |  |
|                 |            | 0005H: POFF state                              |                 |  |

| Function                         | Address    | Data magning instruction                                                                                                    | R/W             |
|----------------------------------|------------|----------------------------------------------------------------------------------------------------|-----------------|
| instruction                      | definition | Data meaning instruction                                                                                                    | characteristics |
| SW 2 of the inverter             | 2101H      | Bit0: =0: bus voltage is not established =1: bus voltage is established Bi1-2: =00: motor 1 =01: motor 2 =10: motor 3 =11: motor 4 Bit3: =0: asynchronous motor =1: synchronous motor Bit4: =0: pre-alarm without overload =1: overload pre-alarm Bit5- Bit6: =00: keypad control =01: terminal control =10: communication control | R               |
| Fault code of the inverter       | 2102H      | See the fault type instruction                                                                                                    | R               |
| Identifying code of the inverter | 2103H      | GD200A0x0107                                                                                                    | R               |
| Operation frequency              | 3000H      | Range: 0.00Hz-P00.03                                                                                                    | R               |
| Setting frequency                | 3001H      | Range: 0.00Hz–P00.03                                                                                                    | R               |
| Bus voltage                      | 3002H      | Range: 0-1200V                                                                                                    | R               |
| Output voltage                   | 3003H      | Range: 0–1200V                                                                                                    | R               |
| Output current                   | 3004H      | Range: 0.0–5000.0A                                                                                                    | R               |
| Operation speed                  | 3005H      | Range: 0-65535RPM                                                                                                    | R               |
| Output power                     | 3006H      | Range: -300.0-300.0%                                                                                                    | R               |
| Output torque                    | 3007H      | Range: 0-65535RPM                                                                                                    | R               |
| Close loop setting               | 3008H      | Range: -100.0% - 100.0%                                                                                                    | R               |
| Close loop<br>feedback           | 3009H      | Range: -100.0% - 100.0%                                                                                                    | R               |
| Input IO state                   | 300AH      | Range: 0000-00FF                                                                                                    | R               |
| Output IO state                  | 300BH      | Range: 0000-00FF                                                                                                    | R               |
| Al 1                             | 300CH      | Range: 0.00–10.00V                                                                                                    | R               |
| Al 2                             | 300DH      | Range: 0.00–10.00V                                                                                                    | R               |
| Al 3                             | 300EH      | Range: 0.00–10.00V                                                                                                    | R               |
| Al 4                             | 300FH      | Reserved                                                                                                    | R               |
| Read high speed pulse 1 input    | 3010H      | Range: 0.00–50.00kHz                                                                                                    | R               |
| Read high speed                  | 3011H      | Reserved                                                                                                    | R               |

| Function instruction                        | Address definition | Data meaning instruction | R/W characteristics |
|---------------------------------------------|--------------------|--------------------------|---------------------|
| pulse 2 input                               |                    |                          |                     |
| Read current<br>step of multi-step<br>speed | 3012H              | Range: 0–15              | Я                   |
| External length                             | 3013H              | Range: 0-65535           | R                   |
| External counting value                     | 3014H              | Range: 0–65535           | R                   |
| Torque setting                              | 3015H              | Range: 0-65535           | R                   |
| Inverter code                               | 3016H              | /                        | R                   |
| Fault code                                  | 5000H              | /                        | R                   |

R/W characteristics means the function is with read and write characteristics. For example, "communication control command" is writing chrematistics and control the inverter with writing command (06H). R characteristic can only read other than write and W characteristic can only write other than read.

**Note:** when operate on the inverter with the table above, it is necessary to enable some parameters. For example, the operation of running and stopping, it is necessary to set P00.01 to communication running command channel and set P00.02 to MODBUS communication channel. And when operate on "PID reference", it is necessary to set P09.00 to "MODBUS communication setting".

The encoding rules for device codes (corresponds to identifying code 2103H of the inverter)

| Code high 8 bit | Meaning | Code low 8 bit Meaning |                               |
|-----------------|---------|------------------------|-------------------------------|
|                 |         | 0x08                   | GD35 vector inverters         |
| 01              |         | 0x09                   | GD35-H1 vector inverters      |
|                 | OD      | 0x0a                   | GD300 vector inverters        |
|                 | GD      | 0x0b                   | GD100 simple vector inverters |
|                 |         | 0x0c                   | GD200A general inverters      |
|                 |         | 0x0d                   | GD10 mini inverters           |

**Note:** the code is consisted of 16 bit which is high 8 bits and low 8 bits. High 8 bits mean the motor type series and low 8 bits mean the derived motor types of the series. For example, 0110H means Goodrive200A vector inverters.

#### 9.5.3 Fieldbus ratio values

The communication data is expressed by hex in actual application and there is no radix point in hex. For example, 50.12Hz cannot be expressed by hex so 50.12 can be magnified by 100 times into 5012, so hex 1394H can be used to express 50.12.

A non-integer can be timed by a multiple to get an integer and the integer can be called fieldbus ratio values.

The fieldbus ratio values are referred to the radix point of the setting range or default value in the function parameter list. If there are figures behind the radix point (n=1), then the fieldbus ratio value m is  $10^n$ . Take the table as the example:

| Function code | Name          | Details       | Setting range | Default value | Modify |
|---------------|---------------|---------------|---------------|---------------|--------|
|               | Wake-up from  | 0.0 - 3600.0s | 0.0 - 3600.0  | 0.0s          |        |
| P01.20        | sleep delay   | (valid when   |               |               | 0      |
|               | time          | P01.19=2)     |               |               |        |
| P01.21        | Restart after | 0: Disable    | 0 - 1         | 0             | 0      |
| FUI.ZI        | power off     | 1: Enable     | 0-1           | U             | U      |

If there is one figure behind the radix point in the setting range or the default value, then the fieldbus ratio value is 10. if the data received by the upper monitor is 50, then the "hibernation restore delay time" is  $5.0 (5.0=50 \div 10)$ .

If MODBUS communication is used to control the hibernation restore delay time as 5.0s. Firstly, 5.0 can be magnified by 10 times to integer 50 (32H) and then this data can be sent.

| <u>01</u> | <u>06</u> | <u>01 14</u> | <u>00 32</u> | <u>49 E7</u> |
|-----------|-----------|--------------|--------------|--------------|
| Inverter  | Read      | Parameters   | Data         | CRC          |
| address   | command   | address      | number       | check        |

After the inverter receives the command, it will change 50 into 5 according to the fieldbus ratio value and then set the hibernation restore delay time as 5s.

Another example, after the upper monitor sends the command of reading the parameter of hibernation restore delay time .if the response message of the inverter is as following:

| <u>01</u>        | <u>03</u>    | <u>02</u>      | <u>00 32</u>       | <u>39 91</u> |
|------------------|--------------|----------------|--------------------|--------------|
| Inverter address | Read command | 2-byte<br>data | Parameters<br>data | CRC check    |

Because the parameter data is 0032H (50) and 50 divided by 10 is 5, then the hibernation restore delay time is 5s.

#### 9.5.4 Fault message response

There may be fault in the communication control. For example, some parameter can only be read. If a writing message is sent, the inverter will return a fault response message.

The fault message is from the inverter to the master, its code and meaning is as below:

| Code | Name                     | Meaning                                                                                                    |  |  |
|------|--------------------------|----------------------------------------------------------------------------------------------------|--|--|
| 01H  | Illegal command          | The command from master cannot be executed. The reason maybe:  1. This command is only for new version and this version cannot realize.  2. Slave is in fault state and cannot execute it. |  |  |
| 02H  | Illegal data<br>address. | Some of the operation addresses are invalid or not allowed to access. Especially the combination of the register and the transmitting bytes are invalid.                                   |  |  |
| 03H  | Illegal value            | When there are invalid data in the message framed received by slave.                                                                                                    |  |  |

| Code | Name Meaning              |                                                                           |
|------|---------------------------|---------------------------------------------------------------------------|
|      |                           | Note: This error code does not indicate the data value to write exceed    |
|      |                           | the range, but indicate the message frame is an illegal frame.            |
| 04H  | Operation failed          | The parameter setting in parameter writing is invalid. For example, the   |
| 0411 | Operation failed          | function input terminal cannot be set repeatedly.                         |
| 05H  | Description of the second | The password written to the password check address is not same as         |
| USH  | Password error            | the password set by P7.00.                                                |
|      |                           | In the frame message sent by the upper monitor, the length of the         |
| 06H  | Data frame error          | digital frame is incorrect or the counting of CRC check bit in RTU is     |
|      |                           | different from the lower monitor.                                         |
|      |                           | It only happen in write command, the reason maybe:                        |
| 07H  | Written not               | The written data exceeds the parameter range.                             |
| 0/11 | allowed.                  | The parameter should not be modified now.                                 |
|      |                           | The terminal has already been used.                                       |
|      | The parameter             |                                                                           |
| 0011 | cannot be                 | The modified parameter in the writing of the upper monitor cannot be      |
| 08H  | changed during            | modified during running.                                                  |
|      | running                   |                                                                           |
| 001  | Password                  | When the upper monitor is writing or reading and the user password is     |
| 09H  | protection                | set without password unlocking, it will report that the system is locked. |

The slave uses functional code fields and fault addresses to indicate it is a normal response or some error occurs (named as objection response). For normal responses, the slave shows corresponding function codes, digital address or sub-function codes as the response. For objection responses, the slave returns a code which equals the normal code, but the first byte is logic 1.

For example: when the master sends a message to the slave, requiring it to read a group of address data of the inverter function codes, there will be following function codes:

For normal responses, the slave responds the same codes, while for objection responses, it will return:

Besides the function codes modification for the objection fault, the slave will respond a byte of abnormal code which defines the error reason.

When the master receives the response for the objection, in a typical processing, it will send the message again or modify the corresponding order.

For example, set the "running command channel" of the inverter (P00.01, parameter address is 0001H) with the address of 01H to 03, the command is as following:

| <u>01</u> | <u>06</u>    | <u>00 01</u>       | <u>00 03</u>       | <u>98 0B</u> |
|-----------|--------------|--------------------|--------------------|--------------|
| Inverter  | Read command | Parameters address | Parameters<br>data | CRC check    |

But the setting range of "running command channel" is 0 – 2, if it is set to 3, because the number is beyond the range, the inverter will return fault response message as below:

01 86 04 43 A3

Inverter Abnormal Fault code address response code

CRC check

Abnormal response code 86H means the abnormal response to writing command 06H; the fault code is 04H. In the table above, its name is operation failed and its meaning is that the parameter setting in parameter writing is invalid. For example, the function input terminal cannot be set repeatedly.

# 9.6 Example of writing and reading

Refer to 10.4.1 and 10.4.2 for the command format.

## 9.6.1 Example of reading command 03H

Read the state word 1 of the inverter with the address of 01H (refer to table 1). From the table 1, the parameter address of the state word 1 of the inverter is 2100H.

#### RTU mode:

The command sent to the inverter:

| <u>01</u> | <u>03</u> | <u>21 00</u>          | <u>00 01</u> | <u>8E 36</u> |
|-----------|-----------|-----------------------|--------------|--------------|
| Inverter  | Read      | Parameters<br>address | Data number  | CRC check    |

If the response message is as below:

| <u>01</u>        | <u>03</u>       | <u>02</u>       | <u>00 03</u> | F8 45     |
|------------------|-----------------|-----------------|--------------|-----------|
| Inverter address | Read<br>command | Data<br>address | Data content | CRC check |

#### ASCII mode:

The command sent to the inverter:

| <u>:</u> | <u>01</u> | <u>03</u> | <u>21 00</u>          | 00 01          | <u>DA</u> | CR LF |
|----------|-----------|-----------|-----------------------|----------------|-----------|-------|
| START    | Inverter  | Read      | Parameters<br>address | Data<br>number | LRC       | END   |

If the response message is as below:

| <u>:</u> | <u>01</u> | <u>03</u> | <u>02</u> (    | <u>00 03</u>    | <u>F7</u>    | CR LF |
|----------|-----------|-----------|----------------|-----------------|--------------|-------|
| START    | Inverter  | Read      | Byte<br>number | Data<br>content | LRC<br>check | END   |

The data content is 0003H. From the table 1, the inverter stops.

## 9.6.2 Example of writing command 06H

Example 1: make the inverter with the address of 03H to run forward. See table 1, the address of "communication control command" is 2000H and forward running is 0001. See the table below.

| Function      | Address    | Data magning instruction | R/W             |
|---------------|------------|--------------------------|-----------------|
| instruction   | definition | Data meaning instruction | characteristics |
|               |            | 0001H: forward running   |                 |
|               |            | 0002H: reverse running   |                 |
|               |            | 0003H: forward jogging   |                 |
| Communication |            | 0004H: reverse jogging   |                 |
| control       | 2000H      | 0005H: stop              | W/R             |
| command       |            | 0006H: coast to stop     |                 |
|               |            | (emergency stop)         |                 |
|               |            | 0007H: fault reset       |                 |
|               |            | 0008H: jogging stop      |                 |

## RTU mode:

The command sent by the master:

| <u>03</u>        | <u>06</u> | <u>20 00</u>       | <u>00 01</u>    | <u>42 28</u> |
|------------------|-----------|--------------------|-----------------|--------------|
| Inverter address | Write     | Parameters address | Forward running | CRC check    |

If the operation is successful, the response may be as below (the same with the command sent by the master):

| <u>03</u> | <u>06</u> | <u>20 00</u>          | <u>00 01</u> | <u>42 28</u> |
|-----------|-----------|-----------------------|--------------|--------------|
| Inverter  | Write     | Parameters<br>address | Forward      | CRC check    |

#### ASCII mode:

The command sent to the inverter:

If the response message is as below:

Example 2: set the max. output frequency of the inverter with the address of 03H as100Hz.

| Function code | Name      | Details    | Setting range  | Default value | Modify |
|---------------|-----------|------------|----------------|---------------|--------|
|               | Max       | P00.04 -   | 10.00 - 600.00 | 50.00Hz       |        |
| P00.03        | output    | 600.00Hz   |                |               | 0      |
|               | frequency | (400,00Hz) |                |               |        |

See the figures behind the radix point, the fieldbus ratio value of the max. output frequency (P00.03) is 100. 100Hz timed by 100 is 10000 and the corresponding hex is 2710H.

## RTU mode:

The command sent by the master:

| <u>03</u>        | <u>06</u>     | <u>00 03</u>       | <u>27 10</u>    | <u>62 14</u> |
|------------------|---------------|--------------------|-----------------|--------------|
| Inverter address | Write command | Parameters address | Forward running | CRC check    |

If the operation is successful, the response may be as below (the same with the command sent by the master):

| <u>03</u>           | <u>06</u> | <u>00 03</u>          | <u>27 10</u>    | <u>62 14</u> |
|---------------------|-----------|-----------------------|-----------------|--------------|
| Inverter<br>address | Write     | Parameters<br>address | Forward running | CRC check    |

## ASCII mode:

The command sent to the inverter:

If the response message is as below:

## 9.6.3 Example of continuous writing command 10H

Example 1: make the inverter whose address is 01H run forward at 10Hz. Refer to the instruction of 2000H and 0001. Set the address of "communication setting frequency" is 2001H and 10Hz corresponds to 03E8H. See the table below.

| Function instruction | Address definition | Data meaning instruction        | R/W characteristics |  |
|----------------------|--------------------|---------------------------------|---------------------|--|
|                      |                    | 0001H: forward running          |                     |  |
|                      |                    | 0002H: reverse running          |                     |  |
|                      |                    | 0003H: forward jogging          |                     |  |
| Communication        |                    | 0004H: reverse jogging          | W/R                 |  |
| control              | 2000H              | 0005H: stop                     |                     |  |
| command              |                    | 0006H: coast to stop (emergency |                     |  |
|                      |                    | stop)                           |                     |  |
|                      |                    | 0007H: fault reset              |                     |  |
|                      |                    | 0008H: jogging stop             |                     |  |
| The address of       | 2001H              | Communication setting           |                     |  |
| communication        | 200111             | frequency(0-Fmax(unit: 0.01Hz)) | W/R                 |  |
| setting              | 2002H              | PID given, range(0–1000, 1000   | VV/FX               |  |
| Setting              | 200211             | corresponds to100.0%)           |                     |  |

## RTU mode:

The command sent to the inverter:

| <u>01</u>        | <u>10</u>                        | <u> 20 00</u>      | <u>00 02</u>   | <u>04</u>      | <u>00 01 0</u>  | )3 E8 | <u>3B 10</u> |
|------------------|----------------------------------|--------------------|----------------|----------------|-----------------|-------|--------------|
| Inverter address | Continuous<br>writing<br>command | Parameters address | Data<br>number | Byte<br>number | Forward running | 10Hz  | CRC check    |

If the response message is as below:

| <u>01</u>        | <u>10</u>                        | <u> 20 00</u>      | <u>00 02</u>   | <u>4A 08</u> |
|------------------|----------------------------------|--------------------|----------------|--------------|
| Inverter address | Continuous<br>writing<br>command | Parameters address | Data<br>number | CRC check    |

#### ASCII mode:

The command sent to the inverter:

CR LF 10 20 00 00 02 04 00 01 03 E8 BD01 Continuous Inverter Parameters **LRC** Data Byte Forward writing 10Hz END START address address number number running check command

If the response message is as below:

01 10 20 00 00 02 CR LF Continuous LRC Inverter Parameters Data START writing END address address number check command

Example 2: set the ACC time of 01H inverter as 10s and the DEC time as 20s

| P00.11 | Acceleration time 1 | Setting range of P00.11 and P00.12: |                 | 0 |
|--------|---------------------|-------------------------------------|-----------------|---|
| P00.12 | Deceleration time 1 | 0.0–3600.0s                         | Depend on model | 0 |

The corresponding address of P00.11 is 000B, the ACC time of 10s corresponds to 0064H, and the DEC time of 20s corresponds to 00C8H.

#### RTU mode:

The command sent to the inverter:

01 10 00 02 00 64 00 C8 F2 55 00 OB 04 **Parameters** Continuous Byte 10s 20s Inverter Data CRC check writing address address number number command

If the response message is as below:

 01
 10
 00 0B
 00 02
 30 0A

 Inverter address address command
 Continuous writing address address address command
 Parameters address address address address
 Data number
 CRC check

## ASCII mode:

The command sent to the inverter:

00 0B 00 02 04 00 64 00 C8 B2 01 10 CR LF Continuous LRC Inverter Parameters Data START writing 10s **END** address 20s check address number command

If the response message is as below:

E2 CR LF 10 00 OB 00 02 Continuous Inverter Parameters **LRC** Data START writing FND address address number check command

**Note:** The blank in the above command is for illustration. The blank cannot be added in the actual application unless the upper monitor can remove the blank by themselves.

## **Appendix A Technical Data**

## A.1 What this chapter contains

This chapter contains the technical specifications of the inverter, as well as provisions for fulfilling the requirements for CE and other marks.

## A.2 Ratings

## A.2.1 Capacity

Inverter sizing is based on the rated motor current and power. To achieve the rated motor power reference in the table, the rated current of the inverter must be higher than or equal to the rated motor current. Also the rated power of the inverter must be higher than or equal to the rated motor power. The power ratings are the same regardless of the supply voltage within one voltage range.

#### Note:

- 1. The maximum allowed motor shaft power is limited to 1.5 · PN. If the limit is exceeded, motor torque and current are automatically restricted. The function protects the input bridge of the drive against overload.
- 2. The ratings apply at ambient temperature of 40°C
- 3. It is important to check that in Common DC systems the power flowing through the common DC connection does not exceed PN.

## A.2.2 Derating

The load capacity decreases if the installation site ambient temperature exceeds 40°C, the altitude exceeds 1000 meters or the switching frequency is changed from 4 kHz to 8, 12 or 15 kHz.

## A.2.2.1 Temperature derating

In the temperature range +40°C...+50°C, the rated output current is decreased by 1% for every additional 1°C. Refer to the below list for the actual derating.

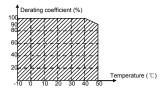

## A.2.2.2 Altitude derating

The device can output rated power if the installation site below 1000m. The output power decreases if the altitude exceeds 1000 meters. Below is the detailed decreasing range of the derating:

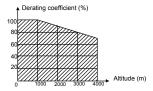

For 3-phase 200 V drives, the maximum altitude is 3000m above altitude. In altitudes 2000...3000 m, the derating is 1% for every 100 m.

## A.2.2.3 Carrier frequency derating

For Goodrive200A series inverters, different power level corresponds to different carrier frequency range. The rated power of the inverter is based on the factory carrier frequency, so if it is above the factory value, the inverter needs to derate 10% for every additional 1 kHz carrier frequency.

# A.3 Electric power network specification

|                          | AC 3PH 220(-15%) - 240(+10%)                                           |
|--------------------------|------------------------------------------------------------------------|
| Voltage                  | AC 3PH 380(-15%) - 440(+10%)                                           |
|                          | AC 3PH 520(-15%) - 690(+10%)                                           |
|                          | Maximum allowed prospective short-circuit current at the input power   |
| Ob and almost a superity | connection as defined in IEC 60439-1 is 100 kA. The drive is suitable  |
| Short-circuit capacity   | for use in a circuit capable of delivering not more than 100 kA at the |
|                          | drive maximum rated voltage.                                           |
| Frequency                | 50/60 Hz ± 5%, maximum rate of change 20%/s                            |

## A.4 Motor connection data

| Motor type               | Asynchronous inductance motor                                   |
|--------------------------|-----------------------------------------------------------------|
| Voltage                  | 0 to U1, 3-phase symmetrical, Umax at the field weakening point |
| Short-circuit protection | The motor output is short-circuit proof by IEC 61800-5-1        |
| Frequency                | 0400 Hz                                                         |
| Frequency resolution     | 0.01 Hz                                                         |
| Current                  | Refer to Ratings                                                |
| Power limit              | 1.5 · PN                                                        |
| Field weakening point    | 10400 Hz                                                        |
| Carrier frequency        | 4, 8, 12 or 15 kHz                                              |

## A.4.1 EMC compatibility and motor cable length

To comply with the European EMC Directive (standard IEC/EN 61800-3), use the following maximum motor cable lengths for 4 kHz switching frequency.

| All frame sizes                  | Maximum motor cable length, 4 kHz |  |  |  |  |
|----------------------------------|-----------------------------------|--|--|--|--|
| Second environment (category C3) | 30                                |  |  |  |  |

| first environment (category C2) | 30 |
|---------------------------------|----|
|---------------------------------|----|

Maximum motor cable length is determined by the drive's operational factors. Contact Universal Motors for the exact maximum lengths when using external EMC filters.

## A.5 Applicable standards

The inverter complies with the following standards:

| EN ISO 13849-1: 2008   | Safety of machinery-safety related parts of control systems - |
|------------------------|---------------------------------------------------------------|
| LIV 130 13049-1. 2000  | Part 1: general principles for design                         |
| IEC/EN 60204-1: 2006   | Safety of machinery. Electrical equipment of machines. Part   |
| IEC/EN 00204-1. 2000   | 1: General requirements.                                      |
|                        | Safety of machinery - Functional safety of safety-related     |
| IEC/EN 62061: 2005     | electrical, electronic and programmable electronic control    |
|                        | systems                                                       |
| IEC/EN 61800-3: 2004   | Adjustable speed electrical power drives systems. Part 3:     |
| IEC/EN 01000-3. 2004   | EMC requirements and specific test methods                    |
| IEC/EN 61800-5-1: 2007 | Adjustable speed electrical power drive systems - Part 5-1:   |
| IEC/EN 01000-5-1. 2007 | Safety requirements – Electrical, thermal and energy          |
| IEC/EN 61800-5-2: 2007 | Adjustable speed electrical power drive systems - Part 5-2:   |
| IEC/EN 01000-5-2. 2007 | Safety requirements. Functional.                              |

## A.5.1 CE marking

The CE mark is attached to the drive to verify that the drive follows the provisions of the European Low Voltage (2006/95/EC) and EMC Directives (2004/108/EC).

## A.5.2 Compliance with the European EMC Directive

The EMC Directive defines the requirements for immunity and emissions of electrical equipment used within the European Union. The EMC product standard (EN 61800-3: 2004) covers requirements stated for drives. See section *EMC regulations* 

# A.6 EMC regulations

EMC product standard (EN 61800-3: 2004) contains the EMC requirements to the inverter.

First environment: domestic environment (includes establishments connected to a low-voltage network which supplies buildings used for domestic purposes).

Second environment includes establishments connected to a network not directly supplying domestic premises.

Four categories of the inverter:

Inverter of category C1: inverter of rated voltage less than 1000 V and used in the first environment.

Inverter of category C2: inverter of rated voltage less than 1000 V other than pins, sockets and motion devices and intended to be installed and commissioned only by a professional electrician when used in the first environment.

#### Note:

IEC/EN 61800-3 in EMC standard doesn't limit the power distribution of the inverter, but it defines the step, installation and commission. The professional electrician has necessary skills in installing and/or commissioning power drive systems, including their EMC aspects.

Inverter of category C3: inverter of rated voltage less than 1000 V and used in the second environment other than the first one.

Inverter of category C4: inverter of rated voltage more than 1000 V or the rated current is above or equal to 400A and used in the complicated system in second environment.

## A.6.1 Category C2

The emission limits are complied with the following provisions:

- 1. The optional EMC filter is selected according to the options and installed as specified in the EMC filter manual.
- 2. The motor and control cables are selected as specified in this manual.
- 3. The drive is installed according to the instructions reference in this manual.
- 4. For the maximum motor cable length with 4 kHz switching frequency, see *EMC compatibility* and motor cable length

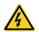

In a domestic environment, this product may cause radio inference, in which case supplementary mitigation measures may be required.

## A.6.2 Category C3

The immunity performance of the drive complies with the demands of IEC/EN 61800-3, second environment.

The emission limits are complied with the following provisions:

- The optional EMC filter is selected according to the options and installed as specified in the EMC filter manual.
- 2. The motor and control cables are selected as specified in this manual.
- 3. The drive is installed according to the instructions reference in this manual.
- 4. For the maximum motor cable length with 4 kHz switching frequency, see *EMC compatibility* and motor cable length

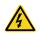

A drive of category C3 is not intended to be used on a low-voltage public network which supplies domestic premises. Radio frequency interference is expected if the drive is used on such a network.

# **Appendix B Dimension Drawings**

## **B.1 What this chapter contains**

Dimension drawings of the Goodrive200A are shown below. The dimensions are reference in millimeters and inches.

## **B.2 Keypad structure**

## **B.2.1 Structure chart**

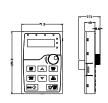

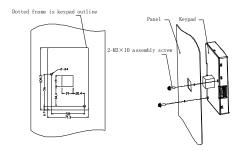

Hole dimension and diagram for keypad installation without bracket

## **B.2.2 Installation chart**

Note: The external keypad can be fix by M3 screws directly or the installation bracket. The installation bracket for inverters of 0.75–30kW is optional and the installation bracket for inverters of 37–500kW is optional or substitutive by the external standard one.

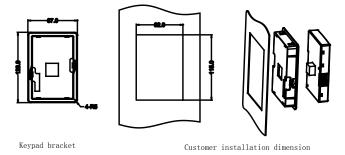

Installation bracket of the keypad (0.75–500kW)(optional)

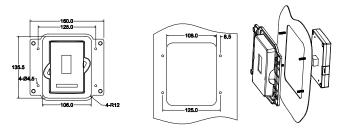

Installation bracket of the keypad (37–500kW)(standard)

## **B.3 Inverter chart**

# **B.3.1 Wall mounting**

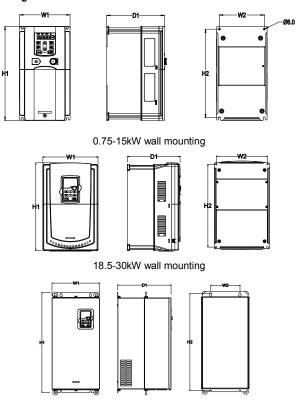

37-110kW wall mounting

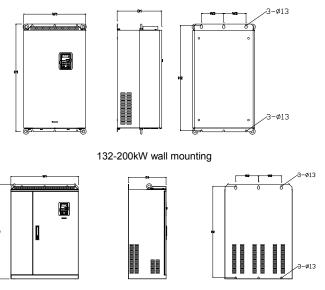

220-315kW wall mounting Installation dimension (unit: mm)

| Model          | <b>W</b> 1 | /1 W2 H1 |     | H2    | D1    | Installation<br>hole |
|----------------|------------|----------|-----|-------|-------|----------------------|
| 0.75kW - 2.2kW | 126        | 115      | 186 | 175   | 174.5 | 5                    |
| 4kW - 5.5kW    | 146        | 131      | 256 | 243.5 | 181   | 6                    |
| 7.5kW - 15kW   | 170        | 151      | 320 | 303.5 | 216   | 6                    |
| 18.5kW         | 230        | 210      | 342 | 311   | 216   | 6                    |
| 22kW - 30kW    | 255        | 237      | 407 | 384   | 245   | 7                    |
| 37kW - 55kW    | 270        | 130      | 555 | 540   | 325   | 7                    |
| 75kW - 110kW   | 325        | 200      | 680 | 661   | 365   | 9.5                  |
| 132kW - 200kW  | 500        | 180      | 870 | 850   | 360   | 11                   |
| 220kW - 315kW  | 680        | 230      | 960 | 926   | 379.5 | 13                   |

## **B.3.2 Flange mounting**

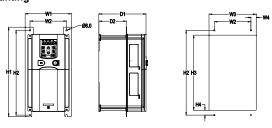

0.75-15kW flange mounting

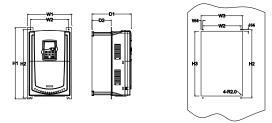

18.5-30kW flange mounting

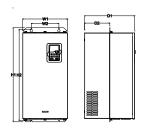

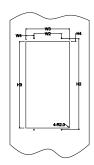

37-110kW flange mounting

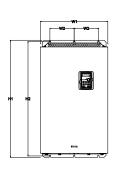

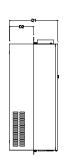

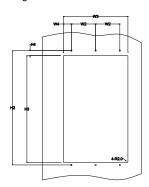

132-200kW flange mounting

Installation dimension (unit: mm)

| Model          | W1    | W2  | W3  | W4   | H1  | H2  | Н3  | H4   | D1    | D2   | Installation hole |
|----------------|-------|-----|-----|------|-----|-----|-----|------|-------|------|-------------------|
| 0.75kW - 2.2kW | 150.2 | 115 | 130 | 7.5  | 234 | 220 | 190 | 13.5 | 155   | 65.5 | 5                 |
| 4kW - 5.5kW    | 170.2 | 131 | 150 | 9.5  | 292 | 276 | 260 | 6    | 167   | 84.5 | 6                 |
| 7.5kW - 15kW   | 191.2 | 151 | 174 | 11.5 | 370 | 351 | 324 | 12   | 196.3 | 113  | 6                 |
| 18.5kW         | 250   | 210 | 234 | 12   | 375 | 356 | 334 | 10   | 216   | 108  | 6                 |

| 22kW - 30kW   | 275 | 237 | 259 | 11   | 445 | 426 | 404 | 10 | 245 | 119   | 7   |
|---------------|-----|-----|-----|------|-----|-----|-----|----|-----|-------|-----|
| 37kW - 55kW   | 270 | 130 | 261 | 65.5 | 555 | 540 | 516 | 17 | 325 | 167   | 7   |
| 75kW - 110kW  | 325 | 200 | 317 | 58.5 | 680 | 661 | 626 | 23 | 363 | 182   | 9.5 |
| 132kW - 200kW | 500 | 180 | 480 | 60   | 870 | 850 | 796 | 37 | 358 | 178.5 | 11  |

# **B.3.3 Floor mounting**

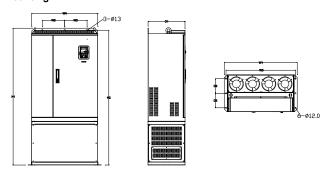

220-315kW floor mounting

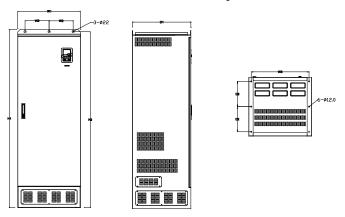

350-500kW floor mounting

| Model         | W1  | W2  | W3  | W4  | H1   | H2   | D1  | D2  | Installation<br>hole |
|---------------|-----|-----|-----|-----|------|------|-----|-----|----------------------|
| 220kW - 315kW | 750 | 230 | 714 | 680 | 1410 | 1390 | 380 | 150 | 13\12                |
| 350kW - 500kW | 620 | 230 | 573 | \   | 1700 | 1678 | 560 | 240 | 22\12                |

# **Appendix C Peripheral Options and Parts**

## C.1 What this chapter contains

This chapter describes how to select the options and parts of Goodrive200A series.

## C.2 Peripheral wiring

Below is the peripheral wiring of Goodrive200A series inverters.

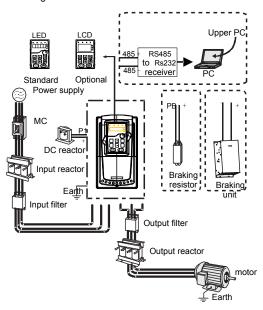

## Note:

- 1. The inverters (≤15kW) have standard film keypad and the inverters (≥18.5kW) have standard LED keypad.
- 2. The inverter below 30kW (including 30kW) are embedded with braking unit.
- 3. Only the inverter above 37kW (including 37kW) have P1 terminal and are connected with DC reactors.
- **4.** The braking units apply standard braking unit DBU series in. Refer to the instruction of DBU for detailed information.

| Pictures | Name    | Descriptions                                                                                                    |  |
|----------|---------|----------------------------------------------------------------------------------------------------|--|
|          | Cables  | Device to transfer the electronic signals                                                                                                    |  |
|          | Breaker | Prevent from electric shock and protect the power supply and the cables system from overcurrent when short circuits occur. (Please select the breaker with the function of reducing high order harmonic and the rated sensitive |  |

| Pictures | Name                            | Descriptions                                                                                                    |  |
|----------|---------------------------------|----------------------------------------------------------------------------------------------------|--|
|          |                                 | current to 1 inverter should be above 30mA).                                                                                                    |  |
|          | Input<br>reactor                | This device is used to improve the power factor of the input side of the inverter and control the higher harmonic                                          |  |
|          | DC reactor                      | current.  The inverter above 37kW (including 37kW) can be connected with DC reactor.                                                                       |  |
| 200      | Input filter                    | Control the electromagnetic interference generated from the inverter, please install close to the input terminal side of the inverter.                     |  |
| or       | Braking<br>unit or<br>resistors | Shorten the DEC time The inverters below 30kW(including 30kW) only need braking resistors and the inverters above 37kW(including 37 kW) need braking units |  |
| 200      | Output<br>filter                | Control the interference from the output side of the inverter and please install close to the output terminals of the inverter.                            |  |
|          | Output<br>reactor               | Prolong the effective transmitting distance of the inverter to control the sudden high voltage when switching on/off the IGBT of the inverter.             |  |

## **C.3 Power supply**

Please refer to *Electrical Installation*.

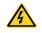

Check that the voltage degree of the inverter complies with the voltage of the supply power voltage.

## C.4 Cables

## C.4.1 Power cables

Dimension the input power and motor cables according to local regulations.

- The input power and the motor cables must be able to carry the corresponding load currents.
- The cable must be rated for at least 70 °C maximum permissible temperature of the conductor in continuous use.
- The conductivity of the PE conductor must be equal to that of the phase conductor (same cross-sectional area).
- Refer to chapter Technical Data for the EMC requirements.

A symmetrical shielded motor cable (see the figure below) must be used to meet the EMC requirements of the CE.

A four-conductor system is allowed for input cabling, but a shielded symmetrical cable is recommended. Compared to a four-conductor system, the use of a symmetrical shielded cable reduces electromagnetic emission of the whole drive system as well as motor bearing currents and wear

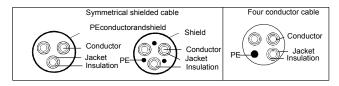

**Note:** A separate PE conductor is required if the conductivity of the cable shield is not sufficient for the purpose.

To function as a protective conductor, the shield must have the same cross-sectional area as the phase conductors when they are made of the same metal.

To effectively suppress radiated and conducted radio-frequency emissions, the shield conductivity must be at least 1/10 of the phase conductor conductivity. The requirements are easily met with a copper or aluminum shield. The minimum requirement of the motor cable shield of the drive is shown below. It consists of a concentric layer of copper wires. The better and tighter the shield is, the lower the emission level and bearing currents.

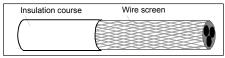

Cross-section of the cable

#### C.4.2 Control cables

All analog control cables and the cable used for the frequency input must be shielded. Use a double-shielded twisted pair cable (Figure a) for analog signals. Employ one individually shielded pair for each signal. Do not use common return for different analog signals.

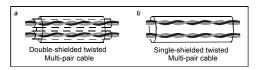

A double-shielded cable is the best alternative for low-voltage digital signals, but a single-shielded or unshielded twisted multi-pair cable (Figure b) is also usable. However, for frequency input, always use a shielded cable.

The relay cable needs the cable type with braided metallic screen.

The keypad needs to connect with cables. It is recommended to use the screen cable on complex electrical magnetic condition.

Note: Run analog and digital signals in separate cables.

Do not make any voltage tolerance or insulation resistance tests (for example hi-pot or megger) on any part of the drive as testing can damage the drive. Every drive has been tested for insulation between the main circuit and the chassis at the factory. Also, there are voltage-limiting circuits inside the drive which cut down the testing voltage automatically.

Check the insulation of the input power cable according to local regulations before connecting to the drive.

Note: Check the insulation of the input power cables according to local regulations before connecting the cables.

|                    | Recom          | mended | cable siz | e(mm²)     | s                   | crew                      |
|--------------------|----------------|--------|-----------|------------|---------------------|---------------------------|
| The inverter       | R,S,T<br>U,V,W | PE     | P1 (+)    | PB (+) (-) | Terminal screw size | Tightening<br>torque (Nm) |
| GD200A-0R7G-4      | 2.5            | 2.5    | 2.5       | 2.5        | M4                  | 1.2–1.5                   |
| GD200A-1R5G-4      | 2.5            | 2.5    | 2.5       | 2.5        | M4                  | 1.2–1.5                   |
| GD200A-2R2G-4      | 2.5            | 2.5    | 2.5       | 2.5        | M4                  | 1.2–1.5                   |
| GD200A-004G/5R5P-4 | 2.5            | 2.5    | 2.5       | 2.5        | M4                  | 1.2–1.5                   |
| GD200A-5R5G/7R5P-4 | 4              | 4      | 2.5       | 2.5        | M5                  | 2–2.5                     |
| GD200A-7R5G/011P-4 | 6              | 6      | 4         | 2.5        | M5                  | 2–2.5                     |
| GD200A-011G/015P-4 | 10             | 10     | 6         | 4          | M5                  | 2–2.5                     |
| GD200A-015G/018P-4 | 10             | 10     | 10        | 4          | M5                  | 2–2.5                     |
| GD200A-018G/022P-4 | 16             | 16     | 10        | 6          | M6                  | 4–6                       |
| GD200A-022G/030P-4 | 25             | 16     | 16        | 10         | M6                  | 4–6                       |
| GD200A-030G/037P-4 | 25             | 16     | 16        | 10         | M8                  | 9–11                      |
| GD200A-037G/045P-4 | 35             | 16     | 25        | 16         | M8                  | 9–11                      |
| GD200A-045G/055P-4 | 50             | 25     | 35        | 25         | M8                  | 9–11                      |
| GD200A-055G/075P-4 | 70             | 35     | 50        | 25         | M10                 | 18–23                     |
| GD200A-075G/090P-4 | 95             | 50     | 70        | 35         | M10                 | 18–23                     |
| GD200A-090G/110P-4 | 120            | 70     | 95        | 35         | M10                 | 18–23                     |
| GD200A-110G/132P-4 | 150            | 70     | 120       | 70         | M12                 | 31–40                     |
| GD200A-132G/160P-4 | 185            | 95     | 150       | 95         | M12                 | 31–40                     |
| GD200A-160G/185P-4 | 240            | 95     | 185       | 50         | M12                 | 31–40                     |
| GD200A-185G/200P-4 | 120*2P         | 150    | 95*2P     | 50         | M12                 | 31–40                     |
| GD200A-200G/220P-4 | 120*2P         | 150    | 95*2P     | 50         | M12                 | 31–40                     |
| GD200A-220G/250P-4 | 150*2P         | 150    | 95*2P     | 50         | M12                 | 31–40                     |
| GD200A-250G/280P-4 | 150*2P         | 150    | 120*2P    | 95         | M12                 | 31–40                     |
| GD200A-280G/315P-4 | 185*2P         | 185    | 120*2P    | 95         | M12                 | 31–40                     |
| GD200A-315G/350P-4 | 185*2P         | 185    | 120*2P    | 95         | M12                 | 31–40                     |
| GD200A-350G/400P-4 | 95*4P          | 95*2P  | 150*2P    | 120        | M12                 | 31–40                     |
| GD200A-400G-4      | 95*4P          | 95*2P  | 150*2P    | 120        | M12                 | 31–40                     |
| GD200A-500G-4      | 120*4P         | 95*2P  | 95*4P     | 120        | M12                 | 31–40                     |

## Note:

1. It is appropriate to use the recommended cable size under 40°C and rated current. The wiring distance should be no more than 100m.

2. Terminals P1, (+), PB and (-) connects the DC reactor options and parts.

## C.4.3 Routing the cables

Route the motor cable away from other cable routes. Motor cables of several drives can be run in parallel installed next to each other. It is recommended that the motor cable, input power cable and control cables are installed on separate trays. Avoid long parallel runs of motor cables with other cables to decrease electromagnetic interference caused by the rapid changes in the drive output voltage.

Where control cables must cross power cables make sure that they are arranged at an angle as near to 90 degrees as possible.

The cable trays must have good electrical bonding to each other and to the grounding electrodes. Aluminum tray systems can be used to improve local equalizing of potential.

A figure of the cable routing is shown below.

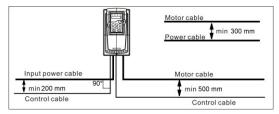

## C.4.4 Checking the insulation

Check the insulation of the motor and motor cable as follows:

- 1. Check that the motor cable is connected to the motor and disconnected from the drive output terminals U, V and W.
- 2. Measure the insulation resistance between each phase conductor and the Protective Earth conductor using a measuring voltage of 500 V DC. For the insulation resistance of other motors, please consult the manufacturer's instructions.

**Note:** Moisture inside the motor casing will reduce the insulation resistance. If moisture is suspected, dry the motor and repeat the measurement.

# C.5 Breaker, electromagnetic contactor and leakage protection switch

Due to the inverter output high frequency PWM voltage waveform, and the existence of distributed capacitance between IGBT and heat sink in internal inverter and the distributed capacitance between motor stator and rotor will cause the inverter inevitably generate high-frequency leakage current to ground. The high-frequency leakage current will back flow to grid through the earth to interference the leakage protection switch, thus causing the leakage protection switch malfunction. This is due to the inverter output voltage characteristics inherent in the decision.

To ensure the stability of the system, it is recommended to use the inverter dedicated leakage protection switch which rated residual operation current 30mA or more(for example, corresponds to IEC60755 Type B). If you are not using the inverter dedicated leakage protection switch caused

by malfunction, try to reduce the carrier frequency, or replace the electromagnetic leakage protection switch which rated residual operating current of 200mA or more.

It is necessary to add fuse for the avoidance of overload.

It is appropriate to use a breaker (MCCB) which complies with the inverter power in the 3-phase AC power and input power and terminals (R, S and T). The capacity of the inverter should be 1.5-2 times of the rated current.

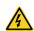

Due to the inherent operating principle and construction of circuit breakers, independent of the manufacturer, hot ionized gases may escape from the breaker enclosure in case of a short-circuit. To ensure safe use, special attention must be paid to the installation and placement of the breakers. Follow the manufacturer's instructions.

| Inverter          | Breaker (A) | Fuse (A) | Rated current of the reactor (A) |
|-------------------|-------------|----------|----------------------------------|
| GD200-0R7G-4      | 10          | 16       | 12                               |
| GD200-1R5G-4      | 10          | 16       | 12                               |
| GD200-2R2G-4      | 16          | 16       | 12                               |
| GD200-004G/5R5P-4 | 16          | 25       | 12                               |
| GD200-5R5G/7R5P-4 | 25          | 32       | 25                               |
| GD200-7R5G/011P-4 | 40          | 40       | 25                               |
| GD200-011G/015P-4 | 50          | 50       | 40                               |
| GD200-015G/018P-4 | 63          | 63       | 40                               |
| GD200-018G/022P-4 | 63          | 80       | 50                               |
| GD200-022G/030P-4 | 80          | 100      | 65                               |
| GD200-030G/037P-4 | 100         | 125      | 80                               |
| GD200-037G/045P-4 | 125         | 160      | 95                               |
| GD200-045G/055P-4 | 160         | 160      | 115                              |
| GD200-055G/075P-4 | 160         | 200      | 150                              |
| GD200-075G/090P-4 | 250         | 250      | 185                              |
| GD200-090G/110P-4 | 250         | 315      | 225                              |
| GD200-110G/132P-4 | 315         | 315      | 265                              |
| GD200-132G/160P-4 | 350         | 400      | 330                              |
| GD200-160G/185P-4 | 400         | 500      | 400                              |
| GD200-185G/200P-4 | 500         | 630      | 500                              |
| GD200-200G/220P-4 | 500         | 630      | 500                              |
| GD200-220G/250P-4 | 630         | 630      | 500                              |
| GD200-250G/280P-4 | 630         | 800      | 630                              |
| GD200-280G/315P-4 | 700         | 800      | 630                              |
| GD200-315G/350P-4 | 800         | 1000     | 780                              |

| Inverter          | Breaker (A) | Fuse (A) | Rated current of the |
|-------------------|-------------|----------|----------------------|
| GD200-350G/400P-4 | 800         | 1000     | 780                  |
| GD200-400G-4      | 1000        | 1250     | 780                  |
| GD200-500G-4      | 1200        | 1250     | 980                  |

## **C.6 Reactors**

If the distance between the inverter and the motor is longer than 50m, frequent overcurrent protection may occur to the inverter because of high leakage current caused by parasitic capacitance effects from the long cables to the ground. In order to avoid the damage of the motor insulation, it is necessary to add reactor compensation. If the distance between the inverter and motor is 50–100m, see the table below for model selection; if it exceeds 100m, consult with Universal Motors.

| The power of the inverter | Input reactor | DC reactor | Output reactor |
|---------------------------|---------------|------------|----------------|
| GD200A-0R7G-4             | ACL2-1R5-4    | 1          | OCL2-1R5-4     |
| GD200A-1R5G-4             | ACL2-1R5-4    | 1          | OCL2-1R5-4     |
| GD200A-2R2G-4             | ACL2-2R2-4    | 1          | OCL2-2R2-4     |
| GD200A-004G/5R5P-4        | ACL2-004-4    | 1          | OCL2-004-4     |
| GD200A-5R5G/7R5P-4        | ACL2-5R5-4    | 1          | OCL2-5R5-4     |
| GD200A-7R5G/011P-4        | ACL2-7R5-4    | 1          | OCL2-7R5-4     |
| GD200A-011G/015P-4        | ACL2-011-4    | 1          | OCL2-011-4     |
| GD200A-015G/018P-4        | ACL2-015-4    | 1          | OCL2-015-4     |
| GD200A-018G/022P-4        | ACL2-018-4    | 1          | OCL2-018-4     |
| GD200A-022G/030P-4        | ACL2-022-4    | 1          | OCL2-022-4     |
| GD200A-030G/037P-4        | ACL2-030-4    | 1          | OCL2-030-4     |
| GD200A-037G/045P-4        | ACL2-037-4    | DCL2-037-4 | OCL2-037-4     |
| GD200A-045G/055P-4        | ACL2-045-4    | DCL2-045-4 | OCL2-045-4     |
| GD200A-055G/075P-4        | ACL2-055-4    | DCL2-055-4 | OCL2-055-4     |
| GD200A-075G/090P-4        | ACL2-075-4    | DCL2-075-4 | OCL2-075-4     |
| GD200A-090G/110P-4        | ACL2-110-4    | DCL2-090-4 | OCL2-110-4     |
| GD200A-110G/132P-4        | ACL2-110-4    | DCL2-132-4 | OCL2-110-4     |
| GD200A-132G/160P-4        | ACL2-132-4    | DCL2-132-4 | OCL2-132-4     |
| GD200A-160G/185P-4        | ACL2-160-4    | DCL2-160-4 | OCL2-160-4     |
| GD200A-185G/200P-4        | ACL2-200-4    | DCL2-220-4 | OCL2-200-4     |
| GD200A-200G/220P-4        | ACL2-200-4    | DCL2-220-4 | OCL2-200-4     |
| GD200A-220G/250P-4        | ACL2-250-4    | DCL2-280-4 | OCL2-250-4     |
| GD200A-250G/280P-4        | ACL2-250-4    | DCL2-280-4 | OCL2-250-4     |
| GD200A-280G/315P-4        | ACL2-280-4    | DCL2-280-4 | OCL2-280-4     |
| GD200A-315G/350P-4        | ACL2-315-4    | DCL2-315-4 | OCL2-315-4     |
| GD200A-350G/400P-4        | Standard      | DCL2-400-4 | OCL2-350-4     |
| GD200A-400G-4             | Standard      | DCL2-400-4 | OCL2-400-4     |

| The power of the inverter | Input reactor | DC reactor | Output reactor |
|---------------------------|---------------|------------|----------------|
| GD200A-500G-4             | Standard      | DCL2-500-4 | OCL2-500-4     |

## Note:

- 1. The rated derate voltage of the input reactor is 2%±15%.
- **2.** The power factor of the input side is above 90% after adding DC reactor.
- 3. The rated derate voltage of the output reactor is 1%±15%.
- 4. Above options are external, the customer should indicate when purchasing.

## C.7 Filters

J10 is not connected by default for 380V 110kW and below models. If it is needed to fulfill the requirements of C3 class, users can connect jumper J10 which is put in the same bag with the operation manual.

380V 132kW and above models can satisfy C3 requirements and J10 is connected by default.

Note: Disconnect J10 when either of below situations occurs:

- 1. EMC filter is suitable for the neutral-grounding grid system. If it is used in IT grid system (neutral point is not grounded), disconnect J10;
- 2. During configuring residual current circuit-breaker, if tripping occurred during startup, disconnect J10.

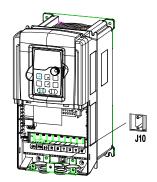

Filters for Goodrive200A series inverters

| The inverter       | Input filter  | Output filter  |  |
|--------------------|---------------|----------------|--|
| GD200A-0R7G-4      |               |                |  |
| GD200A-1R5G-4      | FLT-P04006L-B | FLT-L04006L-B  |  |
| GD200A-2R2G-4      |               |                |  |
| GD200A-004G/5R5P-4 | ELT DO404CL D | FLT-L04016L-B  |  |
| GD200A-5R5G/7R5P-4 | FLT-P04016L-B |                |  |
| GD200A-7R5G/011P-4 | ELT D040201 D | ELT   040201 B |  |
| GD200A-011G/015P-4 | FLT-P04032L-B | FLT-L04032L-B  |  |
| GD200A-015G/018P-4 | FLT DO404FL D | ELT   040451 B |  |
| GD200A-018G/022P-4 | FLT-P04045L-B | FLT-L04045L-B  |  |

| The inverter       | Input filter   | Output filter  |  |
|--------------------|----------------|----------------|--|
| GD200A-022G/030P-4 | FLT DO400FL D  | ELT   0400EL B |  |
| GD200A-030G/037P-4 | FLT-P04065L-B  | FLT-L04065L-B  |  |
| GD200A-037G/045P-4 | FLT D04400L D  | FLT   04400  D |  |
| GD200A-045G/055P-4 | FLT-P04100L-B  | FLT-L04100L-B  |  |
| GD200A-055G/075P-4 | ELT D04450L D  | ELT   04450  D |  |
| GD200A-075G/090P-4 | FLT-P04150L-B  | FLT-L04150L-B  |  |
| GD200A-090G/110P-4 |                |                |  |
| GD200A-110G/132P-4 | FLT-P04240L-B  | FLT-L04240L-B  |  |
| GD200A-132G/160P-4 |                |                |  |
| GD200A-160G/185P-4 |                |                |  |
| GD200A-185G/200P-4 | FLT-P04400L-B  | FLT-L04400L-B  |  |
| GD200A-200G/220P-4 |                |                |  |
| GD200A-220G/250P-4 |                |                |  |
| GD200A-250G/280P-4 | FLT-P04600L-B  | FLT-L04600L-B  |  |
| GD200A-280G/315P-4 |                |                |  |
| GD200A-315G/350P-4 |                |                |  |
| GD200A-350G/400P-4 | FLT-P04800L-B  | FLT-L04800L-B  |  |
| GD200A-400G-4      |                |                |  |
| GD200A-500G-4      | FLT-P041000L-B | FLT-L041000L-B |  |

Note: The input EMI meet the requirement of C2 after adding input filters.

# C.8 Braking system

## C.8.1 Select the braking components

It is appropriate to use braking resistor or braking unit when the motor brakes sharply or the motor is driven by a high inertia load. The motor will become a generator if its actual rotating speed is higher than the corresponding speed of the reference frequency. As a result, the inertial energy of the motor and load return to the inverter to charge the capacitors in the main DC circuit. When the voltage increases to the limit, damage may occur to the inverter. It is necessary to apply braking unit/resistor to avoid this accident happens.

- $\diamond$  Only qualified electricians are allowed to design, install, commission and operate on the inverter.
- $\diamond$  Follow the instructions in "warning" during working. Physical injury or death or serious property may occur.

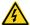

- Only qualified electricians are allowed to wire. Damage to the inverter or braking options and part may occur. Read carefully the instructions of braking resistors or units before connecting them with the inverter.
- $\diamond$  Do not connect the braking resistor with other terminals except for PB and
- (-). Do not connect the braking unit with other terminals except for (+) and (-). Damage to the inverter or braking circuit or fire may occur.

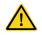

Connect the braking resistor or braking unit with the inverter according to the diagram. Incorrect wiring may cause damage to the inverter or other devices.

Goodrive200A series inverters below 30kW (including 30kW) need internal braking units and the inverters above 37kW need external braking unit. Please select the resistance and power of the braking resistors according to actual utilization.

## Note:

Select the resistor and power according to the provided data.

The braking torque may increase because of the raising of braking resistor. The below table is calculated at 100% of the braking torque, 10%, 50% and 80% of the braking usage ratio. The user can select according to the actual working.

Refer to the operation instructions of braking units when using external units for right setting of voltage degree. Otherwise normal operation of the inverter may be impacted.

|                    |                          | 100% of braking |         | sumed pow |         | Mini<br>Braking |
|--------------------|--------------------------|-----------------|---------|-----------|---------|-----------------|
| Inverter           | Braking unit type        | torque          | 10%     | 50%       | 80%     | Resistor        |
|                    |                          | (Ω)             | braking | braking   | braking | (Ω)             |
| GD200A-0R7G-4      |                          | 653             | 0.1     | 0.6       | 0.9     | 240             |
| GD200A-1R5G-4      |                          | 326             | 0.23    | 1.1       | 1.8     | 170             |
| GD200A-2R2G-4      |                          | 222             | 0.33    | 1.7       | 2.6     | 130             |
| GD200A-004G/5R5P-4 |                          | 122             | 0.6     | 3         | 4.8     | 80              |
| GD200A-5R5G/7R5P-4 | latana el bastica e      | 89              | 0.75    | 4.1       | 6.6     | 60              |
| GD200A-7R5G/011P-4 | Internal braking<br>unit | 65              | 1.1     | 5.6       | 9       | 47              |
| GD200A-011G/015P-4 | unit                     | 44              | 1.7     | 8.3       | 13.2    | 31              |
| GD200A-015G/018P-4 |                          | 32              | 2       | 11        | 18      | 23              |
| GD200A-018G/022P-4 |                          | 27              | 3       | 14        | 22      | 19              |
| GD200A-022G/030P-4 |                          | 22              | 3       | 17        | 26      | 17              |
| GD200A-030G/037P-4 |                          | 17              | 5       | 23        | 36      | 17              |
| GD200A-037G/045P-4 | DBU100H-060-4            | 13              | 6       | 28        | 44      | 11.7            |
| GD200A-045G/055P-4 |                          | 10              | 7       | 34        | 54      |                 |
| GD200A-055G/075P-4 | DBU100H-110-4            | 8               | 8       | 41        | 66      | 6.4             |
| GD200A-075G/090P-4 |                          | 6.5             | 11      | 56        | 90      |                 |
| GD200A-090G/110P-4 | DD1140011 460 4          | 5.4             | 14      | 68        | 108     | 4.4             |
| GD200A-110G/132P-4 | DBU100H-160-4            | 4.5             | 17      | 83        | 132     | 4.4             |
| GD200A-132G/160P-4 | DBU100H-220-4            | 3.7             | 20      | 99        | 158     | 3.2             |
| GD200A-160G/185P-4 |                          | 3.1             | 24      | 120       | 192     |                 |
| GD200A-185G/200P-4 | DBU100H-320-4            | 2.8             | 28      | 139       | 222     | 2.2             |
| GD200A-200G/220P-4 |                          | 2.5             | 30      | 150       | 240     |                 |
| GD200A-220G/250P-4 | DBU100H-400-4            | 2.2             | 33      | 165       | 264     | 1.8             |

| I                  | Dan biran wait tana  | 100% of braking |         | sumed pow |         | Mini<br>Braking |
|--------------------|----------------------|-----------------|---------|-----------|---------|-----------------|
| Inverter           | Braking unit type    | torque          | 10%     | 50%       | 80%     | Resistor        |
|                    |                      | (Ω)             | braking | braking   | braking | (Ω)             |
| GD200A-250G/280P-4 |                      | 2.0             | 38      | 188       | 300     |                 |
| GD200A-280G/315P-4 |                      | 3.6*2           | 21*2    | 105*2     | 168*2   |                 |
| GD200A-315G/350P-4 | Two                  | 3.2*2           | 24*2    | 118*2     | 189*2   | 0.0*0           |
| GD200A-350G/400P-4 | DBU100H-320-4        | 2.8*2           | 27*2    | 132*2     | 210*2   | 2.2*2           |
| GD200A-400G-4      |                      | 2.4*2           | 30*2    | 150*2     | 240*2   |                 |
| GD200A-500G-4      | Two<br>DBU100H-400-4 | 2*2             | 38*2    | 186*2     | 300*2   | 1.8*2           |

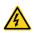

♦ Never use a brake resistor with a resistance below the minimum value specified for the particular drive. The drive and the internal chopper are not able to handle the overcurrent caused by the low resistance.

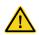

Increase the power of the braking resistor properly in the frequent braking situation (the frequency usage ratio is more than 10%).

#### C.8.2 Select the brake resistor cables

Use a shielded cable to the resistor cable.

## C.8.3 Place the brake resistor

Install all resistors in a place where they will cool.

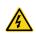

The materials near the brake resistor must be non-flammable. The surface temperature of the resistor is high. Air flowing from the resistor is of hundreds of degrees Celsius. Protect the resistor against contact.

Installation of the braking resistor:

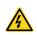

- The inverters below30kW (including 30kW) only needs external braking resistors.
- $\diamond$  PB and (+) are the wiring terminals of the braking resistors.

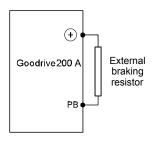

## Installation of braking units:

The inverters above 37kW (including 370kW) only needs external braking units.

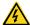

- ♦ (+), (-) are the wiring terminals of the braking units.
- ♦ The wiring length between the (+),(-) terminals of the inverter and the (+),(-) terminals of the braking units should be no more than 5m,and the distributing length among BR1 and BR2 and the braking resistor terminals should be no more than 10m.

Signal installation is as below:

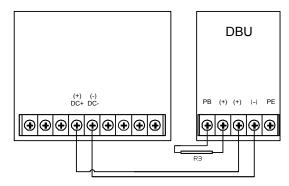

# C.9 Other optional parts

| No. | Optional part                     | Instruction                                                                                                    | Picture |
|-----|-----------------------------------|----------------------------------------------------------------------------------------------------|---------|
| 1   | Flange<br>installation<br>bracket | Needed for the flange installation of<br>1.5–30kW inverters<br>Not needed for the flange installation of<br>37–200kW inverters         | [ ]     |
| 2   | Installation<br>base              | Optimal for 220–315kW inverters An input AC/DC reactor and output AC reactor can be put in the base.                                   |         |
| 3   | Installation<br>bracket           | Use the screw or installation bracket to fix the external keypad.  Optional for 1.5–30kW inverters and standard for 37–500kW inverters |         |

| No. | Optional part | Instruction                                                                                                    | Picture                                                                                                    |
|-----|---------------|----------------------------------------------------------------------------------------------------|----------------------------------------------------------------------------------------------------|
| 4   | Side cover    | Protect the internal circuit in serious environment. Derate when selecting the cover. Please contact Universal Motors for detailed information. |                                                                                                    |
| 5   | LCD Keypad    | Support several languages, parameters copy, high-definition display and the installation dimension is compatible with the LED keypad.           | The state of the state of the s |
| 6   | LED keypad    | 0.75 - 15kW inverter optional.                                                                                                    |                                                                                                    |